ФИО: Агабекян Раиса Л<mark>евонфр</mark>е ГОСУДАРСТВЕННОЕ АККРЕДИТОВАННОЕ НЕКОММЕРЧЕСКОЕ Должность: ректор<br>Дата поллисания: 07.06 ЧАСТНОЕ ОБРАЗОВАТЕЛЬНОЕ УЧРЕЖДЕНИЕ ВЫСШЕГО ОБРАЗОВАНИЯ Уникальный про**грамкадДБМ**ИЯ МАРКЕТИНГА И СОЦИА. <mark>ТЬНО-ИНФОРМАЦИОННЫХ ТЕХНОЛОГИЙ —</mark> 4237c7ccb9b9e111bbaf1f4fcda9201d015c4dbaa123ff774747307b9b9fbcbe $H\!|\!\mathrm{MCHT}\mathfrak{d}$ Информация о владельце: Дата подписания: 07.06.2024 12:02:20

(г. Краснодар)

Институт информационных технологий и инноваций

Кафедра математики и вычислительной техники

Рассмотрено и одобрено на заседании кафедры математики и вычислительной техники Академии ИМСИТ, протокол № 5 от 11 декабря 2023 года, Зав. кафедрой МиВТ, к.э.н., доцент Н.П. Исикова

Документ подписан простой электронной подписью

УТВЕРЖДАЮ

Проректор по научной работе и нормативно-методической деятельности, профессор Н.Н. Павелко 25 декабря 2023 г.

# **МЕТОДИЧЕСИКЕ УКАЗАНИЯ ПО ВЫПОЛНЕНИЮ КУРСОВОЙ РАБОТЫ**

## **по дисциплине «Проектирование информационных систем»**

для обучающихся направления подготовки бакалавров 09.03.03 Прикладная информатика

Направленность (профиль) образовательной программы «Разработка и проектирование информационных систем»

> квалификация выпускника «бакалавр»

> > Краснодар 2023

Методические указания по выполнению курсовой работы по дисциплине «Проектирование информационных систем» для обучающихся всех форм обучения направления подготовки 09.03.03 Прикладная информатик направленность (профиль) образовательной программы «Разработка и проектирование информационных систем» – Краснодар: Академия маркетинга и социально-информационных технологий – ИМСИТ (г. Краснодар), 2022.

Методические указания по выполнению курсовой работы содержат требования к составу и содержанию, рекомендации по выполнению и защите курсовой работы по дисциплине «Проектирование информационных систем».

Методические указания составлены в соответствии с требованиями Федерального государственного образовательного стандарта высшего образования (ФГОС ВО) по направлению подготовки 09.03.03 Прикладная информатика, утвержденного приказом Министерства образования и науки Российской Федерации от «19 сентября 2017 г. № 922 направленность (профиль) образовательной программы «Разработка и проектирование информационных систем».

Методические указания составлены с учетом рекомендаций проекта примерной основной образовательной программы высшего образования по направлению подготовки 09.03.03 Прикладная информатика, включенного в реестр примерных основных образовательных программ высшего образования 25 января 2018 года.

Составитель, канд. техн. наук, доцент К.Н. Цебренко

Методические указания рассмотрены и рекомендованы на заседании кафедры математики и вычислительной техники от 11.12.2023 г., протокол № 5. Зав. кафедрой, к.э.н., доцент Н.П. Исикова

Методические указания утверждены на заседании Научно-методического совета Академии ИМСИТ

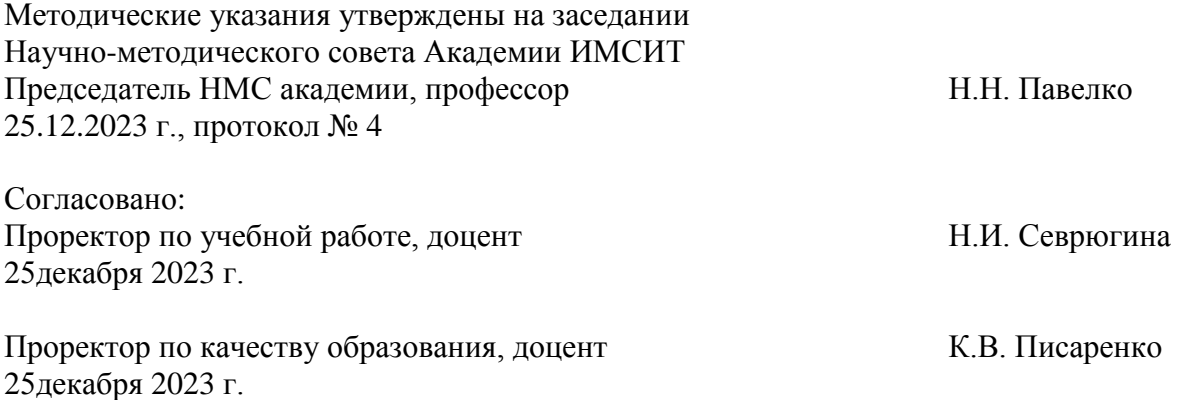

Рецензенты:

Видовский Л.А., д.т.н., профессор, профессор кафедры информационных систем и программирования КубГТУ

Глебов О.В., директор АО «ЮГ-СИСТЕМА ПЛЮС»

# СОДЕРЖАНИЕ

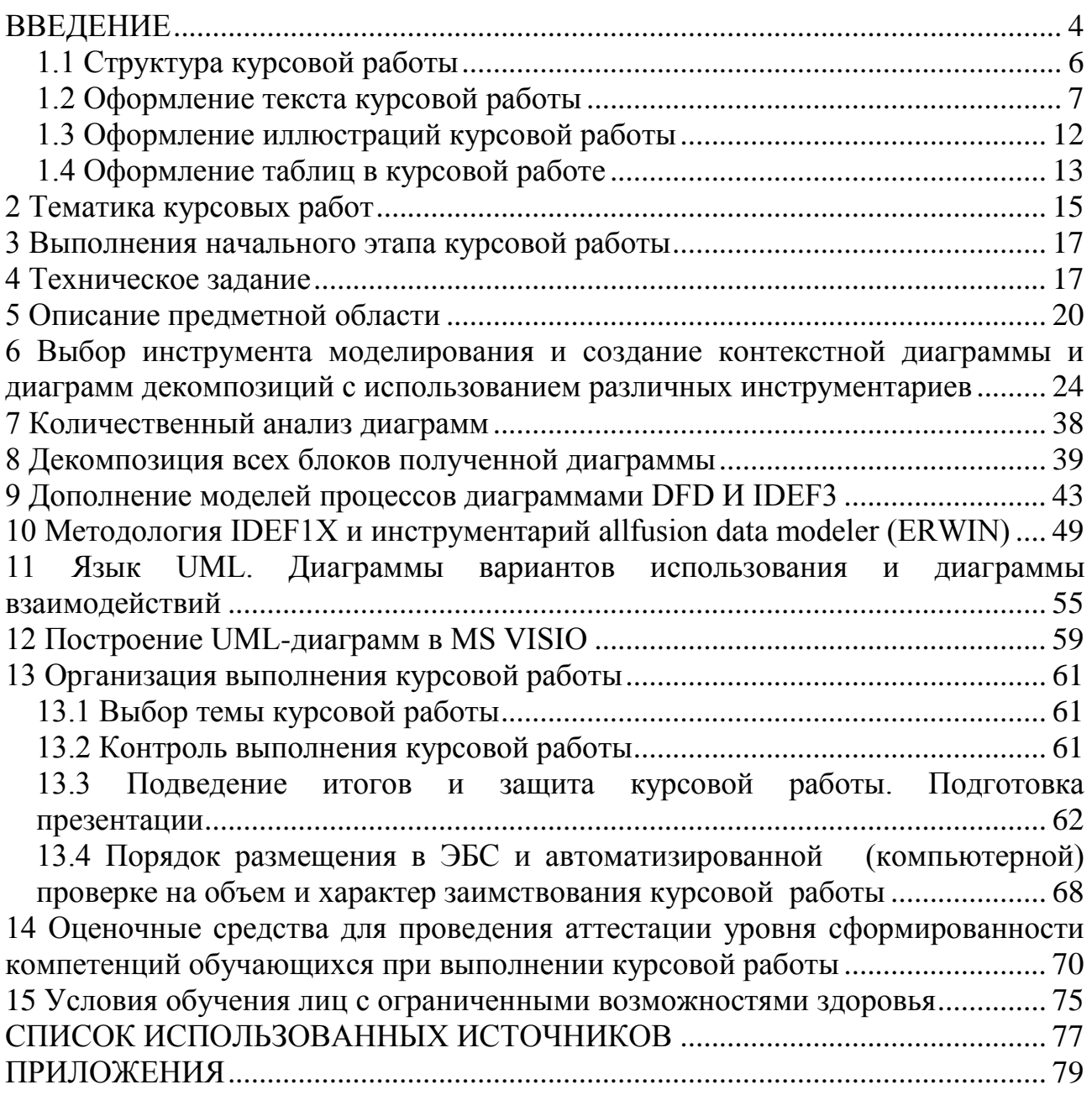

<span id="page-3-0"></span>В соответствии с федеральным государственным образовательным стандартом высшего образования по направлению подготовки 09.03.03 Прикладная информатика, утвержденного приказом Министерства образования и науки Российской Федерации от 19 сентября 2017 г. № 922 и разработанным на его основе учебным планом Академии маркетинга и социальноинформационных технологий – ИМСИТ для студентов всех форм обучения предусмотрены выполнение и защита курсовой работы по дисциплине «Проектирование информационных систем».

Курсовая работа по дисциплине «Проектирование информационных систем» представляет комплексную проектную практическую внедренческую работу студента, предшествующую выполнению выпускной квалификационной работы и вобравшую в себя совокупность ранее выполненных проектных и практических наработок по дисциплинам кафедры. В их числе Вычислительные системы сети и телекоммуникации, Информатика и программирование, Базы данных и другие дисциплины.

Таким образом, интегрируя результаты учебно-творческого процесса за несколько лет напряженного труда студента настоящую курсовую работу, выстраивает их в систему, на базе которой реализуется современное наукоемкое проектирование по специальности «Прикладная информатика».

Объем и трудности выполнения курсовой работы, возложенная на него ответственность по интенсификации подготовки специалиста, определяют сквозной характер проектирования на два семестра изучения базовой для этого проекта дисциплины «Проектирование информационных систем».

Для выполнения курсовой работы требуется предварительное изучение курсов: "Вычислительные системы сети и телекоммуникации", "Информатика и программирование", "Базы данных".

Процесс выполнения работы на формирование следующих компетенций:

способностью использовать нормативно-правовые документы, международные и отечественные стандарты в области информационных систем и технологий (ОПК-1);

способностью проводить обследование организаций, выявлять информационные потребности пользователей, формировать требования к информационной системе (ПК-1);

способностью проектировать ИС в соответствии с профилем подготовки по видам обеспечения (ПК-3);

способностью документировать процессы создания информационных систем на стадиях жизненного цикла (ПК-4);

способностью собирать детальную информацию для формализации требований пользователей заказчика (ПК-6);

способностью составлять техническую документацию проектов автоматизации и информатизации прикладных процессов (ПК-9).

Цель настоящих методических указаний – оказать помощь обучающимся в выборе темы курсовой работы, определении ее содержания и организации

процесса ее написания и защиты. Знание методики написания курсовых работ необходимо обучающимся не только для успешного освоения основной образовательной программы направления подготовки 09.03.03 Прикладная информатика, но и будущей профессиональной деятельности.

Методические указания по выполнению курсовой работы содержат требования к составу и содержанию, рекомендации по выполнению курсовой работы по дисциплине «Проектирование информационных систем» и являются обязательными для студентов всех форм обучения направления подготовки 09.03.03 Прикладная информатика.

1 Структура и оформление курсовой работы

1.1 Структура курсовой работы

<span id="page-5-0"></span>Материал курсовой работы должен быть изложен чётко и логически последовательно с конкретным описанием результатов научно-технического исследования и выводов.

План курсовой работы студент составляет самостоятельно и затем согласует с ведущим преподавателем учебной дисциплины, научным руководителем курсовой работы.

Структура курсовой работы выглядит следующим образом:

- 1. Титульный лист (см. приложение 1).
- 2. Задание на курсовую работу (см. приложение 2).
- 3. Реферат (приложение 8)
- 4. Содержание
- 5. Введение
- 6. Проект выполнения курсовой работы, выполненный в MS Project (см. приложение 3)
- 7. Техническое задание (ТЗ) на разработку.
- 8. Описание предметной области;
- 9. Обоснование выбора среды моделирования.
- 10. IDEF комплект.
- 11. Логическая модель данных.
- 12. Физическая модель данных.
- 13. Диаграммы UML.
- 14. Диалоговые окна информационной системы.
- 15. Заключение.
- 16. Список использованных источников.
- 17. Приложения.

Компетенции формируемые в процессе выполнения курсовой работы

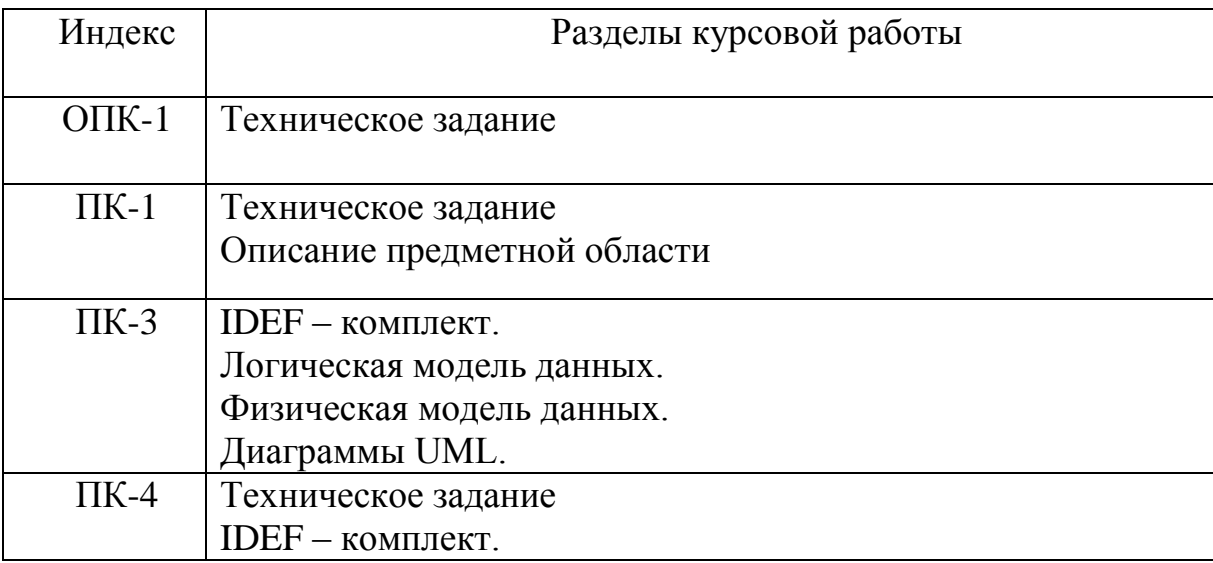

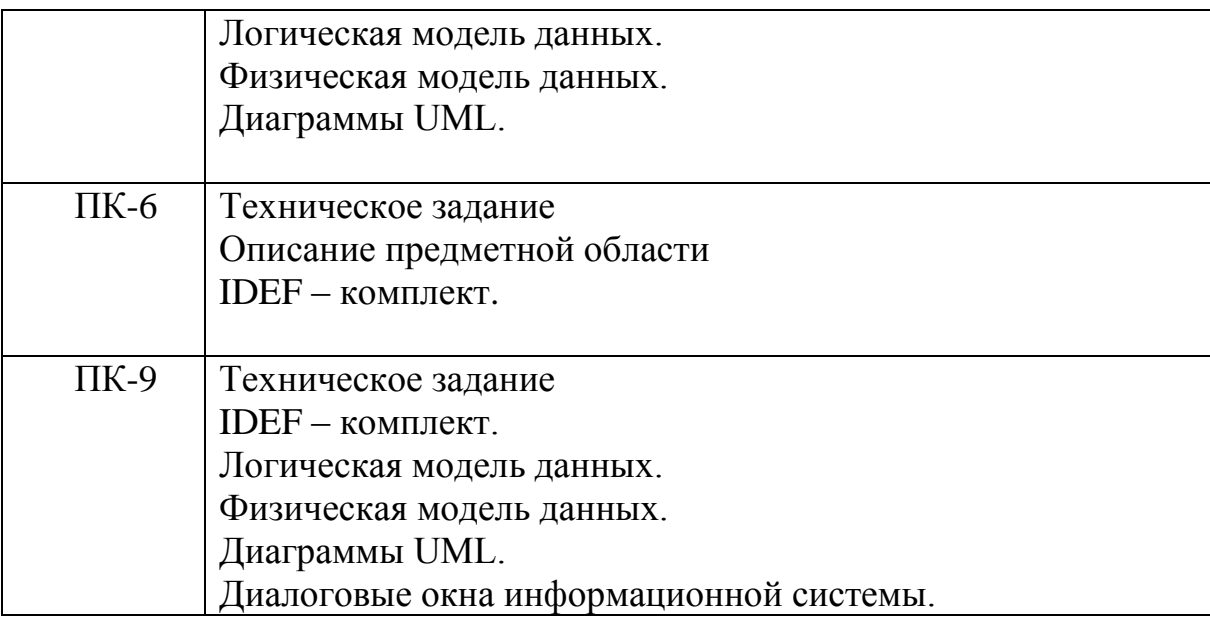

<span id="page-6-0"></span>1.2 Оформление текста курсовой работы

Реферат должен содержать:

- сведения об общем объеме работы, иллюстраций, таблиц, использованных источников, приложений;

- перечень ключевых слов;

- текст реферата.

Перечень ключевых слов должен включать от 5 до 15 слов или словосочетаний из текста работы, которые в наибольшей мере характеризуют его содержание и обеспечивают возможность информационного поиска.

Текст реферата должен отражать:

- объект исследования или разработки;

- цель работы;

- методы или методологию проведения работы;

- результаты работы и их новизну;

- область применения результатов;
- рекомендации по внедрению или итоги внедрения результатов работы;
- экономическую эффективность или значимость работы;

- прогнозные предположения о развитии объекта исследования.

Если работа не содержит сведений по какой-либо из перечисленных структурных частей реферата, то в тексте реферата она опускается, при этом последовательность изложения сохраняется.

Оптимальный объем текста реферата - 850 печатных знаков, но не более одной страницы машинописного текста.

Содержание включает введение, наименование всех разделов и подразделов, пунктов (если они имеют наименование), заключение, список использованных источников и наименования приложений с указанием номеров страниц, с которых начинаются эти элементы курсовой работы.

В элементе "СОДЕРЖАНИЕ" приводят наименования структурных элементов работы, порядковые номера и заголовки разделов, подразделов (при необходимости - пунктов) основной части работы, обозначения и заголовки ее приложений (при наличии приложений). После заголовка каждого элемента ставят отточие и приводят номер страницы работы, на которой начинается данный структурный элемент.

Обозначения подразделов приводят после абзацного отступа, равного двум знакам, относительно обозначения разделов. Обозначения пунктов приводят после абзацного отступа, равного четырем знакам относительно обозначения разделов.

При необходимости продолжение записи заголовка раздела, подраздела или пункта на второй (последующей) строке выполняют, начиная от уровня начала этого заголовка на первой строке, а продолжение записи заголовка приложения - от уровня записи обозначения этого приложения.

Введение должно содержать оценку современного состояния решаемой научно-технической проблемы, основание и исходные данные для разработки темы, обоснование необходимости проведения курсовой работы, сведения о планируемом научно-техническом уровне разработки, о патентных исследованиях и выводы из них, сведения о метрологическом обеспечении работы. Во введении должны быть отражены актуальность и новизна темы, связь данной работы с другими научно-исследовательскими работами.

В основной части работы приводят данные, отражающие сущность, методику и основные результаты выполненной работы.

Основная часть должна содержать:

- выбор направления исследований, включающий обоснование направления исследования, методы решения задач и их сравнительную оценку, описание выбранной общей методики проведения исследований и реализации проекта;

- процесс теоретических и (или) экспериментальных исследований, включая определение характера и содержания теоретических исследований, методы исследований, методы расчета, обоснование необходимости проведения экспериментальных работ, принципы действия разработанных объектов, их характеристики;

- обобщение и оценку результатов работы, включающих оценку полноты решения поставленной задачи и предложения по дальнейшим направлениям работ, оценку достоверности полученных результатов и техникоэкономической эффективности их внедрения и их сравнение с аналогичными результатами отечественных и зарубежных работ, обоснование необходимости проведения дополнительных исследований, отрицательные результаты, приводящие к необходимости прекращения дальнейших исследований.

Заключение должно содержать:

- краткие выводы по результатам выполненной работе или отдельных ее этапов;

- оценку полноты решений поставленных задач;

- разработку рекомендаций и исходных данных по конкретному использованию результатов работы;

- результаты оценки эффективности внедрения;

- результаты оценки научно-технического уровня выполненной работы в сравнении с лучшими достижениями в этой области.

Страницы текста курсовой работы и включенные в нее иллюстрации и таблицы должны соответствовать формату A4 по ГОСТ 9327. Допускается применение формата A3 при наличии большого количества таблиц и иллюстраций данного формата.

Работа должна быть выполнена любым печатным способом на одной стороне листа белой бумаги формата A4 через полтора интервала.

Цвет шрифта должен быть черным, размер шрифта - не менее 12 пт (рекомендуется использовать 14 пт). Рекомендуемый тип шрифта для основного текста работы - Times New Roman. Полужирный шрифт применяют только для заголовков разделов и подразделов, заголовков структурных элементов. Использование курсива допускается для обозначения объектов (биология, геология, медицина, нанотехнологии, генная инженерия и др.) и написания терминов (например, in vivo, in vitro) и иных объектов и терминов на латыни.

Для акцентирования внимания может применяться выделение текста с помощью шрифта иного начертания, чем шрифт основного текста, но того же кегля и гарнитуры. Разрешается для написания определенных терминов, формул, теорем применять шрифты разной гарнитуры.

Текст работы следует печатать, соблюдая следующие размеры полей: левое - 30 мм, правое - 15 мм, верхнее и нижнее - 20 мм. Абзацный отступ должен быть одинаковым по всему тексту работы и равен 1,25 см.

Вне зависимости от способа выполнения работы качество напечатанного текста и оформления иллюстраций, таблиц, распечаток программ должно удовлетворять требованию их четкого воспроизведения.

При выполнении работы необходимо соблюдать равномерную плотность и четкость изображения по всей работе. Все линии, буквы, цифры и знаки должны иметь одинаковую контрастность по всему тексту работы.

Фамилии, наименования учреждений, организаций, фирм, наименования изделий и другие имена собственные в работе приводят на языке оригинала. Допускается транслитерировать имена собственные и приводить наименования организаций в переводе на язык работы с добавлением (при первом упоминании) оригинального названия по ГОСТ 7.79.

Сокращения слов и словосочетаний на русском, белорусском и иностранных европейских языках оформляют в соответствии с требованиями ГОСТ 7.11, ГОСТ 7.12.

Наименования структурных элементов работы: "СПИСОК ИСПОЛНИТЕЛЕЙ", "РЕФЕРАТ", "СОДЕРЖАНИЕ", "ТЕРМИНЫ И ОПРЕДЕЛЕНИЯ", "ПЕРЕЧЕНЬ СОКРАЩЕНИЙ И ОБОЗНАЧЕНИЙ", "ОБРАДЕНИЙ", "ЛЕРЕЧЕНЬ СОКРАЩЕНИЙ И ОБОЗНАЧЕНИЙ", "ВВЕДЕНИЕ", "ЗАКЛЮЧЕНИЕ", "СПИСОК ИСПОЛЬЗОВАННЫХ

ИСТОЧНИКОВ", "ПРИЛОЖЕНИЕ" служат заголовками структурных элементов работы.

Заголовки структурных элементов следует располагать в середине строки без точки в конце, прописными буквами, не подчеркивая. Каждый структурный элемент и каждый раздел основной части работы начинают с новой страницы.

Основную часть работы следует делить на разделы, подразделы и пункты. Пункты при необходимости могут делиться на подпункты. Разделы и подразделы работы должны иметь заголовки. Пункты и подпункты могут не иметь заголовков.

Заголовки разделов и подразделов основной части работы следует начинать с абзацного отступа и размещать после порядкового номера, печатать с прописной буквы, полужирным шрифтом, не подчеркивать, без точки в конце. Пункты и подпункты могут иметь только порядковый номер без заголовка, начинающийся с абзацного отступа, а могут иметь заголовок после порядкового номера, печатать с прописной буквы, обычным шрифтом, не подчеркивать, без точки в конце.

Если заголовок включает несколько предложений, их разделяют точками. Переносы слов в заголовках не допускаются.

Страницы работы следует нумеровать арабскими цифрами, соблюдая сквозную нумерацию по всему тексту работы, включая приложения. Номер страницы проставляется в центре нижней части страницы без точки. Приложения, которые приведены в работе и имеющие собственную нумерацию, допускается не перенумеровать.

Титульный лист включают в общую нумерацию страниц работы. Номер страницы на титульном листе не проставляют.

Иллюстрации и таблицы, расположенные на отдельных листах, включают в общую нумерацию страниц работы. Иллюстрации и таблицы на листе формата A3 учитывают как одну страницу.

Разделы должны иметь порядковые номера в пределах всей работы, обозначенные арабскими цифрами без точки и расположенные с абзацного отступа. Подразделы должны иметь нумерацию в пределах каждого раздела. Номер подраздела состоит из номеров раздела и подраздела, разделенных точкой. В конце номера подраздела точка не ставится. Разделы, как и подразделы, могут состоять из одного или нескольких пунктов.

Если работа не имеет подразделов, то нумерация пунктов в нем должна быть в пределах каждого раздела и номер пункта должен состоять из номеров раздела и пункта, разделенных точкой. В конце номера пункта точка не ставится.

Если работа имеет подразделы, то нумерация пунктов должна быть в пределах подраздела и номер пункта должен состоять из номеров раздела, подраздела и пункта, разделенных точками.

Пример - Приведен фрагмент нумерации раздела, подраздела и пунктов работы:

3 Принципы, методы и результаты разработки и ведения классификационных систем ВИНИТИ

3.1 Рубрикатор ВИНИТИ

3.1.1 Структура и функции рубрикатора

3.1.2 Соотношение Рубрикатора ВИНИТИ и ГРНТИ

3.1.3 Место рубрикатора отрасли знания в рубрикационной системе ВИНИТИ

Если раздел или подраздел состоит из одного пункта, то пункт не нумеруется.

Если текст работы подразделяется только на пункты, они нумеруются порядковыми номерами в пределах работы.

Пункты при необходимости могут быть разбиты на подпункты, которые должны иметь порядковую нумерацию в пределах каждого пункта: 4.2.1.1, 4.2.1.2, 4.2.1.3 и т.д.

Внутри пунктов или подпунктов могут быть приведены перечисления. Перед каждым элементом перечисления следует ставить тире. При необходимости ссылки в тексте работы на один из элементов перечисления вместо тире ставят строчные буквы русского алфавита со скобкой, начиная с буквы "а" (за исключением букв е, з, й, о, ч, ъ, ы, ь). Простые перечисления отделяются запятой, сложные - точкой с запятой.

При наличии конкретного числа перечислений допускается перед каждым элементом перечисления ставить арабские цифры, после которых ставится скобка.

Перечисления приводятся с абзацного отступа в столбик.

Пример 1

Информационно-сервисная служба для обслуживания удаленных пользователей включает следующие модули:

- удаленный заказ,

- виртуальная справочная служба,

- виртуальный читальный зал.

Пример 2

Работа по оцифровке включала следующие технологические этапы:

а) первичный осмотр и структурирование исходных материалов,

б) сканирование документов,

в) обработка и проверка полученных образов,

г) структурирование оцифрованного массива,

д) выходной контроль качества массивов графических образов.

Пример 3

8.2.3 Камеральные и лабораторные исследования включали разделение всего выявленного видового состава растений на четыре группы по степени использования их копытными:

1) случайный корм,

2) второстепенный корм,

3) дополнительный корм,

4) основной корм.

Пример 4

7.6.4 Разрабатываемое сверхмощное устройство можно будет применять в различных отраслях реального сектора экономики:

- в машиностроении:

1) для очистки отливок от формовочной смеси;

2) для очистки лопаток турбин авиационных двигателей;

3) для холодной штамповки из листа;

- в ремонте техники:

1) устранение наслоений на внутренних стенках труб;

2) очистка каналов и отверстий небольшого диаметра от грязи.

Заголовки должны четко и кратко отражать содержание разделов, подразделов. Если заголовок состоит из двух предложений, их разделяют точкой.

В работе рекомендуется приводить ссылки на использованные источники. При нумерации ссылок на документы, использованные при составлении работы, приводится сплошная нумерация для всего текста работы в целом или для отдельных разделов. Порядковый номер ссылки (отсылки) приводят арабскими цифрами в квадратных скобках в конце текста ссылки. Порядковый номер библиографического описания источника в списке использованных источников соответствует номеру ссылки.

Ссылаться следует на документ в целом или на его разделы и приложения.

При ссылках на стандарты и технические условия указывают их обозначение, при этом допускается не указывать год их утверждения при условии полного описания стандарта и технических условий в списке использованных источников в соответствии с ГОСТ 7.1.

Примеры

1 ............... приведено в работах [1] - [4].

2 ............... по ГОСТ 29029.

3 ............... в работе [9], раздел 5.

1.3 Оформление иллюстраций курсовой работы

<span id="page-11-0"></span>Иллюстрации (чертежи, графики, схемы, компьютерные распечатки, диаграммы, фотоснимки) следует располагать в работе непосредственно после текста, где они упоминаются впервые, или на следующей странице (по возможности ближе к соответствующим частям текста работы). На все иллюстрации в работе должны быть даны ссылки. При ссылке необходимо писать слово "рисунок" и его номер, например: "в соответствии с рисунком 2" и т.д.

Чертежи, графики, диаграммы, схемы, помещаемые в работе, должны соответствовать требованиям стандартов Единой системы конструкторской документации (ЕСКД).

Количество иллюстраций должно быть достаточным для пояснения излагаемого текста работы. Не рекомендуется в курсовой работе приводить объемные рисунки.

Иллюстрации, за исключением иллюстраций, приведенных в приложениях, следует нумеровать арабскими цифрами сквозной нумерацией. Если рисунок один, то он обозначается: Рисунок 1.

Пример - Рисунок 1 - Схема прибора

Иллюстрации каждого приложения обозначают отдельной нумерацией арабскими цифрами с добавлением перед цифрой обозначения приложения: Рисунок А.3.

Допускается нумеровать иллюстрации в пределах раздела работы. В этом случае номер иллюстрации состоит из номера раздела и порядкового номера иллюстрации, разделенных точкой: Рисунок 2.1.

Иллюстрации при необходимости могут иметь наименование и пояснительные данные (подрисуночный текст). Слово "Рисунок", его номер и через тире наименование помещают после пояснительных данных и располагают в центре под рисунком без точки в конце.

Пример - Рисунок 2 - Оформление таблицы

Если наименование рисунка состоит из нескольких строк, то его следует записывать через один межстрочный интервал. Наименование рисунка приводят с прописной буквы без точки в конце. Перенос слов в наименовании графического материала не допускается.

1.4 Оформление таблиц в курсовой работе

<span id="page-12-0"></span>Цифровой материал должен оформляться в виде таблиц. Таблицы применяют для наглядности и удобства сравнения показателей. Таблицу следует располагать непосредственно после текста, в котором она упоминается впервые, или на следующей странице. все таблицы в работе должны быть ссылки. При ссылке следует печатать слово "таблица" с указанием ее номера.

Наименование таблицы, при ее наличии, должно отражать ее содержание, быть точным, кратким. Наименование следует помещать над таблицей слева, без абзацного отступа в следующем формате: Таблица Номер таблицы - Наименование таблицы. Наименование таблицы приводят с прописной буквы без точки в конце. Если наименование таблицы занимает две строки и более, то его следует записывать через один межстрочный интервал.

Таблицу с большим количеством строк допускается переносить на другую страницу. При переносе части таблицы на другую страницу слово "Таблица", ее номер и наименование указывают один раз слева над первой частью таблицы, а над другими частями также слева пишут слова "Продолжение таблицы" и указывают номер таблицы.

При делении таблицы на части допускается ее головку или боковик заменять соответственно номерами граф и строк. При этом нумеруют арабскими цифрами графы и (или) строки первой части таблицы. Таблица оформляется в соответствии с таблицей 1.

#### Таблица 1 – Заголовок таблицы

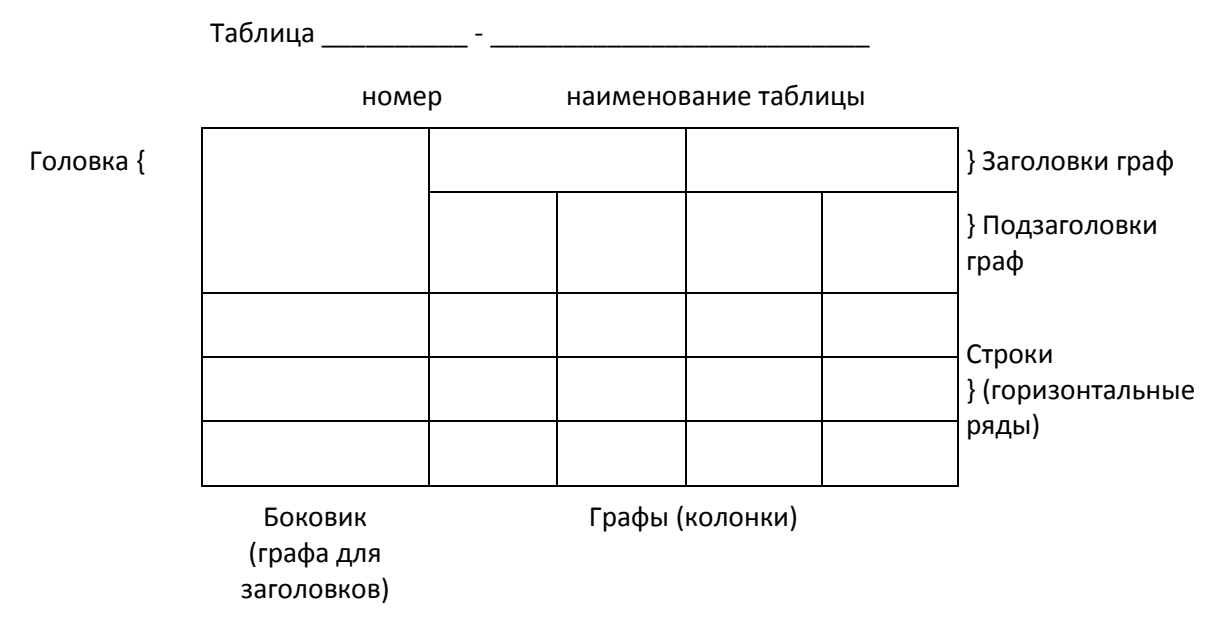

Таблицы, за исключением таблиц приложений, следует нумеровать арабскими цифрами сквозной нумерацией.

Таблицы каждого приложения обозначаются отдельной нумерацией арабскими цифрами с добавлением перед цифрой обозначения приложения. Если в работе одна таблица, она должна быть обозначена "Таблица 1" или "Таблица А.1" (если она приведена в приложении А).

Допускается нумеровать таблицы в пределах раздела при большом объеме работы. В этом случае номер таблицы состоит из номера раздела и порядкового номера таблицы, разделенных точкой: Таблица 2.3.

Заголовки граф и строк таблицы следует печатать с прописной буквы, а подзаголовки граф - со строчной буквы, если они составляют одно предложение с заголовком, или с прописной буквы, если они имеют самостоятельное значение. В конце заголовков и подзаголовков таблиц точки не ставятся. Названия заголовков и подзаголовков таблиц указывают в единственном числе.

Таблицы слева, справа, сверху и снизу ограничивают линиями. Разделять заголовки и подзаголовки боковика и граф диагональными линиями не допускается. Заголовки граф выравнивают по центру, а заголовки строк - по левому краю.

Горизонтальные и вертикальные линии, разграничивающие строки таблицы, допускается не проводить, если их отсутствие не затрудняет пользование таблицей.

Текст, повторяющийся в строках одной и той же графы и состоящий из одиночных слов, заменяют кавычками. Ставить кавычки вместо повторяющихся цифр, буквенно-цифровых обозначений, знаков и символов не допускается.

Если текст повторяется, то при первом повторении его заменяют словами "то же", а далее кавычками. В таблице допускается применять размер шрифта меньше, чем в тексте работы.

2 Тематика курсовых работ

<span id="page-14-0"></span>Тематика курсовой работы должна соответствовать основным разделам программы дисциплины «Проектирование информационных систем». Теоретическая часть курсовой работы должна базироваться на лекционном материале дисциплины и определяется практическими потребностями предприятий в области информационных технологий. Курсовая работа должна содержать углубленную разработку вопросов проектирования баз данных.

Тематика курсовых работ определяется преподавателем, рассматривается на заседании кафедры и утверждается научно-методическим советом академии. При этом выбор основывается как на государственном стандарте, так и на направлениях научно-исследовательской и учебно-методической работы, актуальных направлениях работы других организаций, деятельность которых связана с разработкой математического, информационного и программного обеспечения ЭВМ. Студенту предоставляется право выбора одной из предложенных тем или предложения своей темы с обоснованием целесообразности ее разработки. Темой курсового проекта может быть любая проблема из организационной, технической или экономической области, с которой сталкиваются в практической деятельности предприятия.

Примерный список тем выглядит следующим образом:

1. Разработка проекта информационной подсистемы управления продажами плодоовощной продукции

2. Разработка проекта информационной-поисковой системы

3. Разработка проекта автоматизированной системой управления документооборотом образовательной организации

4. Разработка проекта автоматизированной системы поддержки бизнес – процессов

5. Разработка проекта автоматизированной информационной системы управления персоналом

6. Разработка проекта автоматизированной системы управления товарооборотом

7. Разработка проекта автоматизированной информационной системы управления производством

8. Разработка проекта автоматизированного рабочего места специалиста отдела кадров

9. Разработка проекта подсистемы анализа финансового состояния организации

10. Разработка проекта информационной системы гостиничного комплекса

11. Разработка проекта информационной системы таксопарка

12. Разработка проекта автоматизированного рабочего места менеджера отдела логистики

13. Разработка проекта информационной системы аптеки

14. Разработка проекта информационной системы проектной организации.

15. Разработка проекта информационной системы больницы

16. Разработка проекта информационной системы кафедры

17. Разработка проекта автоматизированной системы учета продаж горюче смазочных материалов

18. Разработка проекта автоматизированной системы управления товарооборотом

19. Разработка проекта информационной системы управления предприятием

20. Разработка проекта автоматизации документооборота предприятия

21. Разработка проекта информационной системы образовательной организации

22. Разработка проекта автоматизированного рабочего места кредитного эксперта банка

23. Разработка проекта информационной системы агентства по продаже недвижимости.

24. Разработка проекта системы автоматизированного рабочего места оператора call-центра.

25. Разработка проекта информационной системы доставки еды

26. Разработка проекта автоматизированной системы контроля знаний студентов

27. Разработка проекта экспертной системы управления товарооборотом

28. Разработка проекта информационной системы торговой организации

29. Разработка проекта автоматизированной системы учета продаж

30. Разработка проекта подсистемы анализа финансового состояния организации

31. Разработка проекта автоматизированной системы управления товарооборотом

32. Разработка проекта автоматизированного рабочего места менеджера по продажам

33. Разработка проекта информационной системы интернет-магазина

34. Разработка проекта информационной системы кабельного телевидения

35. Разработка проекта информационной системы трамвайно – троллейбусного управления

36. Разработка проекта информационной системы отделения банка

37. Разработка проекта автоматизированной системы учета услуг для спорт клуба

38. Разработка проекта мобильного приложения такси

39. Разработка проекта информационной системы магазина автозапчастей

40. Разработка проекта автоматизированного рабочего места специалиста отдела кадров

41. Разработка проекта автоматизации процесса учета запасных частей

42. Разработка проекта информационной подсистемы учета успеваемости студентов для деканата факультета информатики и вычислительной техники

43. Разработка проекта автоматизированной информационной системы социальной сети

44. Совершенствование проекта подсистемы «Регистратура» информационной системы медицинского учреждения

45. Разработка проекта информационной системы континентальной хоккейной лиги

46. Разработка проекта интеллектуальной информационной системы

47. Разработка проекта автоматизации документооборота отдела кадров автотранспортного предприятия

3 Выполнения начального этапа курсовой работы

<span id="page-16-0"></span>В данном разделе мы рассмотрим пример выполнения основных этапов курсового проектирования на примере разработки информационной системы Службы занятости в рамках ВУЗа.

Выполнение курсовой работы рекомендуется начать с составления проекта выполнения работы с помощью программы Microsoft Project.

С помощью Microsoft Project вы можете рассмотреть свой проект в любой перспективе и быстро перейти от одного представления к другому. Специальные инструменты помогут сравнить альтернативы «что - если», чтобы оперативно отреагировать на изменившиеся обстоятельства и вернуть проект в нормальное русло.

Управление проектом заключается в отслеживании состояния работ и определении, выполняются ли они в соответствии с планом. Если выполнение отстает от плана, то следует либо изменить план, либо принять меры для ликвидации задержки. Microsoft Project автоматически откорректирует план в соответствии с внесенными вами изменениями. Программа также предоставит информацию о том, какие ресурсы перегружены и какие работы не могут быть выполнены в срок. С помощью различных режимов просмотра информации о проекте и отчетов вы быстро определите виды работ, выполнение которых задерживается или стоимость которых превышает бюджет.

Проект выполнения курсовой работы должен быть выполнен в программе Microsoft Project. В готовой курсовой работе необходимо представить список выполненных работ, список ресурсов и диаграмму Ганта (см. Приложение 3).

#### 4 Техническое задание

<span id="page-16-1"></span>Техническое задание является основным документом, определяющим требования и порядок создания (развития или модернизации) автоматизированной системы, в соответствии с которым проводится разработка проекта и его приемка при вводе в эксплуатацию. Техническое задание составляется в соответствии с темой курсовой работы и оформляется по ГОСТ 34.602-89.

Основные разделы технического задания:

- общие сведения,
- назначение и цели создания (развития) системы,
- характеристика объектов автоматизации,
- требования к системе,
- состав и содержание работ по созданию системы,
- порядок контроля и приемки системы,
- требования к составу и содержанию работ по подготовке объекта автоматизации к вводу системы в эксплуатацию,
- требования к документированию,
- источники разработки.
	- Раздел «Общие сведения» содержит:
- полное наименование системы и ее условное обозначение,
- шифр темы или шифр (номер) договора,
- наименование предприятий разработчика и заказчика системы и их реквизиты,
- перечень документов, на основании которых создается система, кем и когда утверждены эти документы,
- плановые сроки начала и окончания работы по созданию системы,
- сведения об источниках и порядке финансирования работ,
- порядок оформления и предъявления заказчику результатов работ по созданию системы (ее частей), по изготовлению и наладке отдельных средств (технических, программных, информационных) и программнотехнических (программно-методических) комплексов системы.

Раздел «Назначение и цели создания (развития) системы» состоит из подразделов:

- назначение системы вид автоматизируемой деятельности (управление, проектирование и т. п.) и перечень объектов автоматизации, на которых предполагается ее использовать.
- цели создания системы наименование и требуемые значения технических, технологических, производственно-экономических или других показателей объекта автоматизации, которые должны быть достигнуты в результате создания автоматизированной системы. Указание критериев оценки достижения целей проекта.

В разделе «Характеристики объекта автоматизации» приводят:

- краткие сведения об объекте автоматизации или ссылки на документы, содержащие такую информацию,
- сведения об условиях эксплуатации объекта автоматизации и характеристиках окружающей среды.
	- Раздел «Требования к системе» состоит из следующих подразделов:
- требования к функциям (задачам), выполняемым системой,

требования к видам обеспечения.

Раздел «Состав и содержание работ по созданию (развитию) системы» должен содержать:

- перечень стадий и этапов работ по созданию системы,
- сроки их выполнения,
- перечень организаций исполнителей работ,
- ссылки на документы, подтверждающие согласие этих организаций на участие в создании системы, или запись, определяющую ответственного (заказчик или разработчик) за проведение этих работ.

В разделе «Состав и содержание работ» также приводится:

- перечень документов, предъявляемых по окончании соответствующих стадий и этапов работ;
- вид и порядок проведения экспертизы технической документации (стадия, этап, объем проверяемой документации, организация-эксперт);
- программу работ, направленных на обеспечение требуемого уровня надежности разрабатываемой системы (при необходимости);
- перечень работ по метрологическому обеспечению на всех стадиях создания системы с указанием их сроков выполнения и организацийисполнителей (при необходимости).

В разделе «Порядок контроля и приемки системы» указывают:

- виды, состав, объем и методы испытаний системы и ее составных частей (виды испытаний в соответствии с действующими нормами, распространяющимися на разрабатываемую систему),
- общие требования к приемке работ по стадиям (перечень участвующих, место и сроки проведения), порядок согласования и утверждения приемочной документации,
- статус приемочной комиссии.

В разделе «Требования к составу и содержанию работ по подготовке объекта автоматизации к вводу системы в эксплуатацию» необходимо привести перечень основных мероприятий, которые следует выполнить при подготовке объекта автоматизации к вводу автоматизированной системы в действие.

В перечень основных мероприятий включают:

- приведение поступающей в систему информации к виду, пригодному для обработки с помощью персональных компьютеров,
- изменения, которые необходимо осуществить в объекте автоматизации,
- создание условий функционирования объекта автоматизации, при которых гарантируется соответствие создаваемой системы требованиям, содержащимся в ТЗ,
- создание необходимых для функционирования системы подразделений и служб,
- сроки и порядок комплектования штатов и обучения персонала.
	- В разделе «Требования к документированию» приводят:
- согласованный разработчиком и заказчиком системы перечень подлежащих разработке комплектов и видов документов,
- требования по документированию комплектующих элементов межотраслевого применения в соответствии с требованиями ЕСКД и ЕСПД,
- при отсутствии государственных стандартов, определяющих требования к документированию элементов системы, дополнительно включают требования к составу и содержанию таких документов.

В разделе «Источники разработки» должны быть перечислены документы и информационные материалы (технико-экономическое обоснование, отчеты о законченных научно-исследовательских работах, информационные материалы на отечественные, зарубежные системы-аналоги и др.), на основании которых разрабатывалось ТЗ и которые должны быть использованы при создании системы.

### 5 Описание предметной области

<span id="page-19-0"></span>В описании предметной области дается словесное описание основных информационных потоков разрабатываемой системы, описываются основные бизнес процессы, приводятся электронные формы документов. Приводятся цели работы будущей системы.

Настоящие методические указания ориентированы на написание курсовой работы на примере информационной системы «Служба занятости в рамках вуза». Процесс создания начинается с этапа изучения предметной области.

Система предназначена для того, чтобы помочь студенту устроиться на работу уже в процессе его обучения в вузе. Подав заявление в систему, студент становится ее клиентом и начинает обслуживаться на протяжении всего обучения в вузе. Заявление представляет собой анкету.

Система предлагает профессиональные (основанные на изучаемых предметах), психологические тестирования, проводимые регулярно (раз в семестр (полгода)).

Особое внимание уделяется обучению студента, по итогам успеваемости составляются экспертные оценки. На основе собранной информации составляется резюме, представляющее собой полную характеристику человека. Это резюме отсылается всем организациям, имеющим необходимые вакансии.

Основным назначением системы является автоматизация ввода и хранения отчетных данных по студентам, составления характеристик и резюме, поиска вакансий в фирмах. Система позволяет изменять, дополнять, вести поиск и просмотр информации о студентах, накладывать ограничения доступа к системе, хранить списки студентов, закончивших обучение, в виде архива, контролировать выдачу студенту заданий на курсовые работы и проекты, связывать институт с фирмами, заинтересованными в поиске сотрудников.

Также данная система может быть использована для составления отдельных списков групп, для печати зачетных ведомостей, для печати полно базы данных и для статистики.

Система состоит из четырех подсистем:

- контроля успеваемости студентов;
- профессиональных и психологических тестов;
- обработки запросов, определения категорий полномочий пользователей;
- экспертных оценок.

Кратко опишем некоторые подсистемы.

Подсистема контроля успеваемости студентов. Эта подсистема является частью системы «Служба занятости в рамках вуза», которая отвечает за статистическую отчетность по успеваемости отдельного студента, группы или целого факультета, а также за хранение и правильность ее ввода.

Входными данными подсистемы являются: оценки, даты сдачи экзаменов, имена студентов, номера групп, факультет. На выходе подсистема выдает обработанные данные: средний балл по студенту, группе или факультету, процентное соотношение оценок у студента в группе или на факультете, имена и количество стипендиатов в группе или на факультете.

Подсистема «Контроль успеваемости студентов» может функционировать отдельно от всей системы, что дает возможность установить и использовать ее независимо, если это необходимо.

Подсистема «Контроль успеваемости студентов» включает следующие функции:

- ввод, вывод и редактирование информации по информационным объектам подсистемы;
- сохранение информации, поступившей от подсистемы контроля успеваемости студентов;
- расчет процентного соотношения оценок у студента в группе или на факультете и вывод его в виде таблиц, графиков и диаграмм;
- расчет среднего балла по студенту, группе или факультету;
- формирование данных по студенту, группе или факультету;
- выявление сильнейших и слабейших студентов в группе или на факультете;
- расчет количества стипендиатов в группе или на факультете;
- проверку правильности ввода данных.

Подсистема обработки запросов, определения категорий пользователей. Данная подсистема предназначена для определения категории, полномочий и обработки запросов пользователей службы занятости. В частности, она выполняет следующие функции:

- регистрацию новых фирм;
- регистрацию новых студентов;
- определение прав доступа зарегистрированного пользователя;
- обработку запросов;
- прием регистрационных данных от фирм;
- прием регистрационных данных от студентов;
- прием регистрационных данных от обслуживающего персонала;
- составление резюме;
- запись данных в БД студентов;
- запись данных в БД фирм;
- запись данных в БД зарегистрированных пользователей.

В соответствии с выполняемыми функциями система работает со следующими данными:

- регистрационными данными студентов;
- регистрационными данными фирм;
- личными данными студентов;
- информацией о студентах (получаемой фирмами);
- информацией о фирмах (получаемой студентами);
- идентификационными данными пользователей;
- информацией о системе;
- запросом;
- служебной информацией (для обслуживающего персонала);
- результатом психологического теста;
- результатом профессионального теста;
- экспертными оценками.

Подсистема экспертных оценок. Эта подсистема предназначена для установки и просмотра экспертной оценки. Она дает краткую информацию преподавателю о студенте или группе. Студент может с помощью ее ориентироваться в учебе. Кроме того, подсистема может дать представителю фирмы некоторое представление о студенте для рассмотрения его в качестве новых кадров. Подсистема является как информационной средой, так и средой установки экспертной оценки.

Функциональные характеристики системы.

- 1. Первоначальный ввод информации в БД.
- 2. Изменение содержания БД:
- ввод новых данных,
- изменение существующих данных,
- архивация данных.
- 3. Осуществление поиска в БД по запросу пользователя.
- 4. Удаленный доступ к системе по протоколу TCP/IP.
- 5. Обеспечение защиты и безопасности данных, в частности:
- разграничение прав доступа к ресурсам сервера (владелец, группа и т. д.),
- контроль вводимой информации,
- обеспечение целостности БД.
- 6. Вывод найденной информации.

Цели и задачи системы. Система будет обеспечивать хранение, выдачу и обновление информации системы дистанционного обучения студентов и системы «Служба занятости в рамках вуза», а именно:

- обеспечивать информационную поддержку системы дистанционного обучения студентов;
- представлять и получать накопленную информацию по конкретным объектам;
- представлять и получать информацию от подсистемы обработки запросов пользователей;
- представлять и получать информацию от подсистемы контроля студентов по изучаемым на кафедре дисциплинам;
- обеспечивать разграничение доступа к информационным ресурсам системы;
- обеспечивать мониторинг активных и пассивных пользователей и системных событий;
- обеспечивать пользователей возможностью информационного обмена;
- обеспечивать связь между фирмами и службой (институтом);
- обеспечивать регулярное прохождение студентами профессиональных и психологических тестов;
- обеспечивать поиск данных по запросам.

Категории пользователей. При работе с системой на стадиях заполнения эксплуатации БД необходимо участие следующих категорий пользователей:

- администратора БД,
- группы экспертов.

Администратор системы осуществляет заполнение БД информацией, подготовленной учебной частью, деканатом или группой экспертов. Внесение изменений в БД системы осуществляется лишь администратором системы под руководством группы экспертов. Преподаватели и студенты являются внешними пользователями, работающими с системой в соответствии с ролями доступа в информационно-поисковом режиме. Предоставляемые возможности пользователям системы:

- 1. Студенту:
- ввод личных анкетных данных;
- просмотр экспертных оценок по отчетным заданиям и результатам тестов;
- прохождение психологических и профессиональных тестов;
- просмотр сводных таблиц и графиков;
- получение и сдача контрольных заданий;
- доступ к справочным материалам (данные из службы удаленного обучения, а именно методическое обеспечение);
- просмотр сообщений и внесение изменений в сообщения доски объявлений;
- поиск вакансии в БД по запросу.
- 2. Эксперту (преподавателю):
- предоставление экспертной оценки, а также изменение ее;
- просмотр других оценок;
- просмотр программы курса и внесение изменений в нее;
- ввод контрольных заданий и назначение их студенту;
- контроль ответов на задания;
- доступ к интеллектуальным ресурсам;
- составление резюме (характеристик).
- 3. Деканату:
- просмотр программы курса;
- просмотр динамики успеваемости курса, группы, отдельного студента;
- просмотр сводных таблиц и графиков;
- просмотр экспертных оценок и характеристик преподавателей.
- 4. Администратору:
- определение прав доступа;
- ввод и корректировка системных данных;
- контроль работы системы;
- осуществление контроля защиты системы от несанкционированного доступа;
- изменение физической модели данных системы.
- 5. Оператору:
- составление сводных таблиц и графиков;
- заполнение полей БД системы (ввод информации).

Ответы на следующие вопросы могут помочь при составлении описания предметной области:

- 1. Для чего предназначена система?
- 2. Укажите цели системы.
- 3. Перечислите основные информационные объекты системы.
- 4. Опишите порядок заполнения БД.
- 5. Перечислите функциональные характеристики системы.
- 6. Назовите категории пользователей системы и предоставляемые им возможности.
- 7. Каково назначение подсистем системы?
- 8. Как формируется временная БД и из чего она состоит?

<span id="page-23-0"></span>6 Выбор инструмента моделирования и создание контекстной диаграммы и диаграмм декомпозиций с использованием различных инструментариев

Моделирование бизнес-процессов осуществляется с использованием нотаций IDEF0, IDEF3 и DFD с декомпозицией до третьего уровня. В качестве инструментария моделирования можно использовать следующие продукты:

- 1. Microsoft Visio;
- 2. Allfusion Process Modeler (BPwin);
- 3. IDEF0 \ DOCTOR.

Каждый инструмент моделирования имеет свои плюсы и минусы, поэтому перед созданием IDEF-комплекта необходимо обосновать выбор того или иного инструмента.

Рассмотрим примеры создания моделей во всех вышеперечисленных средах моделирования.

Microsoft Visio. Программный продукт Visio предназначен для быстрой и качественной разработки графических документов любой сложности. С его помощью можно создавать технические проекты, модели, диаграммы, карты компаний и многое другое. Visio представляет собой нетрадиционный и очень гибкий графический редактор, глубокое изучение возможностей которого значительно ускоряет процесс создания изображений, необходимых для реализации различного рода деятельности в диапазоне от создания проекта до качественного оформления итоговых результатов. В плане построения диаграмм IDEF0 Visio обладает ограниченными возможностями, но их может оказаться достаточно.

Для того чтобы начать создание IDEF-диаграммы в MS Visio необходимо после запуска программы выбрать в списке слева раздел Flowchart, а затем IDEF0 Diagram (рисунок 1).

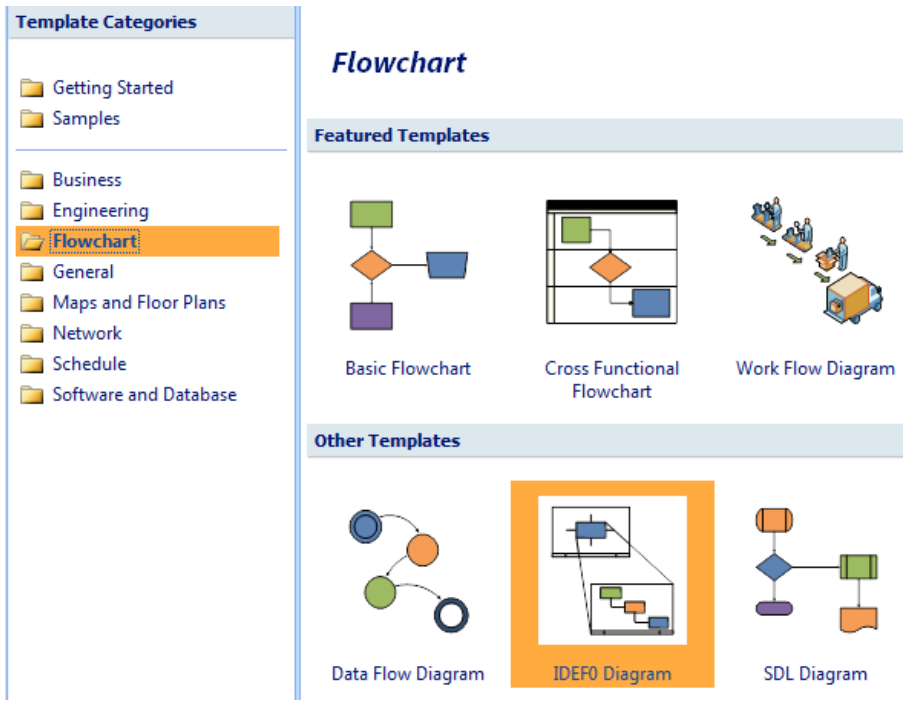

Рисунок 1 – Выбор раздела

Чтобы начать строить диаграмму необходимо установить альбомную ориентацию листа. Для этого выполните команду File – Page Setup и в появившемся диалоговом окне Page Setup (рисунок 2) установите переключатель Landscape.

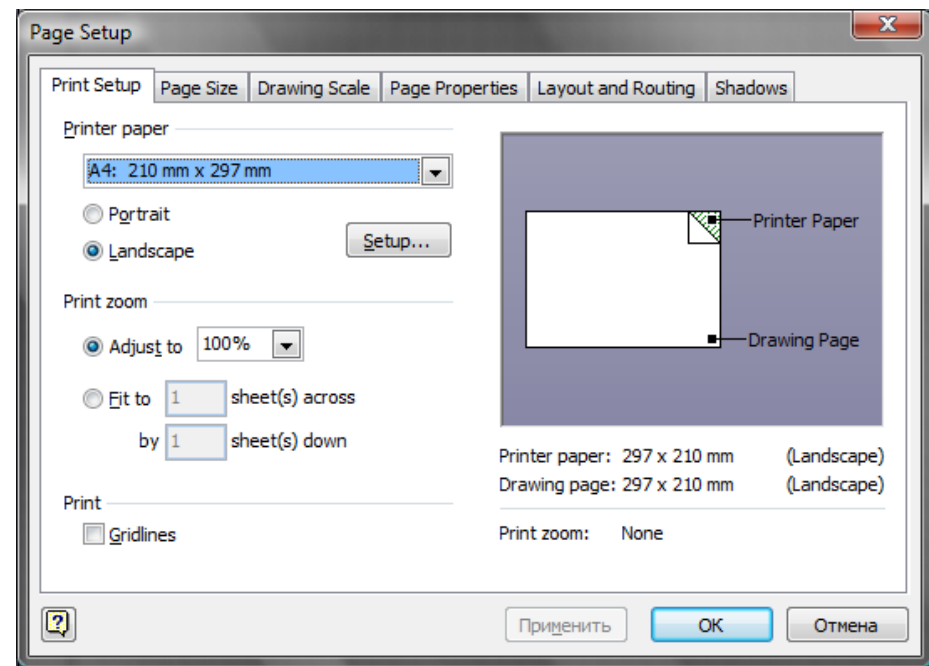

Рисунок 2 - Диалоговое окно Page Setup

Слева от рабочей области находится панель инструментов IDEF0 Diagram Shapes (рисунок 3) находятся основные инструменты для построения диаграммы. Приведем их описание:

Activity box – используется для добавления на диаграмму Функционального блока IDEF0, который является основным элементом диаграммы.

Label – используется для добавления меток к стрелкам.

Title block – используется для добавления на диаграмму рамки, в которой приводится название диаграммы, автор и другие атрибуты.

Text block – применяется для добавления текста на диаграмму. Может использоваться для добавления точки зрения.

Node – добавление примечаний.

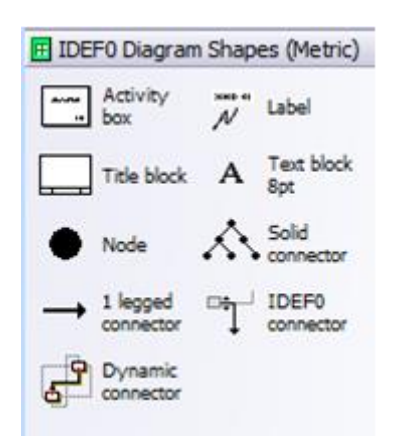

Инструменты Solid connector, 1 legged connector, IDEF0 connector и Dynamic connector используются для добавления на диаграмму различного рода стрелок для связи функциональных блоков.

Начинаем строить диаграмму. Перетяните инструмент Title block на рабочую область. В появившемся диалоговом окне Shape Data (Рисунок 4) укажите название диаграммы.

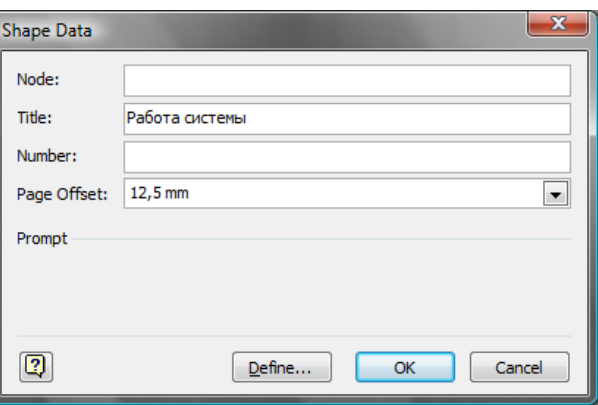

Рисунок 4. Диалоговое окно Shape Data

Переименуйте лист Page 1, назвав его Контекстная диаграмма.

На контекстной диаграмме может располагаться только один функциональный блок, а также все входы, выходы, механизмы и управления. Расположите функциональный блок на диаграмме, используя инструмент Activity box. В появившемся диалоговом окне Shape Data укажите название работы и ее номер (по умолчанию A0).

Далее, используя данные из описания предметной области разместите на диаграмме все входы, выходы, механизмы и управления в соответствии с правилами нотации IDEF0.

Полученная диаграмма будет выглядеть следующим образом (рисунок 5):

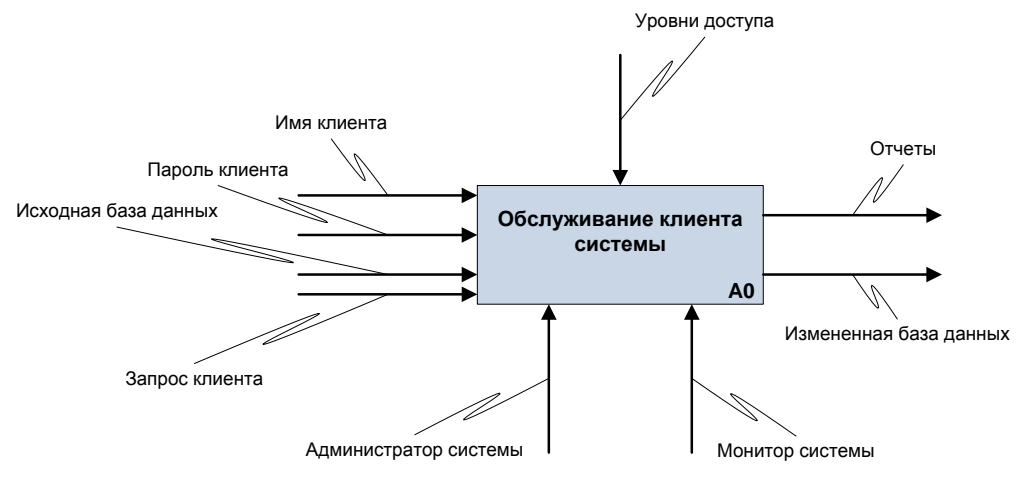

Рисунок 5 - Контекстная диаграмма

В MS Visio не имеется специальных инструментов для перехода на нижний уровень декомпозиции, поэтому диаграмму декомпозиции необходимо создать на новом листе – щелкните правой кнопкой на существующем листе и в контекстном меню выберите Insert Page. Переименуйте лист в Декомпозиция 1.

На декомпозиции 1 необходимо разбить Работу библиотеки на отдельные работы, которые должны отобразить все бизнес-процессы организации. Диаграмма будет выглядеть следующим образом (рисунок 6):

Allfusion Process Modeler (BPwin). Ведущий инструмент визуального моделирования бизнес-процессов. Дает возможность наглядно представить любую деятельность или структуру в виде модели, что позволит оптимизировать работу организации, проверить ее на соответствие стандартам ISO9000, спроектировать оргструктуру, снизить издержки, исключить ненужные операции, повысить гибкость и эффективность. Являясь стандартом де-факто, BPwin поддерживает сразу три нотации моделирования: IDEF0 (федеральный стандарт США), IDEF3 и DFD.

С помощью BPwin строятся диаграммы, ясно показывающие бизнеспроцессы (блоки), результаты их работы и ресурсы, необходимые для их функционирования. BPwin-модель обеспечивает объединенную картину того, что организация планирует автоматизировать. Также можно использовать BPwin для моделирования потоков работ, потоков процессов и потоков данных.

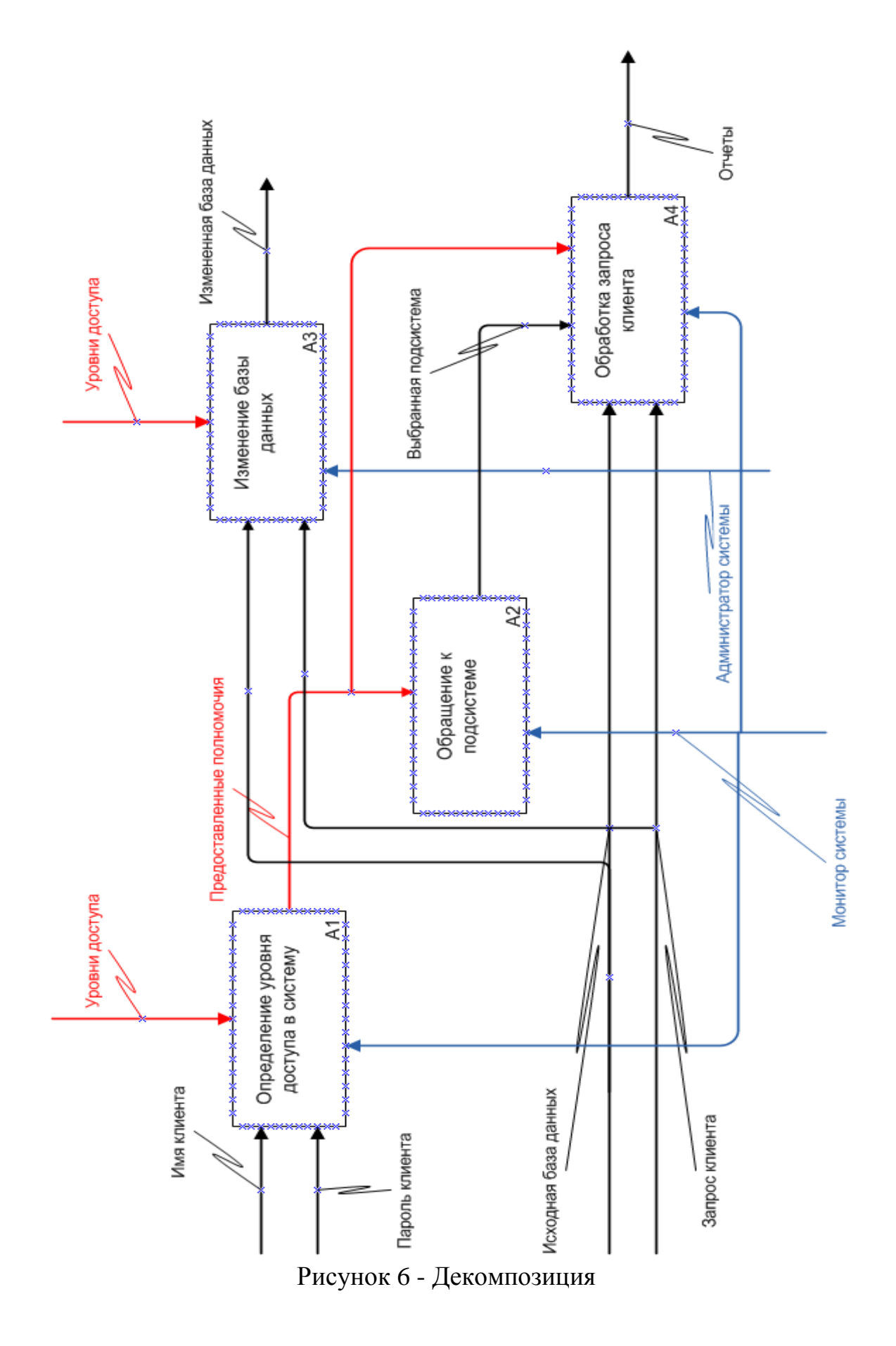

BPwin предоставляет проектировщику целый ряд сервисов, облегчающих работу и делающих ее более эффективной. Поддерживаются следующие сервисы:

- автоматическая поддержка миграции стрелок иерархически вверх и вниз;
- разнообразные информационные связи;
- работа с многооконным интерфейсом;
- обеспечение навигации по модели;
- автоматическая нумерация диаграмм;
- автоматическая нумерация activities, arrows, data stores, external references, UOW, junctions;
- разнообразные средства оформления диаграмм;
- обеспечение распечатки цветных диаграмм как в цвете, так и чернобелом графическом варианте, возможна печать в режиме Color с представлением цветов на нецветном принтере в виде полутонов;
- автоматическое формирование и поддержка обновления словарей модели.

BPwin предоставляет набор отчетов для публикации информации, которая помещена в модель. Существуют средства настройки отчетов. Отчеты BPwin разделяются на стандартные и нестандартные. Основные виды отчетов:

- отчет по диаграммам (diagram report) включает информацию об объектах в активной диаграмме;
- отчет о стрелках (arrow report) включает информацию о стрелках (связях) в модели;
- отчет о затратах (activity cost report) содержит информацию о «центрах затрат» модели;
- отчет о модели (model report) содержит общую информацию о модели.

Богатый набор функций программы Allfusion Process Modeler r7 позволяет применять ее для проектирования информационных систем, сложного программного обеспечения и для решения задач по реинжинирингу бизнес-процессов.

Рабочая область BPwin. Рабочая область BPwin выполнена в виде рабочего стола, состоящего из нескольких окон. На рабочем столе размещены:

- меню;
- стандартная панель инструментов;
- панель инструментов ModelMart;
- дерево модели;
- панель инструментов BPwin;
- статусная строка.

Стандартная панель инструментов (рисунок 7) обеспечивает быстрый доступ к часто выполняемым задачам. Как и любая другая панель инструментов в BPwin, стандартная панель может быть расположена в любой стороне экрана или находиться в любом месте в области диаграммы.

| → File Edit View Diagram Dictionary Model Services Tools Window Help                                                                                                    |                                                                                              |
|----------------------------------------------------------------------------------------------------|----------------------------------------------------------------------------------------------|
| $\ \bullet\Box\to\;{\textstyle\ensuremath{\mathnormal{\frown}\,}}\; \mathsf{P}\;\bullet\;\bullet\;\bullet\;\bullet$                                                                                                    |                                                                                              |
| $\left\Vert D\right.$ $\leq$ $\left\Vert B\right. \right\Vert$ $\left\Vert B\right\Vert$ $\left\Vert \left. \right\Vert \left. \right\Vert$ $\left\Vert \left. \right\Vert \left. \right\Vert \left. \right\Vert \right.$ | $\overline{\mathbf{r}}$ (Q $\overline{\mathbf{r}}$ ) $\mathbf{r}$ (M $\overline{\mathbf{r}}$ |

Рисунок 7 - Стандартная панель инструментов BPwin

Панель инструментов BPwin на рисунке 8. Панель инструментов BPwin содержит инструменты для рисования объектов в диаграмме. Эти инструменты могут быть размещены в любой стороне экрана или находиться где-то в области диаграммы. Имеется возможность показывать или скрывать панель инструментов, используя команду View – Model Toolbox*.* В BPwin существуют три разные панели инструментов – по числу поддерживаемых программой методологий.

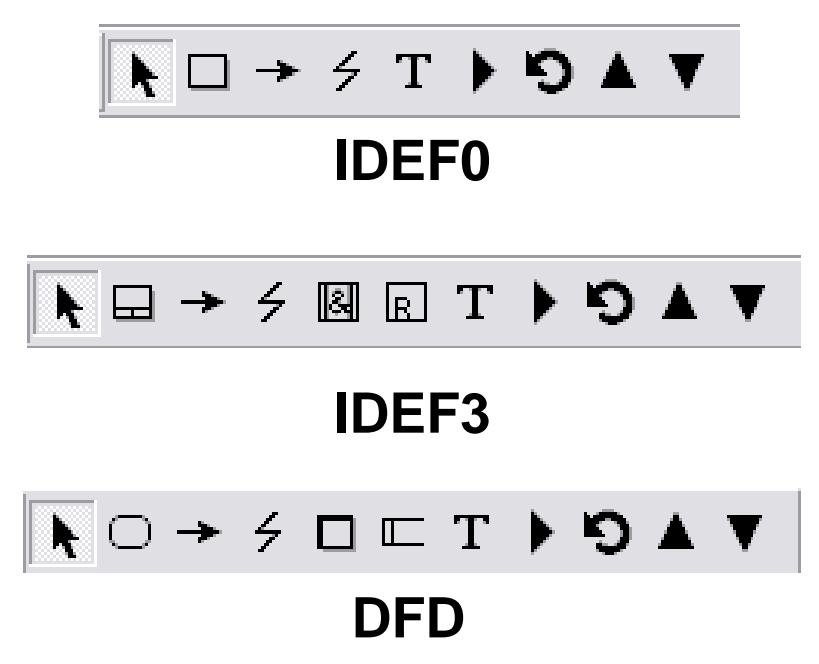

Рисунок 8 - Три вида инструментальных панелей

Нужная панель инструментов подбирается программой автоматически при выборе одной из предлагаемых при первоначальном создании модели методологий.

Построение контекстной диаграммы в BPwin. Для того чтобы построить контекстную диаграмму в BPwin необходимо выполнить следующие действия:

- 1. Запустите BPwin.
- 2. В появившемся диалоговом окне (рисунок 9) внесите имя модели «Работа библиотеки» в поле Name и выберите Type - Business Process (IDEF0). Нажмите кнопку OK.

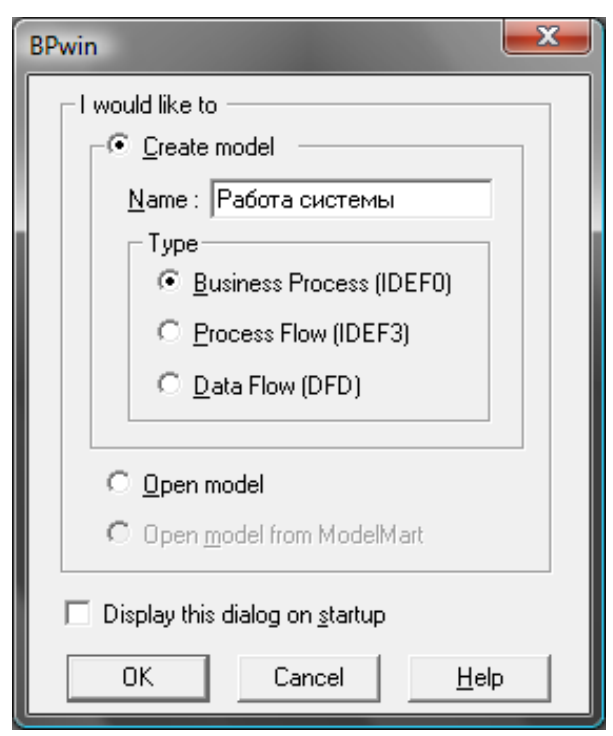

Рисунок 9 - Присвоение модели имени и выбор типа модели

3. В открывшемся окне Properties for New Models (рисунок 10) в поле Author введите Фамилию автора модели. Нажмите кнопку OK.

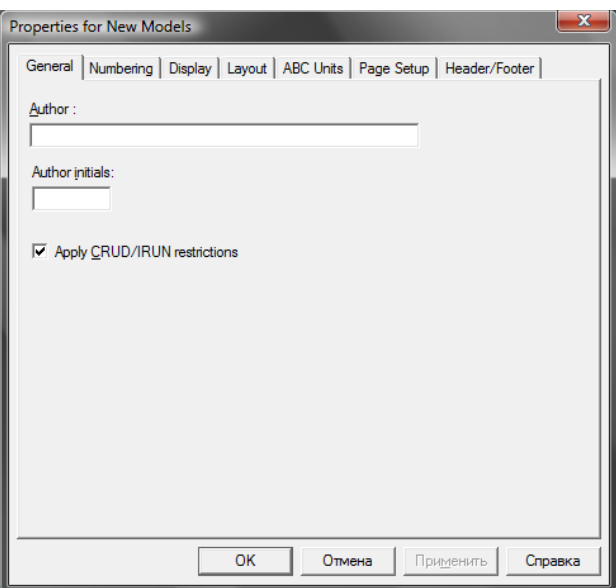

Рисунок 10 - Свойства новой модели

4. Автоматически создается незаполненная контекстная диаграмма (рисунок 11).

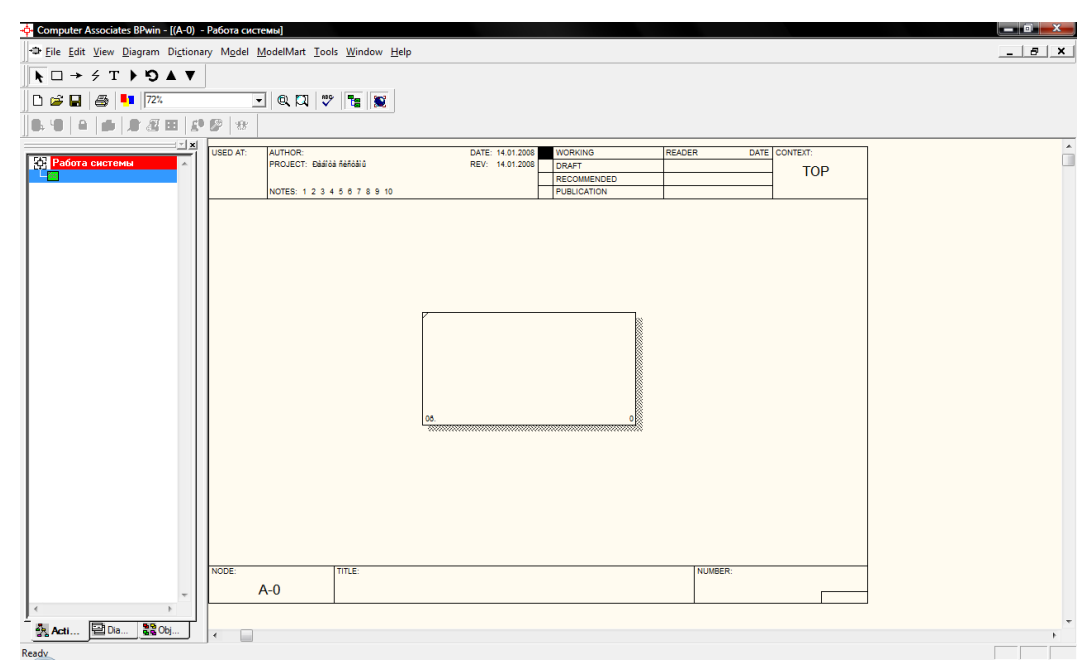

Рисунок 11 - Новая диаграмма

Создайте ICOM-стрелки на диаграмме согласно описанию предметной области. Полученная диаграмма будет выглядеть следующим образом:

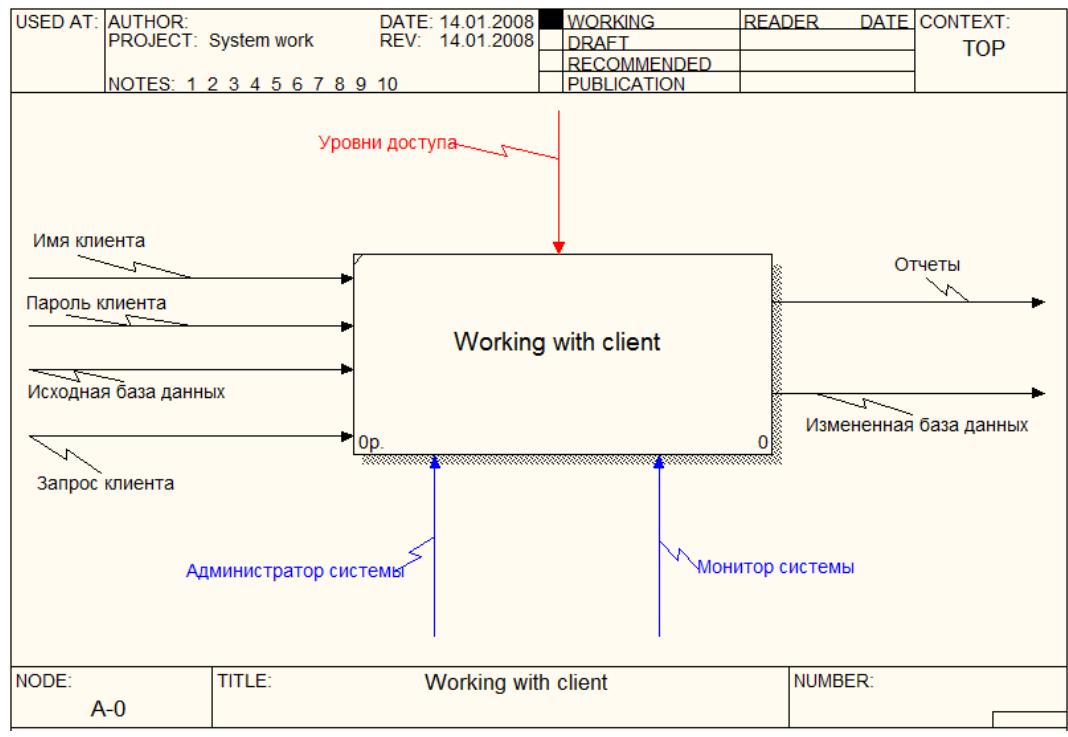

Рисунок 12 - Контекстная диаграмма в BPwin

Теперь декомпозируем контекстную диаграмму. Для этого необходимо выберать кнопку перехода на нижний уровень в палитре инструментов. Затем в диалоговом окне Activity Box Count (рисунок 13) установить число работ 4 на диаграмме нижнего уровня и нажать кнопку OK.

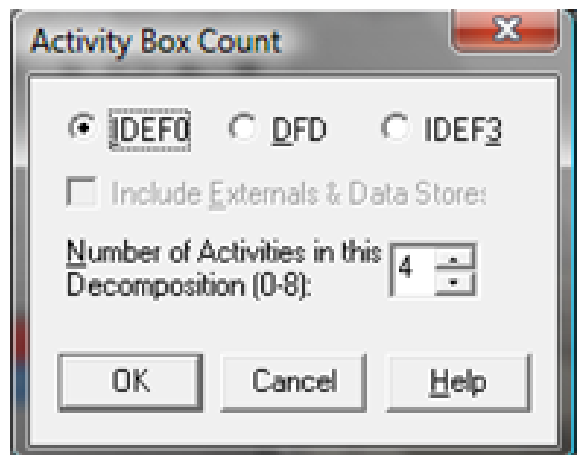

Рисунок 13 - Диалоговое окно Activity Box Count

Автоматически будет создана диаграмма декомпозиции (рисунок 14).

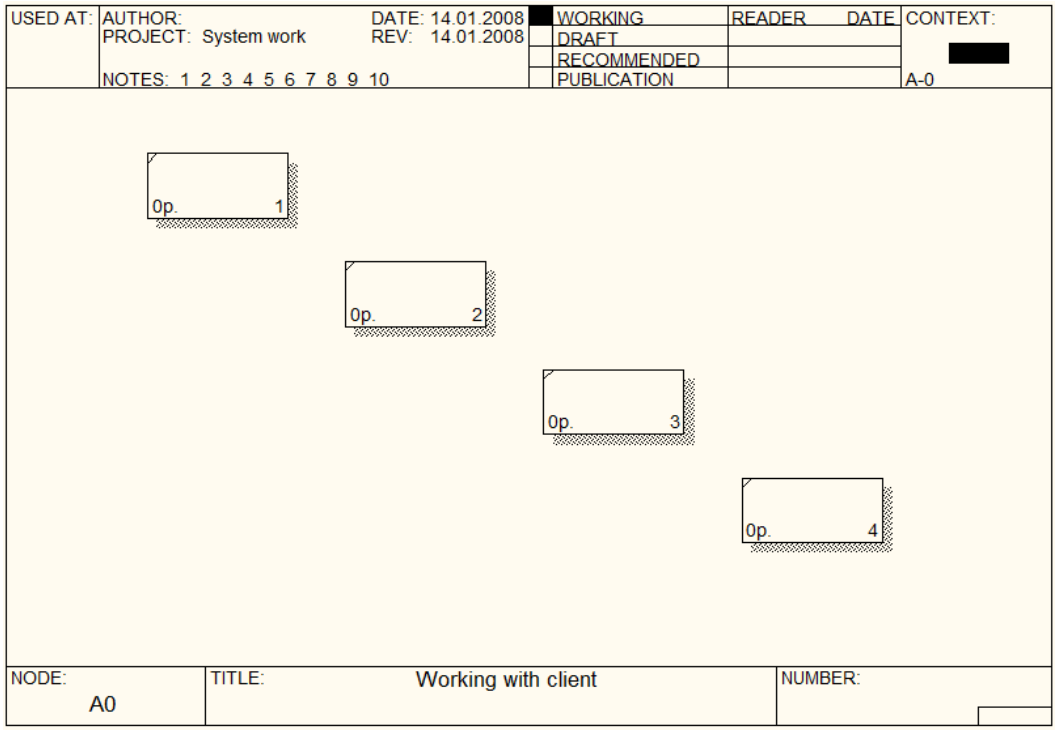

Рисунок 14 - Диаграмма декомпозиции

Используя инструменты BPwin, расположите все контекстные блоки и стрелки согласно описанию предметной области. Важно помнить, что декомпозиционное разложение модели используется в моделирование бизнеспроцессов, чтобы дать более подробное описание блоков. Каждое из этих действий может в свою очередь быть декомпозировано. При каждой декомпозиции блока создается новая диаграмма. Число декомпозиций не ограничено и полностью зависит от уровня сложности, который необходимо показать в модели.

Готовая диаграмма будет выглядеть следующим образом (рисунок 15):

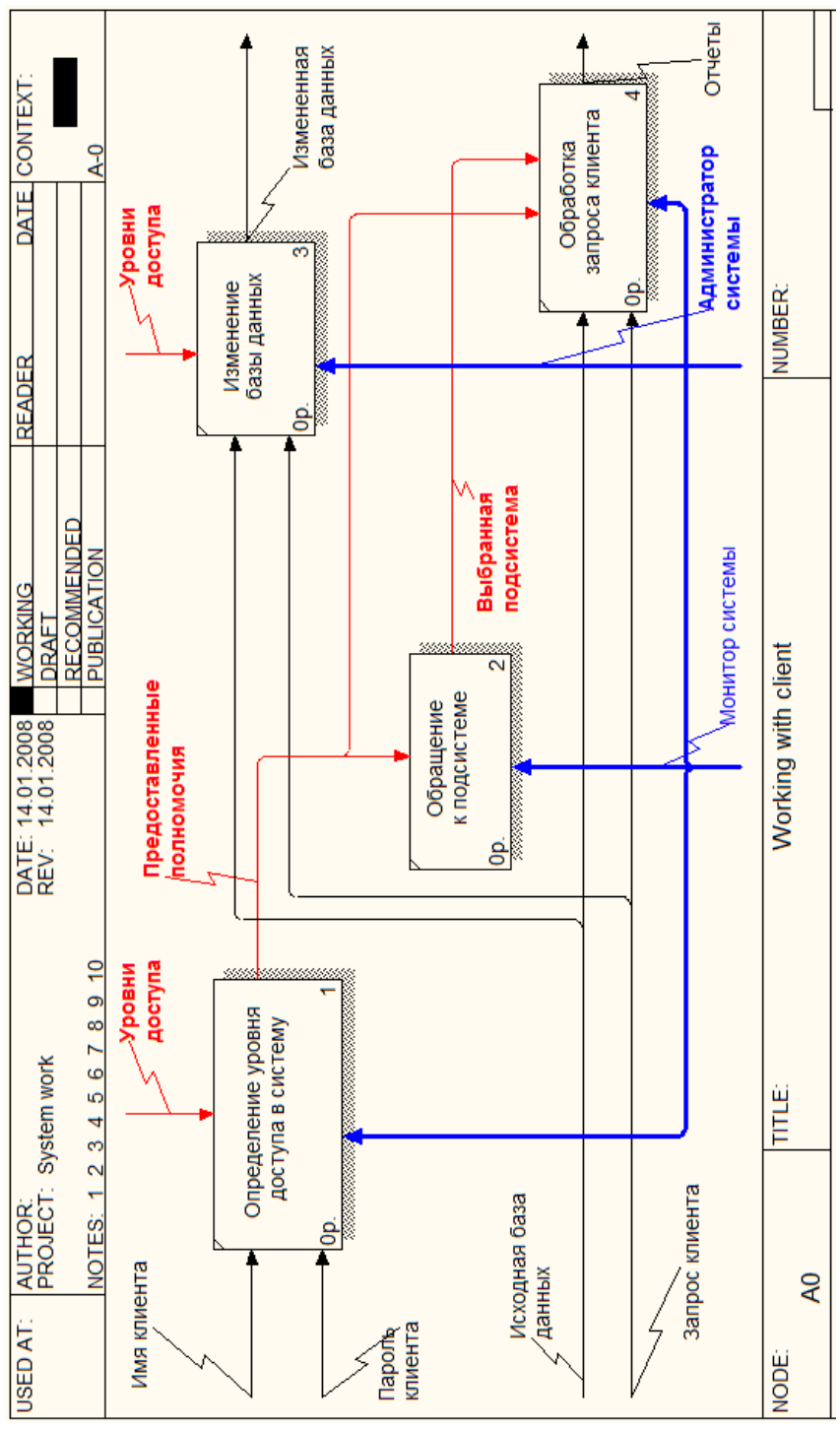

Рисунок 15 – Готовая декомпозиция

IDEF0\Doctor. Система IDEF0\Doctor относится к классу систем, называемых иногда специалистами по проектированию организаций бизнесорганайзерами. Она предназначена для автоматизированной разработки моделей бизнес-процессов и сопровождения технологической документации, регламентирующей производственную деятельность организаций.

Система IDEF0\Doctor является развитым инструментом, обеспечивающим дружелюбную поддержку проектных процессов, осуществляемых в рамках известного стандарта IDEF0.

Система IDEF0\Doctor разработана на языке программирования Visual Basic.Net в среде Microsoft Visual Studio.Net.

Поддержка методологии IDEF0 обеспечивает популярность данному продукту. Система IDEF0\Doctor является бесплатной, с открытым кодом.

Программа обладает интуитивно-понятным интерфейсом, интерфейс непосредственно диаграммы (Рисунок 16) схож с интерфейсом диаграммы BPwin.

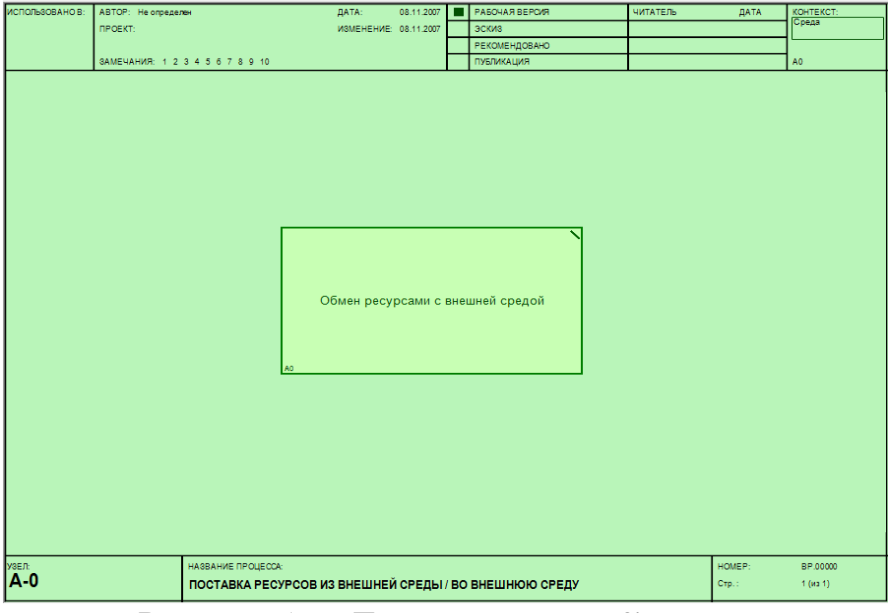

Рисунок 16 - Диаграмма IDEF0\Doctor

На панели инструментов (Рисунок 17) расположены основные инструменты для работы с диаграммой.

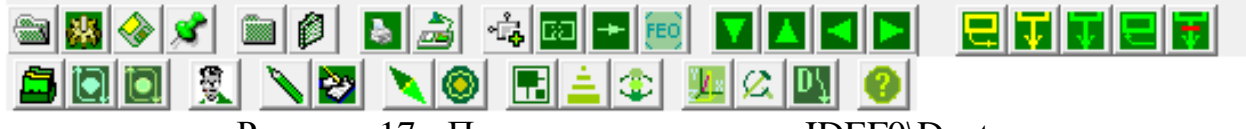

Рисунок 17 - Панель инструментов IDEF0\Doctor

После запуска программы IDEF0\Doctor вам необходимо создать новый проект. Для этого нажмите на кнопку **на панели инструментов**. После этого в появившемся окне (рисунок 18) необходимо ввести Имя проекта, затем нажать кнопку OK и указать путь для сохранения нового проекта.

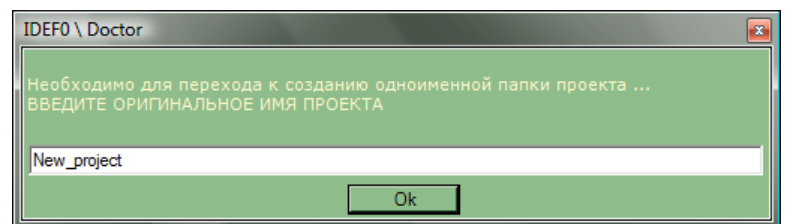

Рисунок 18 - Диалоговое окно для создания нового проекта
После того как система выполнит необходимые действия, откроется Окно идентификации (рисунок 19), где необходимо указать Имя, пароль, а также роль пользователя: эксперт или разработчик.

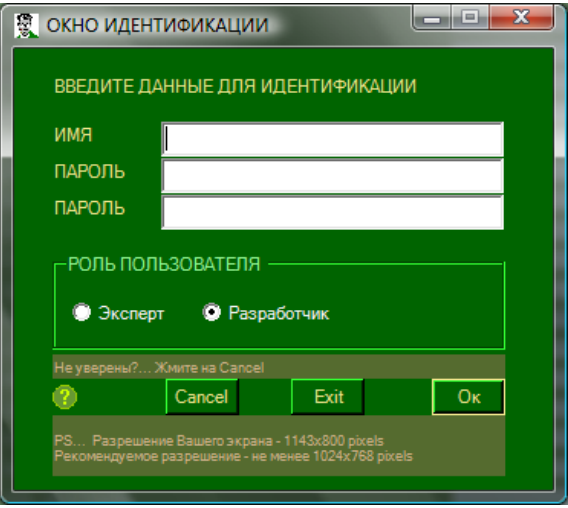

Рисунок 19 - Окно идентификации

После того как вы внесете необходимые данные откроется новая контекстная диаграмма со значениями по умолчанию. Необходимо самостоятельно изучить панель инструментов и, используя описание предметной области и инструменты IDEF0\Doctor создать свою контекстную диаграмму. Для того чтобы создать стрелку на диаграмме нажмите кнопку на панели инструментов и создайте стрелку в нужном направлении. Готовая диаграмма будет выглядеть следующим образом (Рисунок 20):

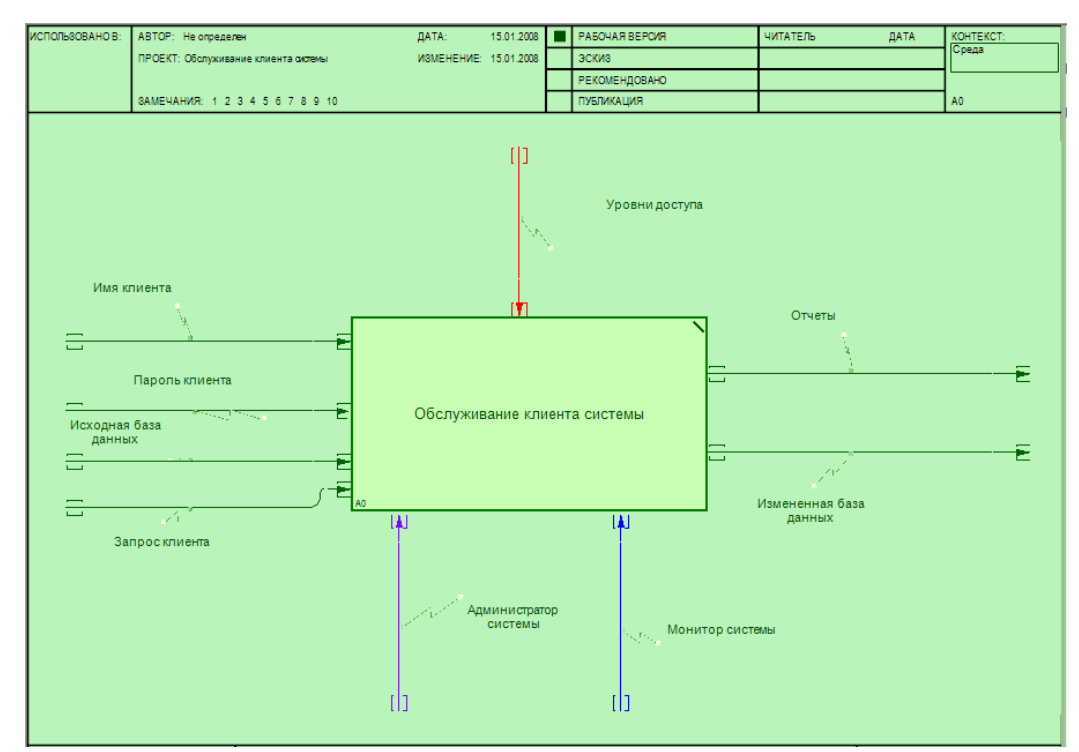

Рисунок 20 - Контекстная диаграмма

На следующем шаге необходимо декомпозировать контекстную диаграмму. Для этого нажмите на панели инструментов нажмите на кнопку и в появившемся окне выберите количество моделируемых процессов. Затем нажмите на кнопку **и на панели инструментов и создайте диаграмму** декомпозиции.

Таким образом мы решили поставленную задачу с помощью трех разных инструментариев. Каждый из них имеет свои достоинства и недостатки. Но как видно из примера все эти инструментарии достаточно функциональны для выполнения курсового проекта. Выбор того или иного инструментария остается за конкретным студентом, но этот выбор должен быть четко и ясно обоснован в конкретном разделе курсового проекта.

IDEF-комплект представляет собой отдельное приложение с отдельным титульным листом, содержанием и т.д. В IDEF-комплект включаются все созданные диаграммы, пояснения к ним, а также перечень использованных нотаций моделирования с кратким описанием. Объем IDEF-комплекта не должен превышать 15 листов.

7 Количественный анализ диаграмм

Для проведения количественного анализа диаграмм перечислим показатели модели:

- количество блоков на диаграмме N;
- уровень декомпозиции диаграммы L;
- сбалансированность диаграммы B;
- число стрелок, соединяющихся с блоком, А*.*

Данный набор факторов относится к каждой диаграмме модели. Далее будут перечислены рекомендации по желательным значениям факторов диаграммы.

N  $\frac{N}{L}$ Необходимо стремиться к тому, чтобы количество блоков на диаграммах нижних уровней было бы ниже количества блоков на родительских диаграммах, т. е. с увеличением уровня декомпозиции убывал бы коэффициент:

Таким образом, убывание этого коэффициента говорит о том, что по мере декомпозиции модели функции должны упрощаться, следовательно, количество блоков должно убывать.

Диаграммы должны быть сбалансированы.

Следует отметить, что данная рекомендация может не выполняться в моделях, описывающих производственные процессы. Например, при описании процедуры сборки в блок может входить множество стрелок, описывающих компоненты изделия, а выходить одна стрелка - готовое изделие.

Введем коэффициент сбалансированности диаграммы:

$$
K_b = \left| \frac{\sum_{i=l}^{N} A_i}{N} - \max_{i=l} N(A_i) \right|
$$

Необходимо стремиться, чтобы  $K_h$  был минимален для диаграммы. Помимо анализа графических элементов диаграммы необходимо рассматривать наименования блоков. Для оценки имен составляется словарь

элементарных (тривиальных) функций моделируемой системы. Фактически в данный словарь должны попасть функции нижнего уровня декомпозиции диаграмм. Например, для модели БД элементарными могут являться функции «найти запись», «добавить запись в БД», в то время как функция «регистрация пользователя» требует дальнейшего описания.

После формирования словаря и составления пакета диаграмм системы необходимо рассмотреть нижний уровень модели. Если на нем обнаружатся совпадения названий блоков диаграмм и слов из словаря, то это говорит, что достаточный уровень декомпозиции достигнут. Коэффициент, количественно отражающий данный критерий, можно записать как L\*C *-* произведение уровня модели на число совпадений имен блоков со словами из словаря. Чем ниже уровень модели (больше L), тем ценнее совпадения.

8 Декомпозиция всех блоков полученной диаграммы

Для декомпозиции всех блоков мы будем использовать инструментарий Allfusion process modeler (BPwin), так как он является наиболее подходящим и функциональным.

Декомпозируем последовательно все блоки полученной диаграммы. Первым этапом при определении уровня доступа в систему является определение категории пользователя. По имени клиента осуществляется поиск в базе пользователей, определяя его категорию. Согласно определенной категории выясняются полномочия, предоставляемые пользователю системы. Далее проводится процедура доступа в систему, проверяя имя и пароль доступа. Объединяя информацию о полномочиях и уровне доступа в систему, для пользователя формируется набор разрешенных действий. Таким образом, определение уровня доступа в систему будет выглядеть как показано на Рисунок 21.

После прохождения процедуры доступа в систему монитор анализирует запрос клиента, выбирая подсистему, которая будет обрабатывать запрос. Декомпозиция работы «Обращение к подсистеме» не отвечает цели и точке зрения модели. Пользователя системы не интересуют внутренние алгоритмы ее работы. В данном случае ему важно, что выбор подсистемы будет произведен автоматически, без его вмешательства, поэтому декомпозиция обращения к подсистеме только усложнит модель.

Декомпозируем работу «Обработка запроса клиента», выполняемую подсистемой обработки запросов, определения категорий и полномочий пользователей. Перед осуществлением поиска ответа на запрос необходимо открыть БД (подключиться к ней). В общем случае БД может находиться на удаленном сервере, поэтому может потребоваться установление соединения с ней.

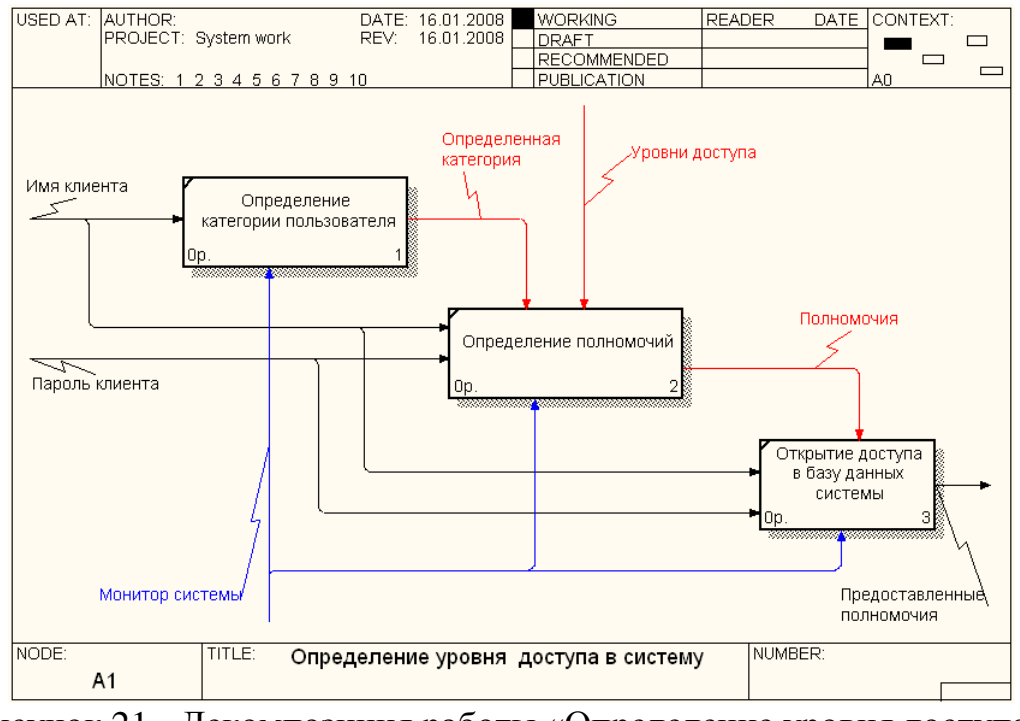

Рисунок 21 - Декомпозиция работы «Определение уровня доступа в систему»

Определим последовательность работ:

- 1. Открытие БД.
- 2. Выполнение запроса.
- 3. Генерация отчетов.

После открытия БД необходимо сообщить системе об установлении соединения с БД, после чего выполнить запрос и сгенерировать отчеты для пользователя (рисунок 22).

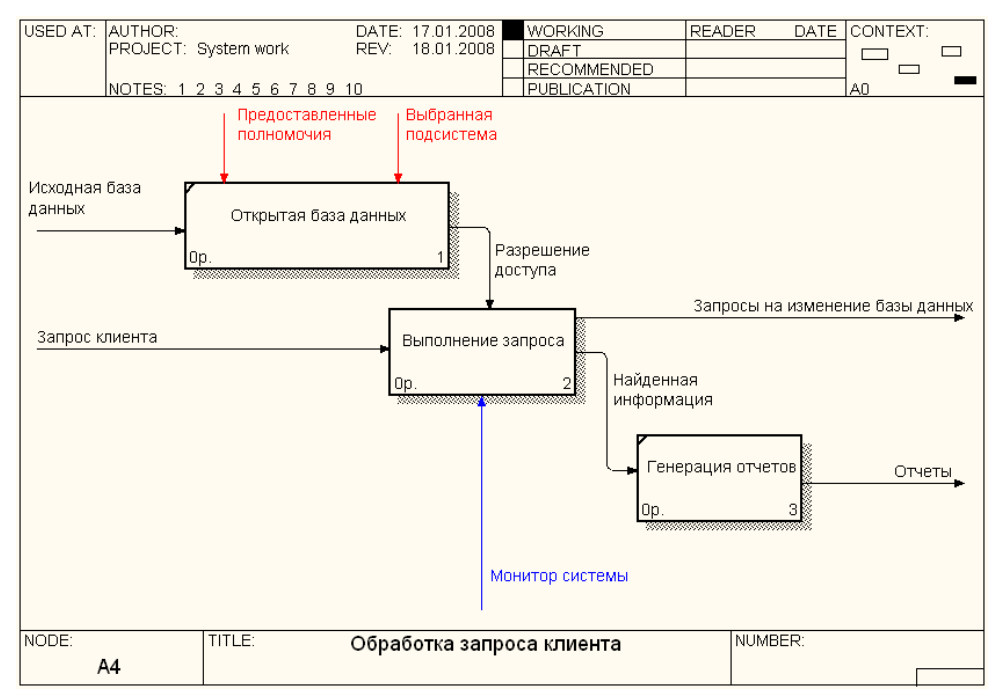

Рисунок 22 - Декомпозиция работы «Обработка запроса клиента»

При анализе полученной диаграммы возникает вопрос, по каким правилам происходит генерация отчетов? Необходимо наличие заранее сформированных шаблонов, по которым будет производиться выборка из БД, причем эти шаблоны должны соответствовать запросам и должны быть заранее определены. Кроме того, клиенту должна быть предоставлена возможность выбора формы отчета.

Скорректируем диаграмму, добавив в нее стрелки «Шаблоны отчетов» и туннельную стрелку «Клиент системы». Туннелирование «Клиента системы» применено для того, чтобы не выносить стрелку на диаграмму верхнего, так как функция выбора формы отчета не является достаточно важной для отображения ее на родительской диаграмме.

Декомпозицию работы «Выполнение запроса» целесообразно провести при помощи диаграммы DFD, так как методология IDEF0 рассматривает систему как совокупность взаимосвязанных работ, что плохо отражает процессы обработки информации (рисунок 23).

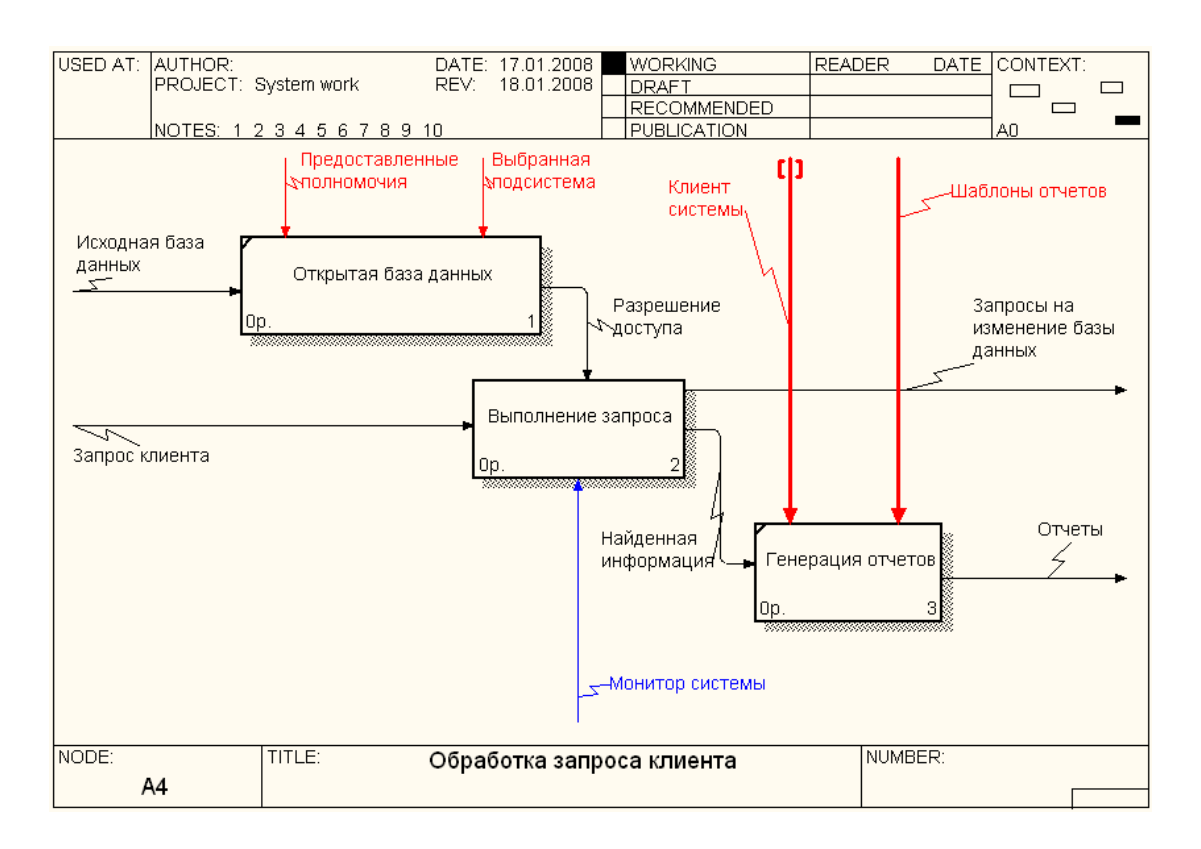

Рисунок 23 - Доработанная диаграмма «Обработка запроса клиента»

Перейдем к декомпозиции последнего блока «Изменение БД». С точки зрения клиента, данные системы располагаются в одной БД. Реально в системе присутствует шесть БД:

- БД пользователей;
- БД студентов;
- БД вакансий;
- БД успеваемости;
- БД тестов;
- БД экспертных оценок;
- БД резюме.

Согласно цели моделирования клиенту важно понимать, что поступившие данные не сразу обновляются в системе, а проходят дополнительный этап обработки и контроля. Алгоритм изменения молено сформулировать следующим образом:

- 1. Определяется БД, в которой будет изменяться информация.
- 2. Оператором формируется временный набор данных и предоставляется администратору.
- 3. Администратор осуществляет контроль данных и вносит их в БД.

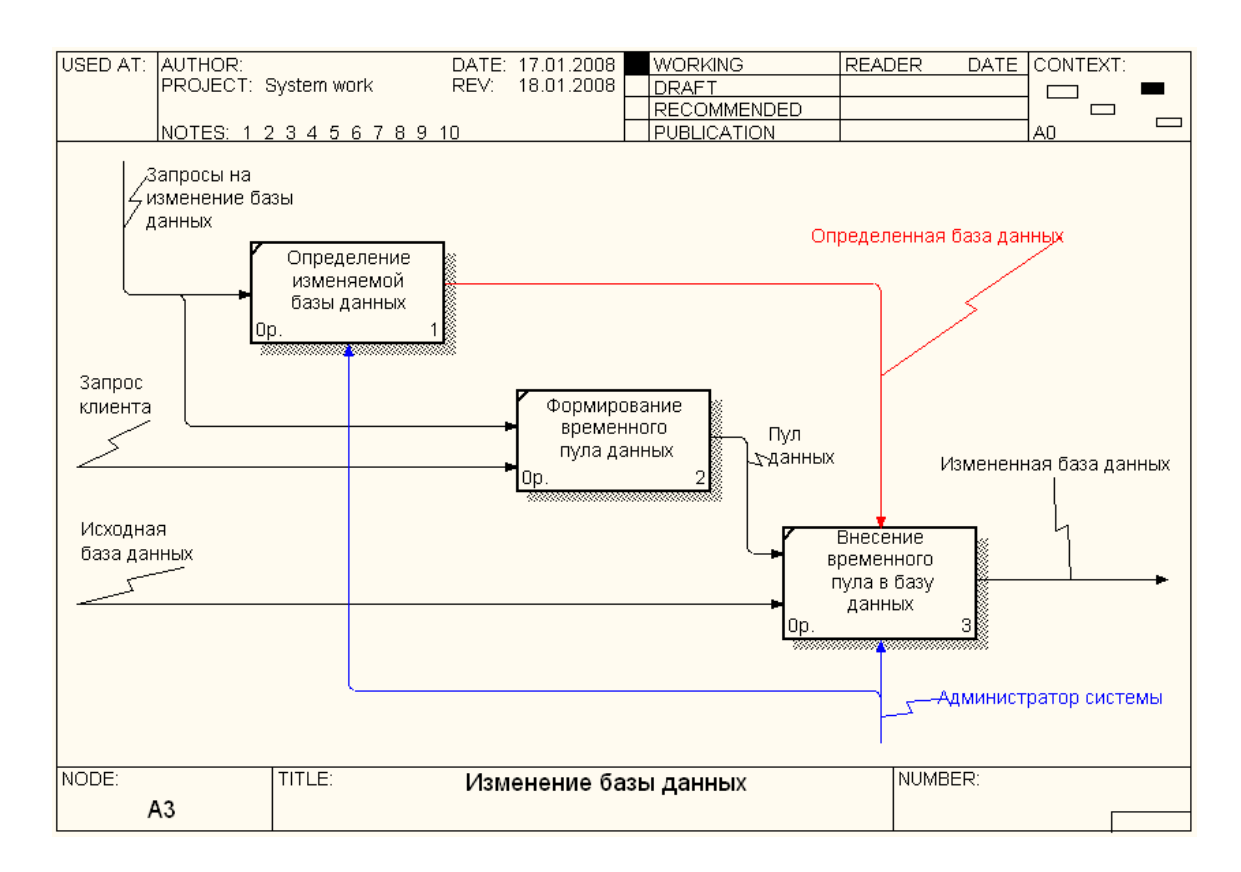

Рисунок 24 - Декомпозиция работы «Изменение базы данных»

## 9 Дополнение моделей процессов диаграммами DFD И IDEF3

Диаграммы DFD можно использовать как дополнение к диаграммам IDEF0 для описания документооборота и обработки информации. Рассмотрим работу «Обработка запросов клиента». Запросы в систему поступают от пользователей, поэтому запросы от каждой категории будут обрабатываться отдельно. Выделим внешние сущности диаграммы согласно каждой категории пользователей, определяя потоки данных, которыми они обмениваются с системой. Получим диаграмму, изображенную на Рисунок 25.

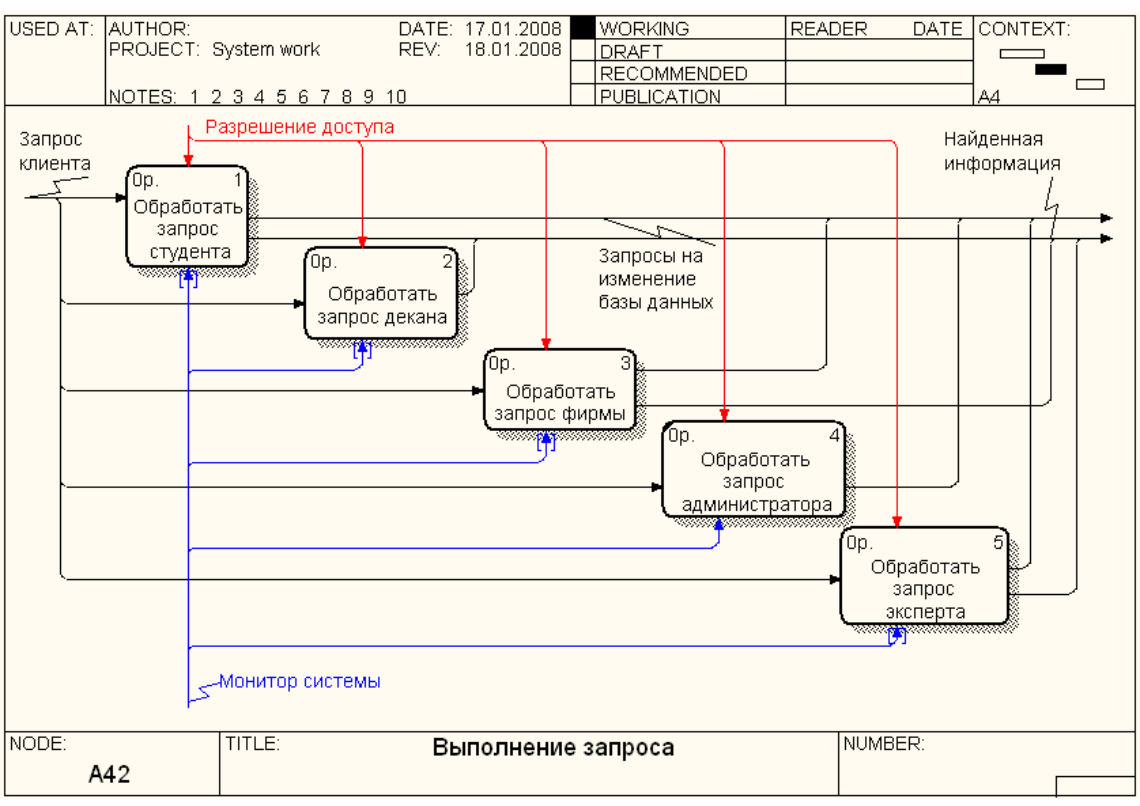

Рисунок 25 - DFD-диаграмма «Выполнение запроса»

Согласно описанию системы проведем декомпозицию полученных блоков (Рисунок 26, 27, 28, 29).

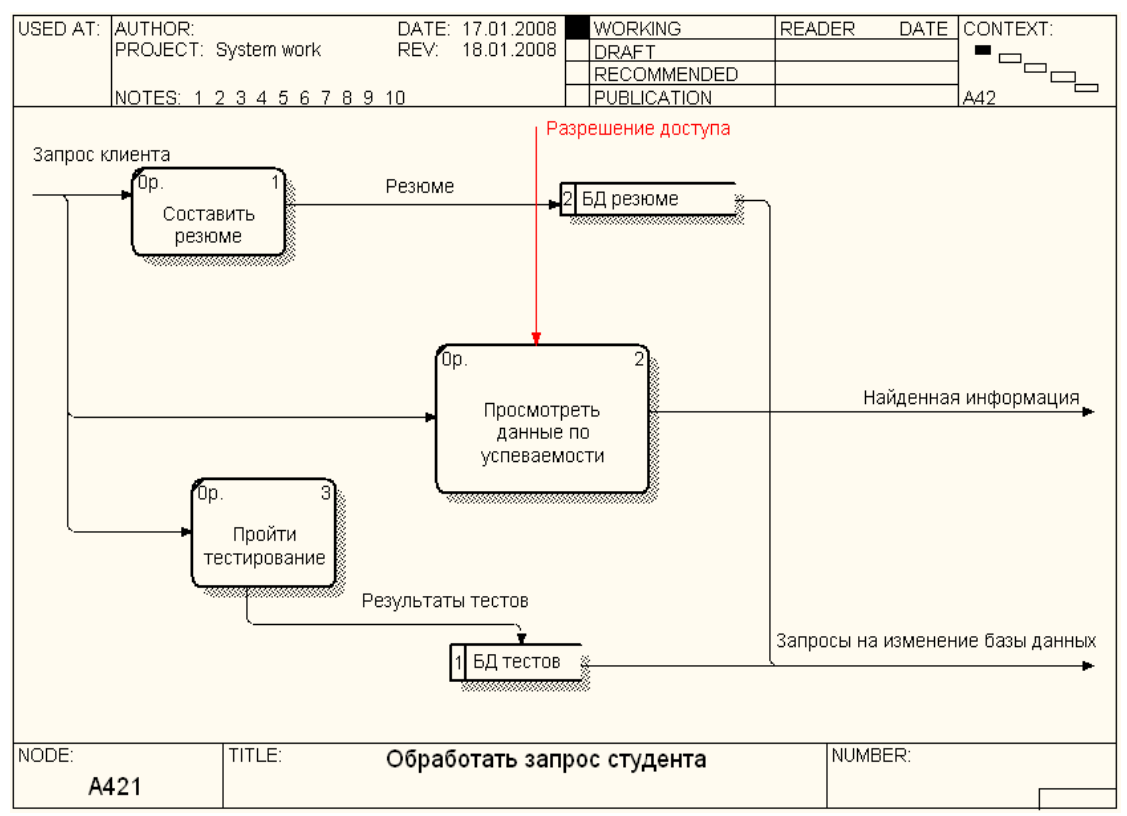

Рисунок 26 - Декомпозиция работы «Обработать запрос клиента»

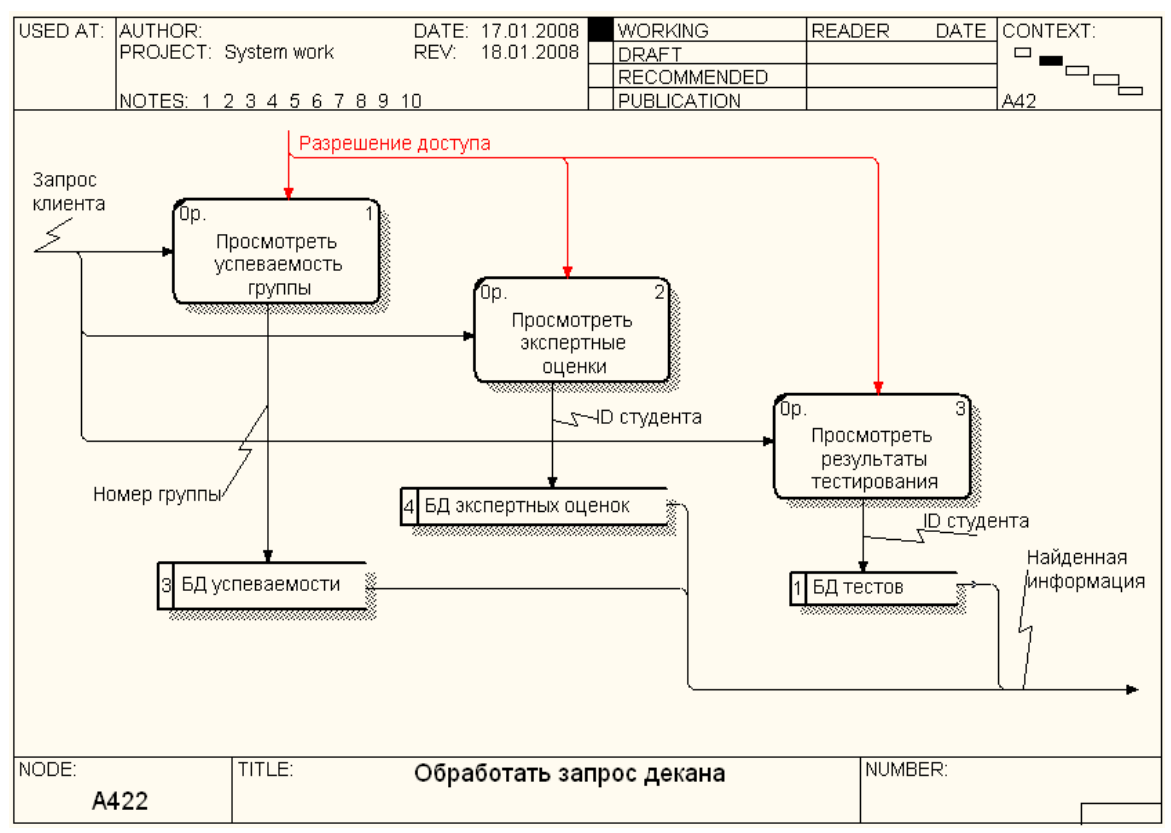

Рисунок 27 - Декомпозиция работы «Обработать запрос декана»

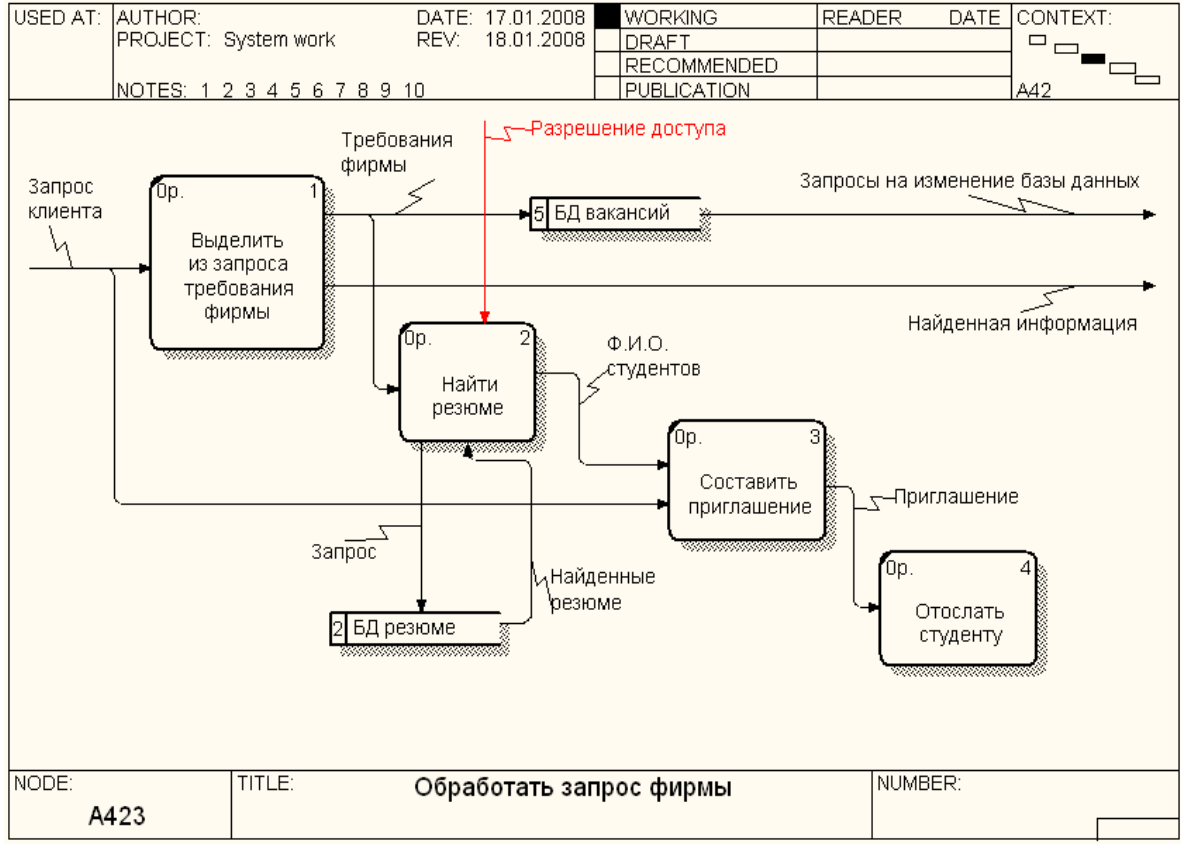

Рисунок 28 - Декомпозиция работы «Обработать запрос фирмы»

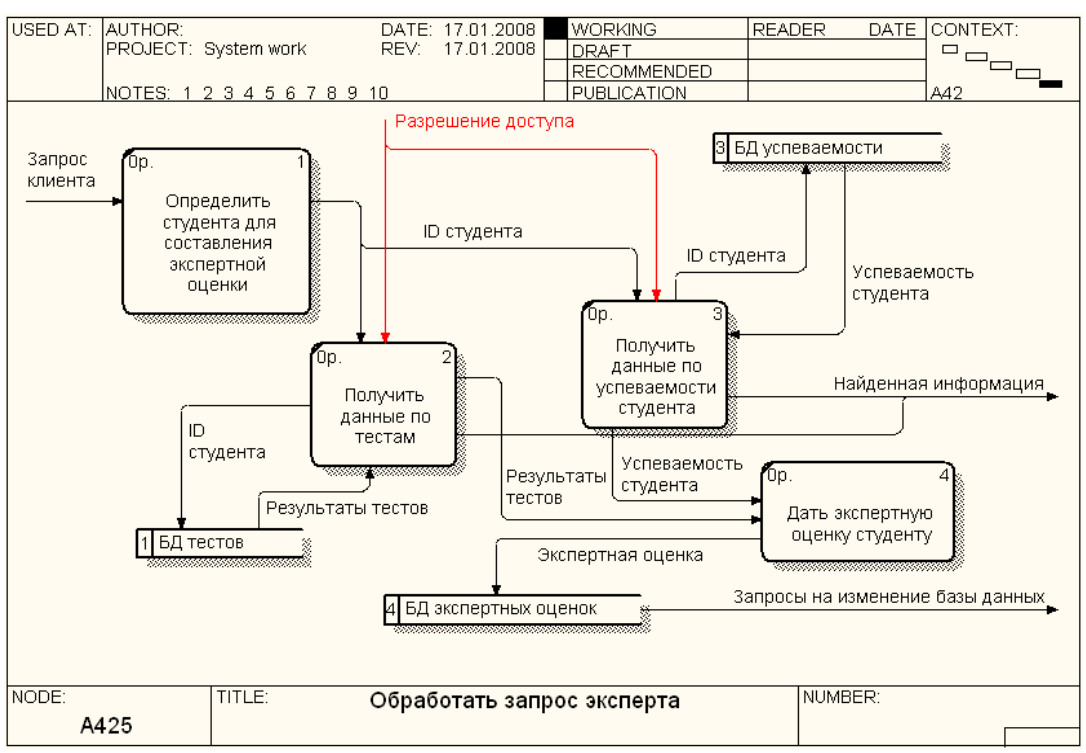

Рисунок 29 - Декомпозиция работы «Обработать запрос эксперта»

С помощью диаграмм IDEF3 обычно моделируют последовательности работ, имеющие технологические и временные связи. К таким моделям можно отнести проект разработки системы службы занятости, который и будет рассмотрен в данном примере. Перед началом моделирования необходимо создать иерархическую структуру работ, описывающую процесс разработки системы.

- 1. Разработка технического задания.
	- a. Составление технического задания.
	- b. Утверждение технического задания.
- 2. Анализ.
	- a. Определение объектов системы и их атрибутов.
	- b. Определение категорий пользователей.
	- c. Создание запросов к системе.
- 3. Разработка модульной структуры.
	- a. Разработка модульной структуры всей системы.
	- b. Разработка модульной структуры подсистемы обработки запросов, определения категории пользователей.
	- c. Разработка модульной структуры подсистемы экспертных оценок.
	- d. Разработка модульной структуры подсистемы профессиональных и психологических тестов.
	- e. Разработка модульной структуры контроля успеваемости студентов.
- 4. Проектирование БД.
	- a. Проектирование логической структуры БД.
	- b. Проектирование физической структуры БД.
	- c. Определение взаимосвязей между БД.

d. Выбор СУБД.

Согласно созданной структуре работ определим диаграммы, добавив на них взаимосвязи между работами.

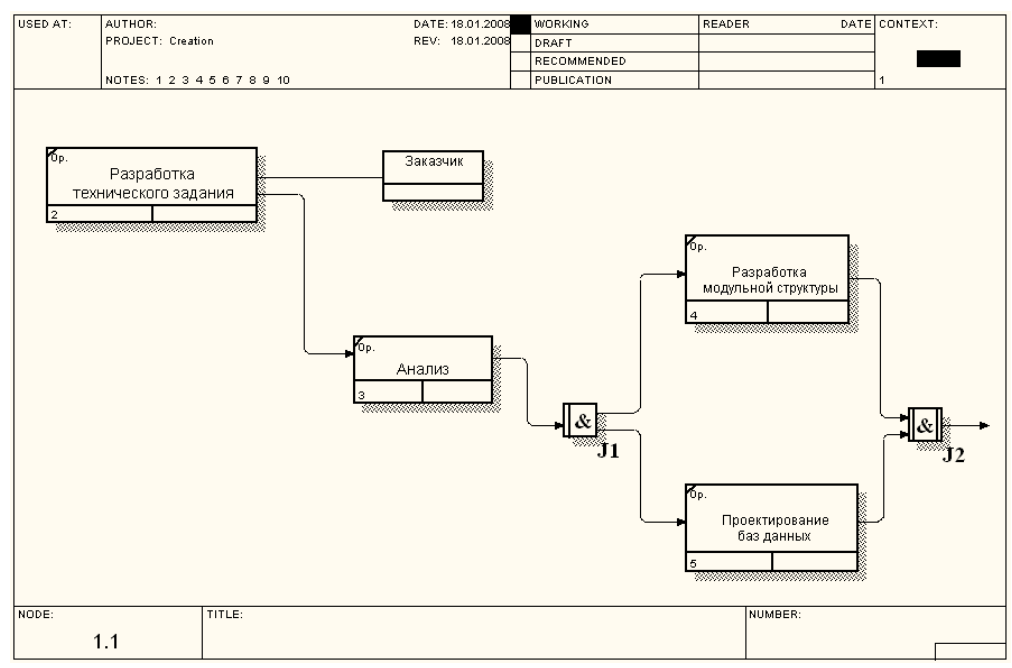

Рисунок 30 - Диаграмма «Разработка системы службы занятости»

На стадии разработки технического задания заказчик системы играет важную роль, снабжая разработчиков необходимой информацией для создания системы. Поэтому на диаграмме показан соответствующий объект-ссылка, влияющий на работу «Разработка технического задания».

Проведем декомпозицию работ по созданию службы занятости, ориентируясь на созданную структуру работ.

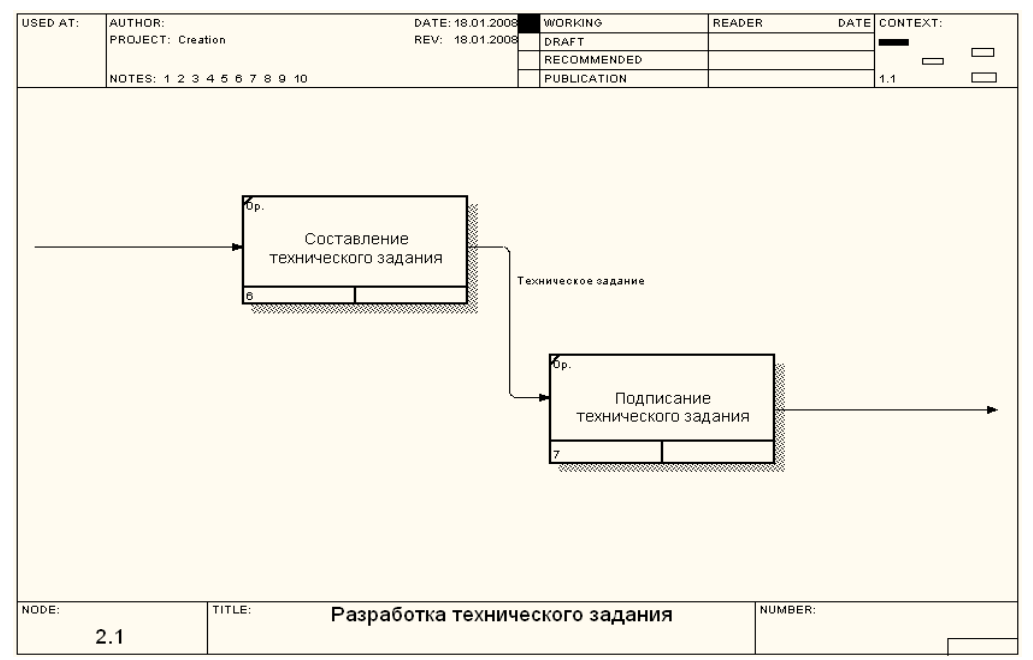

Рисунок 31 - Декомпозиция работы «Разработка технического задания»

Полученные диаграммы описывают процесс создания системы службы занятости на основе структуры работ по процессам. Обычно для более точного описания проекта создают несколько структур. В данном случае полезно создать структуру «по подсистемам», описав работы, необходимые для создания конкретных подсистем службы занятости.

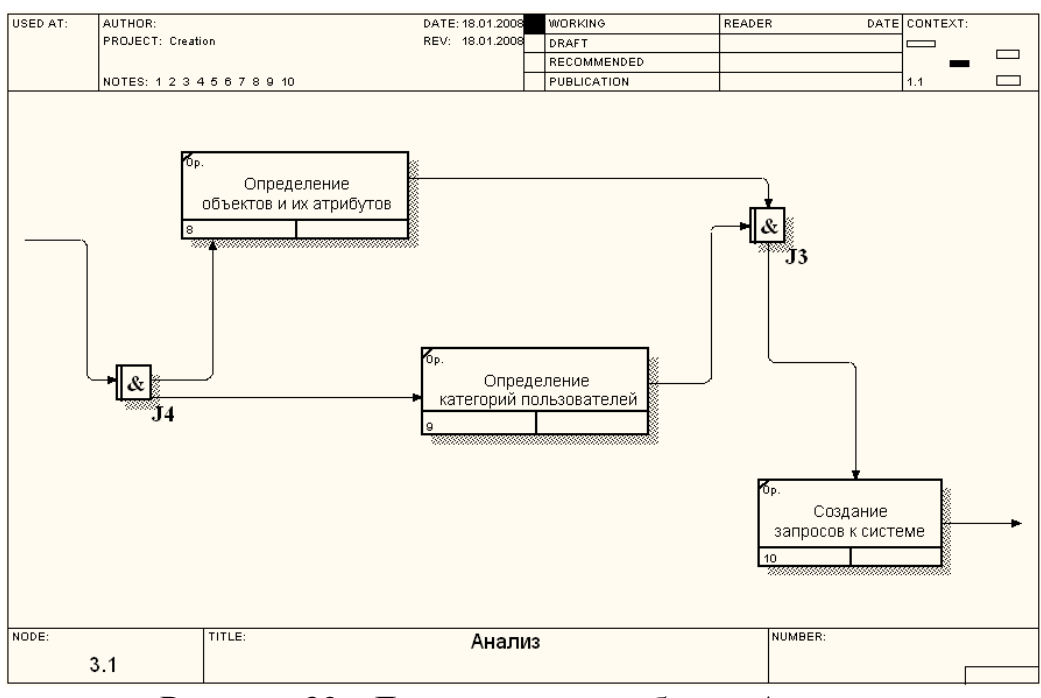

Рисунок 32 - Декомпозиция работы «Анализ»

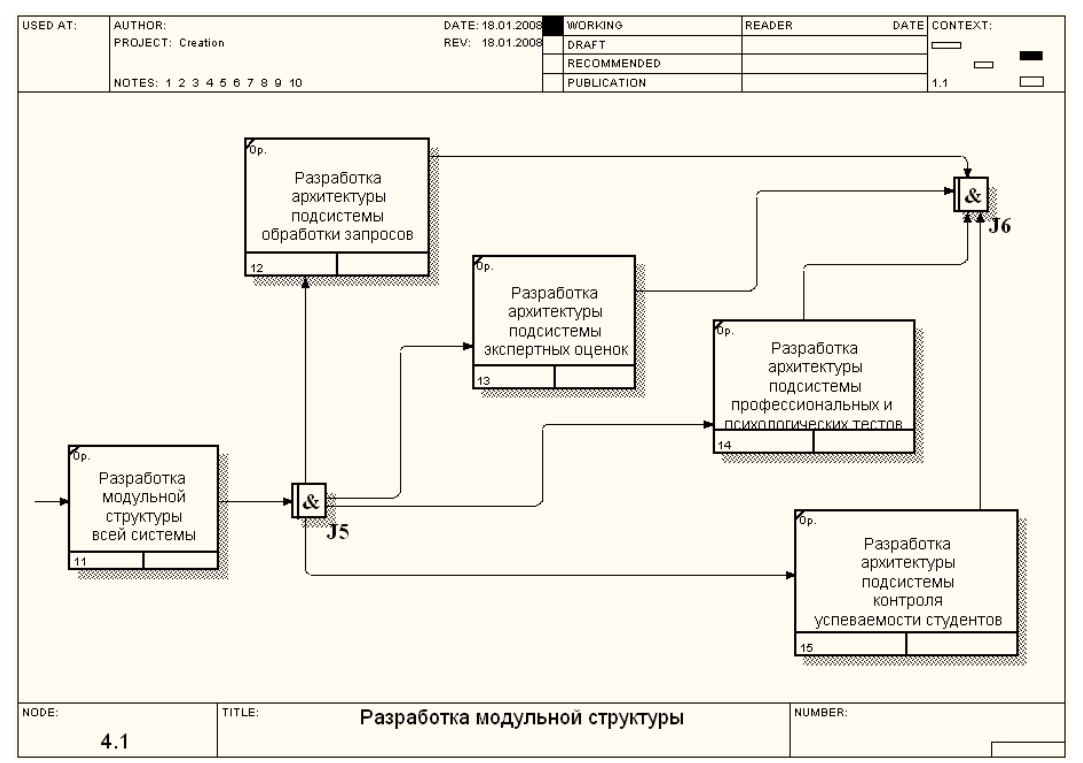

Рисунок 33 - Декомпозиция работы «Разработка модульной структуры»

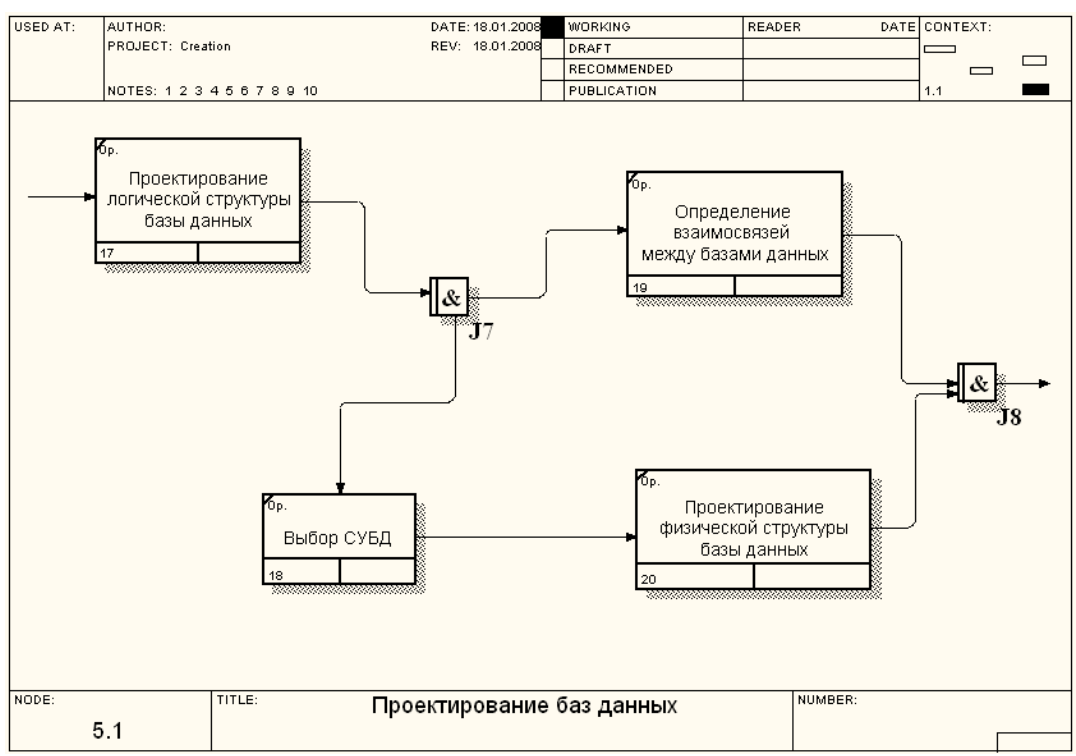

Рисунок 34 - Декомпозиция работы «Проектирование БД»

10 Методология IDEF1X и инструментарий allfusion data modeler (ERWIN)

Case-средство Allfusion Data Modeler ERwin поддерживает методологию IDEF1X и стандарт IE (Information engineering). Методология IDEFIX подразделяется на уровни, соответствующие проектируемой модели данных системы. Каждый такой уровень соответствует определенной фазе проекта. Такой подход полезен при создании систем по принципу «сверху вниз».

Верхний уровень состоит из Entity Relation Diagram (Диаграмма сущность-связь) и Key-Based model (Модель данных, основанная на ключах). Диаграмма сущность-связь определяет сущности и их отношения. Модель данных, основанная на ключах, дает более подробное представление данных. Она включает описание всех сущностей и первичных ключей, которые соответствуют предметной области.

Нижний уровень состоит из Transformation Model (Трансформационная модель) и Fully Attributed (Полная атрибутивная модель). Трансформационная модель содержит всю информацию для реализации проекта, который может быть частью общей информационной системы и описывать предметную область. Трансформационная модель позволяет проектировщикам администраторам БД представлять, какие объекты БД хранятся в словаре данных, и проверить, насколько физическая модель данных удовлетворяет требованиям информационной системы. Фактически из трансформационной модели автоматически можно получить модель СУБД, которая является точным отображением системного каталога СУБД.

Первым преимуществом использования Erwin является применение формируемых средством документов, на основании которых производится проектирование БД и приложений, обеспечивающих доступ к БД. На основании этих документов производится формулирование системных требований к проектируемой БД.

Вторым преимуществом является возможность создания диаграмм структуры БД, позволяющих автоматически решать вопросы, связанные с сохранением ее целостности.

Третье преимущество заключается в независимости логической модели от используемой СУБД, что позволяет применять универсальные методы для ее экспорта в конкретные СУБД.

Кроме того, ERwin предоставляет возможность формирования большого числа отчетов, отражающих текущее состояние процесса проектирования БД.

При запуске ERwin появляется основная панель инструментов и (Рисунок 35).

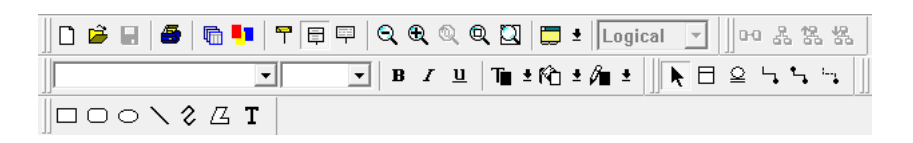

Рисунок 35 - Панель инструментов ERwin

Создание логической модели. Первым шагом при создании логической модели БД является построение диаграммы ERD (Entity Relationship Diagram). ERD-диаграммы состоят из трех частей: сущностей, атрибутов и взаимосвязей.

Для построения инфологической схемы необходимо определить основные понятия, которыми необходимо оперировать при проектировании информационной системы в общем и инфологической схемы в частности.

Основными элементами являются:

*Сущность* – объект информационной системы (таблица), имеющий ряд атрибутов (свойств, или полей таблицы);

Каждая таблица (сущность) обладает *первичным ключом* (желательно), который однозначно идентифицирует все поля сущности. Поиск в таблице производится именно на основе данного поля. Также в таблице могут встречаться другие *уникальные поля*, но как первичный ключ рассматривается лишь одно. В таблице не обязательно должен существовать первичный ключ, однако рекомендуется определять его для каждой таблицы;

*Атрибут* – характеристика сущности, имеющая ряд собственных свойств, таких как тип поля, его длина, возможность нулевого значения и т.д.;

Помимо сущностей в инфологической схеме также присутствуют *связи*. Записи в таблице могут зависеть от одной или нескольких записей другой таблицы. Такие отношения между таблицами называются связями. Связь определяется следующим образом: поле или несколько полей одной таблицы, называемое внешним ключом, ссылается на первичный ключ другой таблицы.

Логическое проектирование необходимо для выделения взаимосвязанных сущностей, для описания их атрибутов и создания общей логической схемы проекта. Данная схема поможет в организации таблиц будущей базы данных, на основе которой будет работать информационная система.

ERD-диаграмма позволяет рассмотреть систему целиком и выяснить требования, необходимые для ее разработки, касающиеся хранения информации. ERD-диаграммы можно подразделить на отдельные куски, соответствующие отдельным задачам, решаемым проектируемой системой. Это позволяет рассматривать систему с точки зрения функциональных возможностей, делая процесс проектирования управляемым.

Рассмотрим процесс построения логической модели на примере БД студентов системы «Служба занятости в рамках вуза». Первым этапом является определение сущностей и атрибутов. В БД будут храниться записи о студентах, следовательно, сущностью будет студент (таблицы 2 – 7).

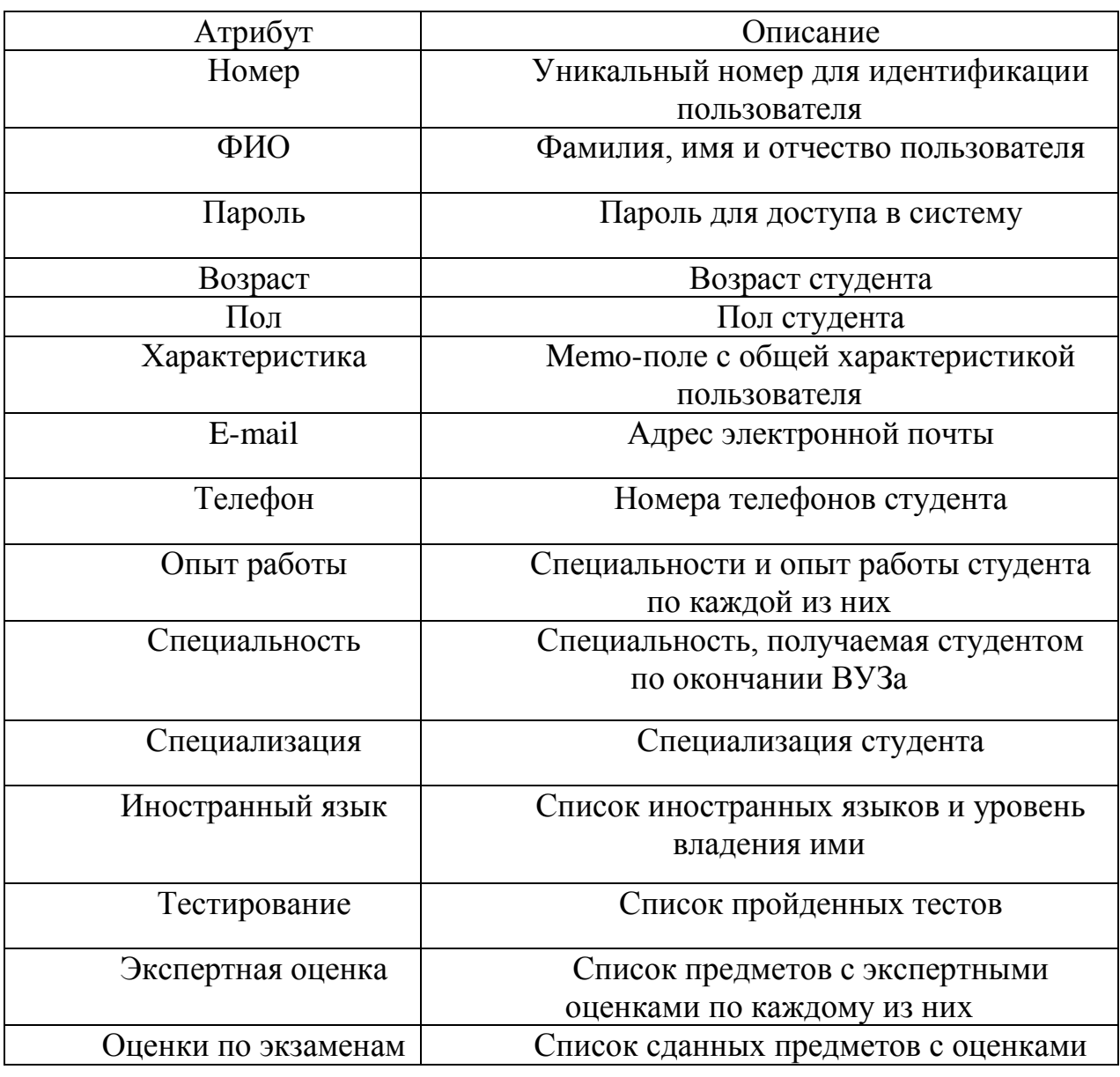

Таблица 2 - Атрибуты сущности «Студент»

## Таблица 3 - Атрибуты сущности «Опыт работы»

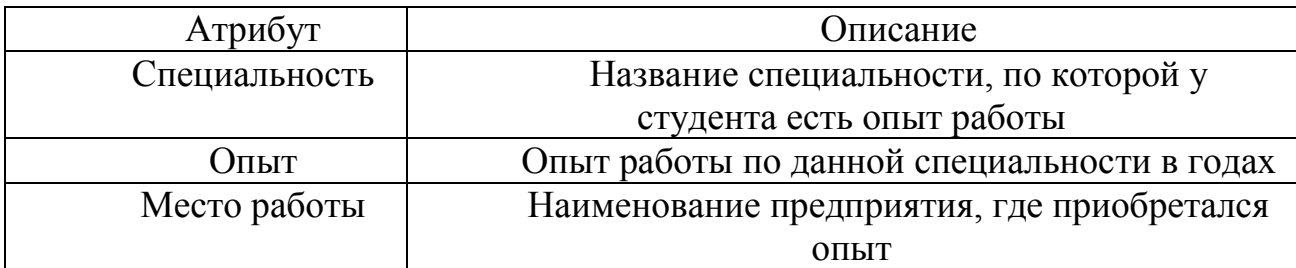

Таблица 4 - Атрибуты сущности «Иностранный язык»

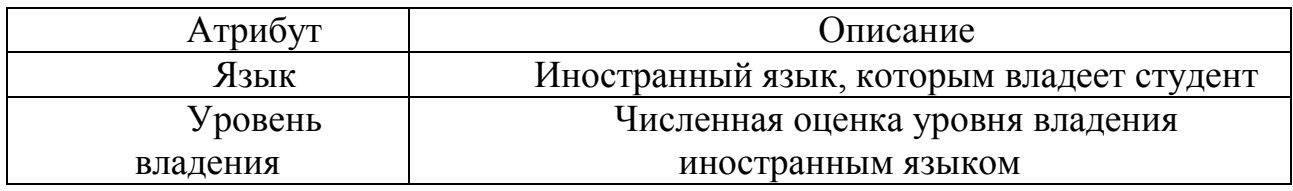

Таблица 5 - Атрибуты сущности «Тестирование»

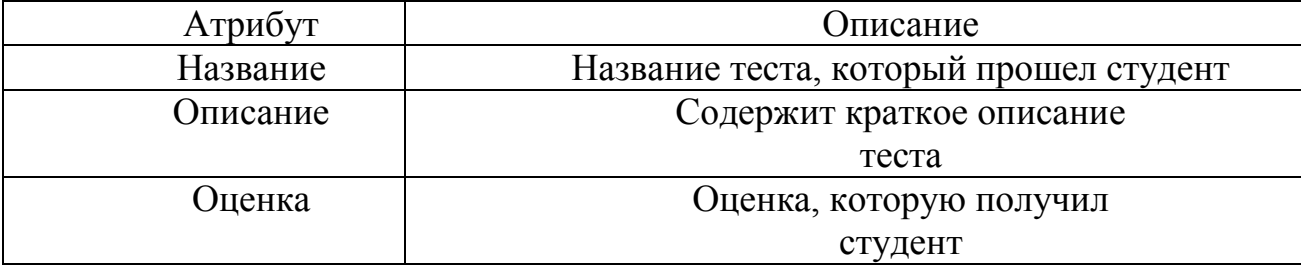

Таблица 6 - Атрибуты сущности «Экспертная оценка»

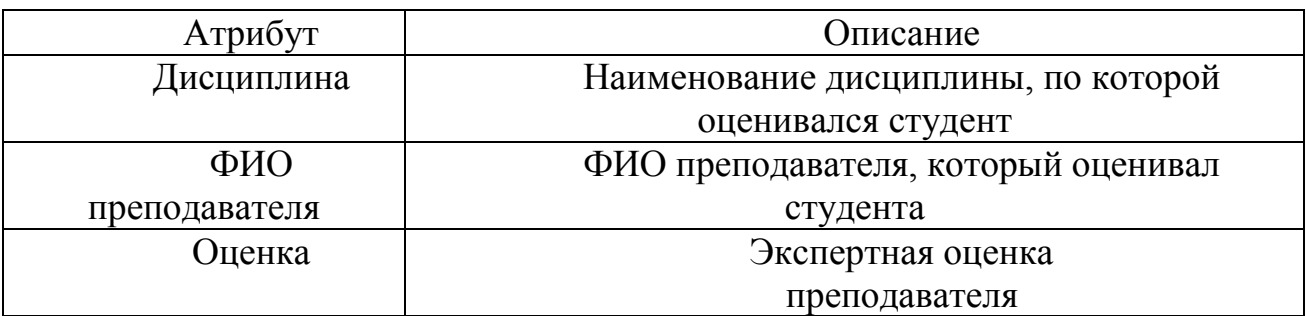

Таблица 7 - Атрибуты сущности «Оценка по экзаменам»

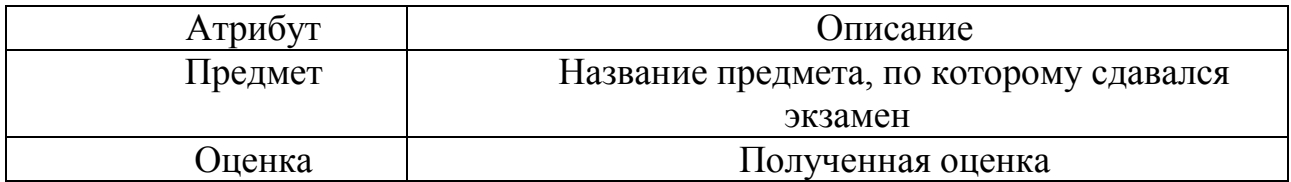

Составим ERD-диаграмму, определяя типы атрибутов и проставляя связи между сущностями (рисунок 36). Все сущности будут зависимыми от сущности «Студент». Связи будут типа «один-ко-многим».

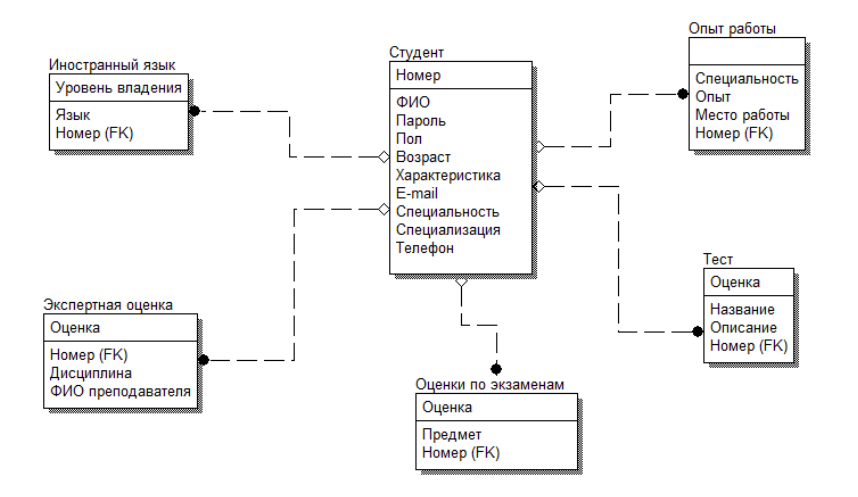

Рисунок 36 - ERD-диаграмма БД студентов

Для того чтобы построить диаграмму необходимо выполнить следующие действия:

- 1. Запустите ERwin.
- 2. На панели инструментов выберите инструмент Entity  $\Box$  и нажмите в любом пустом месте рабочей области программы.
- 3. Введите название сущности и затем щелкните 2 раза правой кнопкой мыши на объекте.
- 4. В появившемся диалоговом окне Attributes (Рисунок 37) нажмите кнопку New. Откроется диалоговое окно New Attribute (Рисунок 38), где необходимо ввести название атрибута в поле Attribute Name и выбрать тип данных атрибута. Чтобы сделать атрибут ключевым необходимо поставить галочку напротив Primary Key.

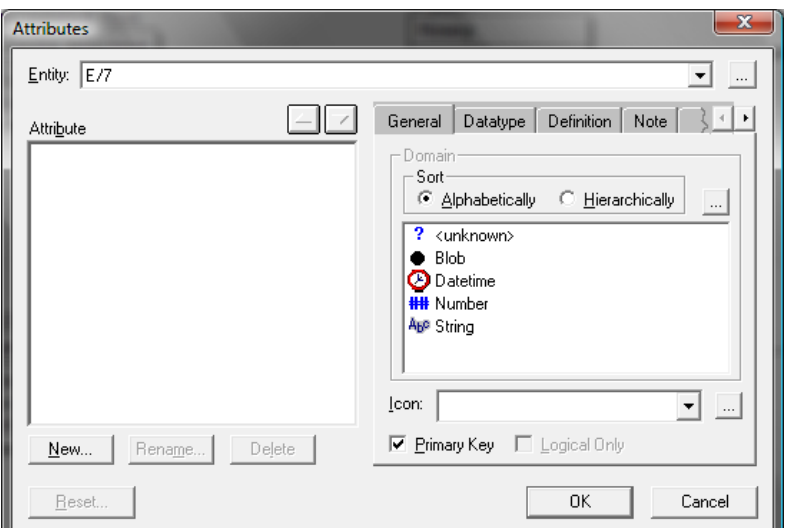

Рисунок 37 - Диалоговое окно Attributes

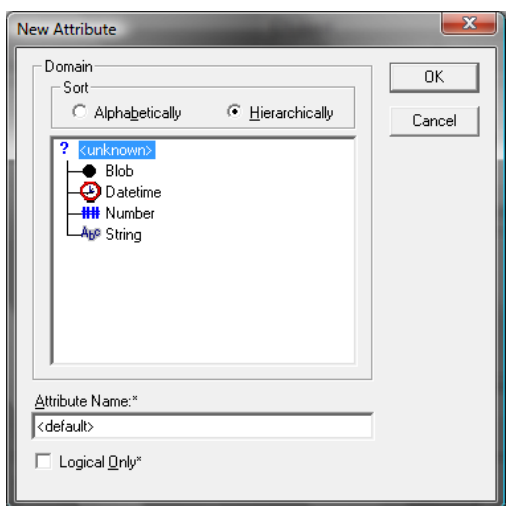

Рисунок 38 - Диалоговое окно New Attribute

Связи между сущностями устанавливаются с помощью соответствующих кнопок на панели инструментов.

Создание физической модели. Целью создания физической модели является обеспечение администратора соответствующей информацией для переноса логической модели данных в СУБД.

ERwin поддерживает автоматическую генерацию физической модели данных для конкретной СУБД. При этом логическая модель трансформируется в физическую по следующему принципу: сущности становятся таблицами, атрибуты становятся столбцами, а ключи становятся индексами.

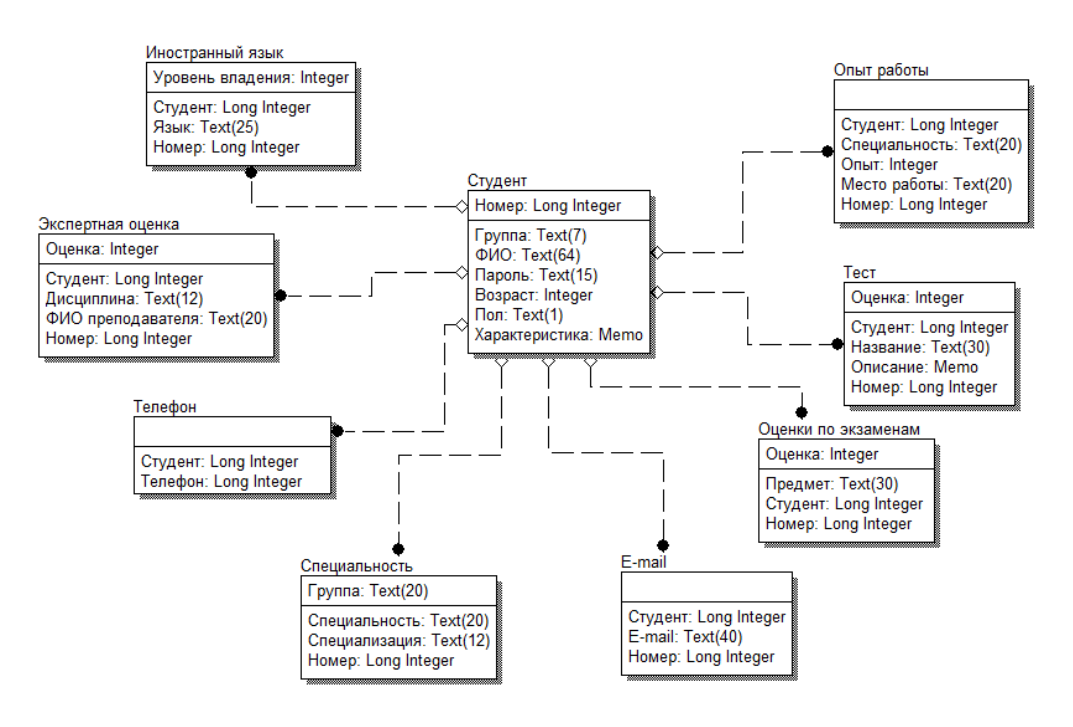

Рисунок 39 - Физическая модель данных

11 Язык UML. Диаграммы вариантов использования и диаграммы взаимодействий

Унифицированный язык моделирования UML (Unified Modeling Language) – это преемник того поколения методов объектноориентированного анализа и проектирования, которые появились в конце

80-х и начале 90-х годов. Создание UML фактически началось в конце 1994 г., когда Гради Буч и Джеймс Рамбо начали работу по объединению

их методов Booch и OMT (Object Modeling Technique) под эгидой компании Rational Software. К концу 1995 г. они создали первую спецификацию объединенного метода, названного ими Unified Method, версия 0.8. Тогда же в 1995 г. к ним присоединился создатель метода OOSE (Object-Oriented Software Engineering) Ивар Якобсон. Таким образом, UML является прямым объединением и унификацией методов Буча, Рамбо и Якобсона, однако дополняет их новыми возможностями.

UML находится в процессе стандартизации, проводимом консорциумом OMG (Object Management Group), в настоящее время он принят в качестве стандартного языка моделирования и получил широкую поддержку. UML принят на вооружение практически всеми крупнейшими компаниями – производителями программного обеспечения, такими как Microsoft, IBM, Hewlett-Packard, Oracle. Кроме того, практически все мировые производители CASE-средств, помимо Rational Software.

Создатели UML представляют его как язык для определения, представления, проектирования и документирования программных систем, организационно-экономических систем, технических систем и других

систем различной природы. UML содержит стандартный набор диаграмм и нотаций самых разнообразных видов. Стандарт UML, принятый OMG в 1997 г., предлагает следующий набор диаграмм для моделирования:

- диаграммы вариантов использования (use case diagrams) для моделирования бизнес-процессов организации и требований к создаваемой системе);
- диаграммы классов (class diagrams) для моделирования статической структуры классов системы и связей между ними;
- диаграммы поведения системы (behavior diagrams);
- диаграммы взаимодействия (interaction diagrams);
- диаграммы последовательности (sequence diagrams);
- кооперативные диаграммы (collaboration diagrams) для моделирования процесса обмена сообщениями между объектами;
- диаграммы состояний (statechart diagrams) для моделирования поведения объектов системы при переходе из одного состояния в другое;
- диаграммы деятельностей (activity diagrams) для моделирования поведения системы в рамках различных вариантов использования, или моделирования деятельностей;
- диаграммы реализации (implementation diagrams);
- диаграммы компонентов (component diagrams) для моделирования иерархии компонентов (подсистем) системы;
- диаграммы размещения (deployment diagrams) для моделирования физической архитектуры системы.

В рамках курсовой работы мы построим 2 вида диаграмм: диаграммы вариантов использования и диаграммы взаимодействий.

Диаграммы вариантов использования. Вариант использования представляет собой последовательность действий (транзакций), выполняемых системой в ответ на событие, инициируемое некоторым внешним объектом (действующим лицом). Вариант использования описывает типичное взаимодействие между пользователем и системой. В простейшем случае вариант использования определяется в процессе обсуждения с пользователем тех функций, которые он хотел бы реализовать.

Действующее лицо (actor) – это роль, которую пользователь играет по отношению к системе. Действующие лица представляют собой роли,

а не конкретных людей или наименования работ. Несмотря на то, что на диаграммах вариантов использования они изображаются в виде стилизованных человеческих фигурок, действующее лицо может также быть внешней системой, которой необходима некоторая информация от данной системы. Показывать на диаграмме действующих лиц следует только в том случае, когда им действительно необходимы некоторые варианты использования.

Действующие лица делятся на три основных типа – пользователи

системы, другие системы, взаимодействующие с данной, и время. Время становится действующим лицом, если от него зависит запуск каких-либо событий в системе.

На рисуноке 40 приводится вариант использования, описывающий одну из функций системы управления проектами - обратную связь между менеджером проекта и исполнителем.

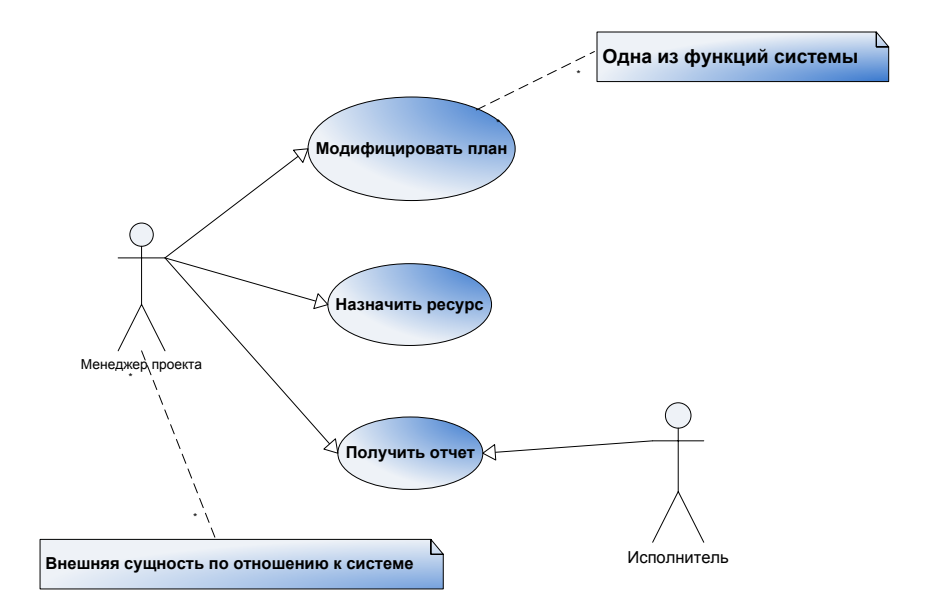

Рисунок 40 - Диаграмма вариантов использования

На рисуноке 40 присутствуют два действующих лица: «Менеджер проекта» и «Исполнитель». Менеджеров и исполнителей может быть много, но с точки зрения системы они выполняют одну и ту же роль. Говоря о действующих лицах, важно видеть в них роли, а не конкретных людей или наименования работ. Действующие лица вовсе не обязаны быть людьми, несмотря на то, что на диаграммах вариантов использования они

изображаются в виде стилизованных человеческих фигурок. Действующее лицо может также быть внешней системой, которой необходима некоторая информация от нашей системы.

На Рисунок 39 присутствуют также три варианта использования: «Модифицировать план», «Назначить ресурс» и «Получить отчет». Все варианты использования так или иначе связаны с внешними требованиями к функциональности системы. Варианты использования всегда следует

анализировать вместе с действующими лицами системы, определяя при этом реальные задачи пользователей и рассматривая альтернативные способы решения этих задач.

Диаграммы взаимодействия. Эти диаграммы описывают поведение взаимодействующих групп объектов.

Как правило, диаграмма взаимодействия охватывает поведение

объектов в рамках только одного варианта использования. На такой диаграмме отображается ряд объектов и те сообщения, которыми они обмениваются между собой.

Сообщение (message) – это средство, с помощью которого объектотправитель запрашивает у объекта получателя выполнение одной из его операций.

Информационное (informative) сообщение – это сообщение, снабжающее объект-получатель некоторой информацией для обновления его состояния.

Сообщение-запрос (interrogative) – это сообщение, запрашивающее выдачу некоторой информации об объекте-получателе.

Императивное (imperative) сообщение – это сообщение, запрашивающее у объекта-получателя выполнение некоторых действий.

Существует два вида диаграмм взаимодействия: диаграммы последовательности (sequence diagrams) и кооперативные диаграммы (collaboration diagrams).

Диаграммы последовательности отражают поток событий, происходящих в рамках варианта использования. На диаграмме последовательности объект изображается в виде прямоугольника на вершине пунктирной вертикальной линии. Эта вертикальная линия называется линией жизни (lifeline) объекта. Она представляет собой фрагмент жизненного цикла объекта в процессе взаимодействия. Каждое сообщение представляется в виде стрелки между линиями жизни двух объектов. Например, вариант использования «Снять деньги» предусматривает несколько возможных последовательностей, такие как снятие денег, попытка снять деньги, не имея их достаточного количества на счету, попытка снять деньги по неправильному идентификационному номеру и некоторые другие.

Нормальный сценарий снятия денег со счета (при отсутствии таких проблем, как неправильный идентификационный номер или недостаток денег на счете) показан на рисунке 41.

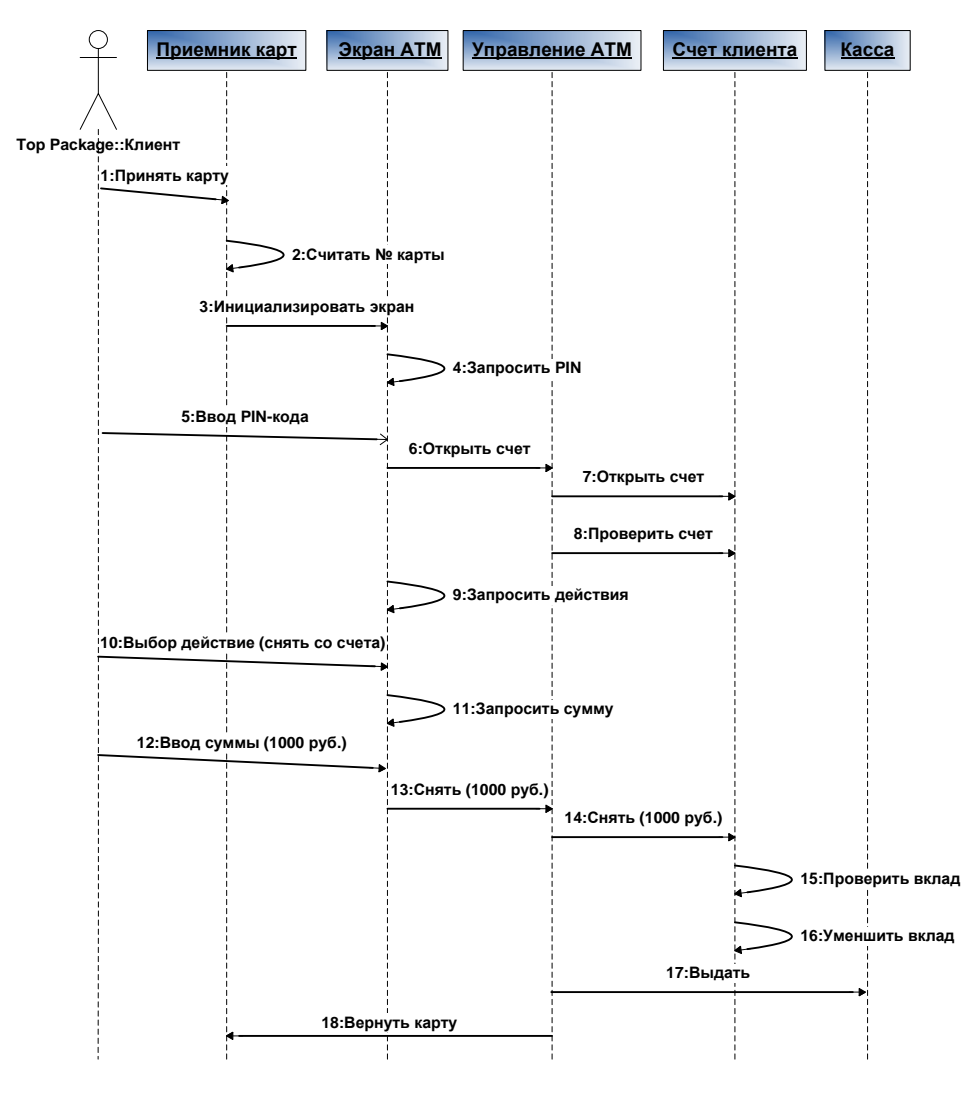

Рисунок 41 - Диаграмма последовательностей

Вторым видом диаграммы взаимодействия является кооперативная диаграмма.

Подобно диаграммам последовательности, кооперативные диаграммы (collaborations) отображают поток событий через конкретный сценарий варианта использования. На кооперативной диаграмме экземпляры объектов показаны в виде пиктограмм. Линии между ними обозначают сообщения, обмен которыми осуществляется в рамках данного варианта использования. Диаграммы последовательности упорядочены по времени, а кооперативные диаграммы больше внимания заостряют на связях между объектами. На рисунке 42 приведена кооперативная диаграмма, описывающая, как клиент снимает деньги со счета.

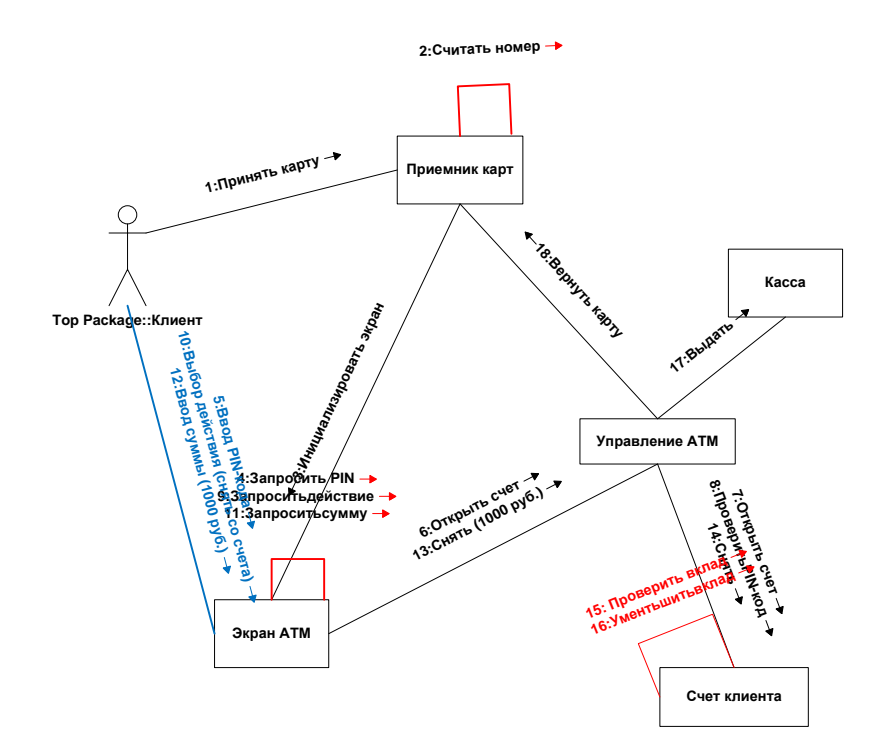

Рисунок 42 - Кооперативная диаграмма

## 12 Построение UML-диаграмм в MS VISIO

Для того чтобы начать создание UML-диаграммы в MS Visio необходимо после запуска программы выбрать в списке слева раздел Software and Database, а затем UML Model Diagram (рисунок 43).

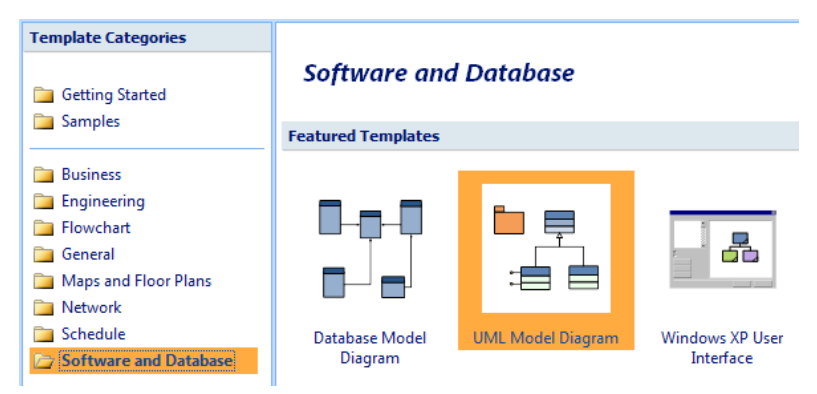

Рисунок 43 – Выбор раздела

Слева от рабочей области находятся панели инструментов для различных типов UML-диаграмм (рисунок 44). Рассмотрим пример построения Use Case диаграммы

Actor – используется для добавления на диаграмму действующего лица.

Use Case – используется для добавления на диаграмму варианта использования.

Interface, Extends, Uses – различные типы связей на диаграмме.

Note – используется для добавления примечаний на диаграмме.

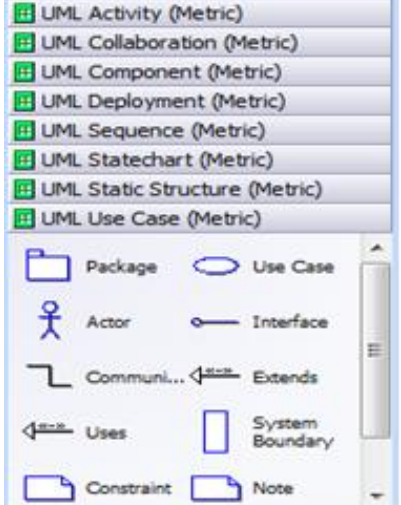

Рисунок 44 - Инструменты UML

Чтобы добавить на диаграмму действующее лицо или любой другой объект достаточно перетянуть соответствующий инструмент на рабочую область диаграммы. Двойной щелчок правой кнопкой мыши на объекте открывает окно свойств объекта (рисунок 45), где можно задать необходимые параметры.

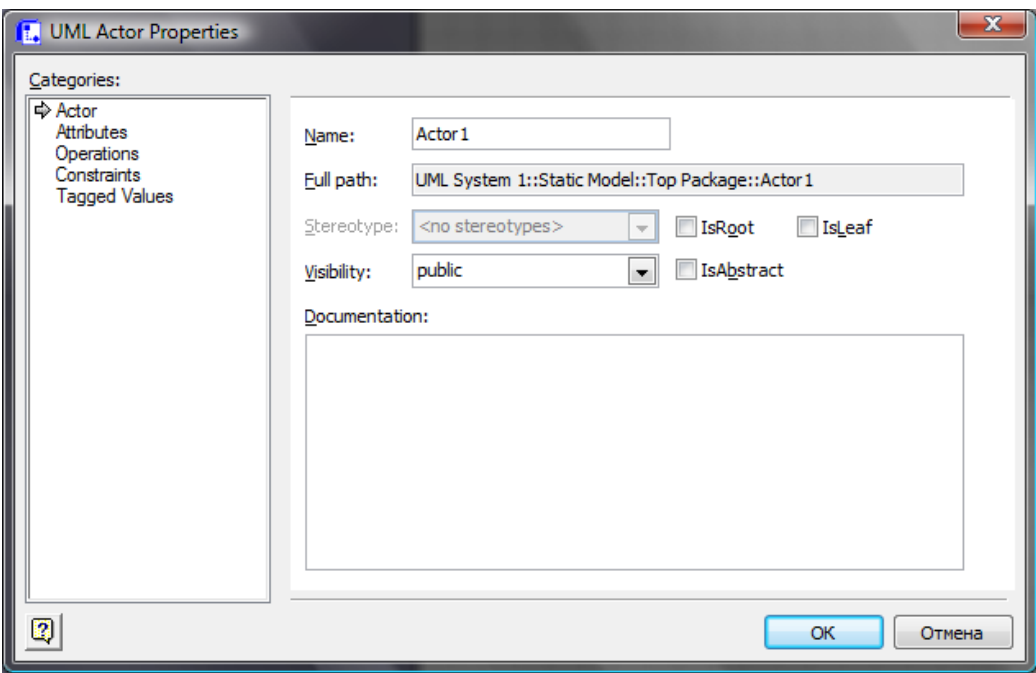

Рисунок 45 - Диалоговое окно свойств объекта Actor

После добавления на диаграмму всех объектов необходимо связать их соответствующими связями. В результате получится диаграмма, изображенная на Рисунок 45.

Чтобы построить другие два типа диаграмм, используемых в курсовом проекте, необходимо использовать соответствующие инструменты из панели инструментов UML из разделов UML Sequence и UML Collaboration.

Диаграммы UML (рисунок 46) не включаются в IDEF-комплект.

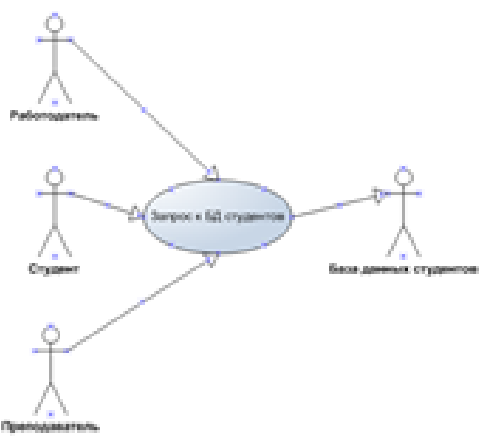

Рисунок 46 – UML-диаграмма

13 Организация выполнения курсовой работы

13.1 Выбор темы курсовой работы

На первой неделе срока, выделенного учебным планом для выполнения курсовой работы, до сведения студентов доводится список тем курсового проектирования (глава 2).

Студенту предоставляется право в течение недели выбрать любую тему из предложенного списка. Также студент может сам предложить интересующую его тему, если она соответствует изучаемому предмету и целям курсового проектирования.

При выборе темы курсовой работы рекомендуется консультироваться с преподавателем дисциплины "Проектирование информационных систем".

Выполнять курсовые проекты на одну и ту же тему нескольким студентам из одной учебной группы не рекомендуется.

Выбранная студентом тема утверждается руководителем курсового проектирования, о чем вносится соответствующая запись в бланк задания на подготовку курсовой работы (см. Приложение 2).

Задание на выполнение курсовой работы является нормативным документом, устанавливающим границы и глубину разработки темы, а также сроки представления работы на кафедру в завершенном виде.

13.2 Контроль выполнения курсовой работы

После утверждения темы курсовой работы студент обязан изучить исходные данные к Курсовой работе, подобрать и изучить литературу по теме проекта, составить план, регулярно посещать консультации руководителя, дорабатывать отдельные части проекта по замечаниям руководителя, своевременно подготовить и сдать на проверку законченный Курсовая работа и защитить его.

На руководителя возлагается ответственность за постоянное наблюдение за разработкой всех разделов курсовой работы в соответствующие сроки и оказание студенту необходимой помощи на всех этапах выполнения проекта.

В процессе проектирования для студентов проводятся в соответствии с утвержденным кафедрой графиком групповые и индивидуальные консультации.

Руководитель обязан:

- установить студенту календарный график выполнения этапов проектирования и занести его в бланк задания на подготовку курсовой работы (см. Приложение 2);

- регулярно проводить консультации в соответствии с графиком при уточнении темы, разработке плана, составлении списка литературы, обобщении материала и т.д.;

- контролировать соблюдение календарных сроков и качество выполнения как отдельных частей, так и проекта в целом. Если при проверке обнаружатся ошибки, неполнота объема, незавершенность проектирования или низкое качество оформления, то проект возвращается студенту для доработки;

- принять (по-возможности, совместно с комиссией) защиту курсовой работы.

13.3 Подведение итогов и защита курсовой работы. Подготовка презентации

В качестве отчетных материалов по проекту студент должен представить пояснительную записку.

Подведение итогов подготовки курсовой работы включает следующие этапы:

- сдача курсовой работы на проверку руководителю;

- доработка курсовой работы с учетом замечаний руководителя;

- сдача готовой курсовой работы на защиту;
- защита курсовой работы.

Срок сдачи готовой курсовой работы определяется заведующим кафедрой. График защиты курсовых проектов вывешивается на доске объявлений.

Срок доработки курсовой работы устанавливается руководителем с учетом сущности замечаний и объема необходимой доработки.

Выполненная курсовая работа подписывается студентом и представляется на защиту. Курсовая работа, удовлетворяющий предъявленным требованиям, допускается к защите и прошедшая проверку на объем заимствований.

На проверенную курсовую работу руководитель в обязательном порядке пишет отзыв по строго установленной в академии форме (Приложение 9).

В отзыве дается оценка уровня сформированности компетенций, соответствия работы предъявляемым требованиям, содержание и структура работы, степень самостоятельности, теоретическая и практическая значимость выводов и предложений, а также уровень грамотности (общий и специальный). В отзыве отмечаются положительные качества работы и недостатки.

Если, по мнению руководителя, курсовая работа заслуживает неудовлетворительной оценки и подлежит переработке, то в отзыве указываются недостатки, которые следует устранить и/или доработать. После устранения недостатков работа представляется на повторную проверку. Если представляется несколько курсовых работ с идентичным содержанием, что не отражает степень самостоятельности выполнения работы, все эти работы возвращаются исполнителям на переработку и повторное рецензирование, после чего обучающийся приступает к процедуре защиты работы.

Защита курсовой работы на комиссии в составе руководителя курсовой работы и одного или двух преподавателей кафедры может быть организована разными методами: индивидуально или группой, с привлечением оппонентов из числа студентов.

По-возможности, защита курсовой работы должна проводиться публично в присутствии группы.

Руководитель работы определяет требования к содержанию и продолжительности доклада при защите, устанавливает регламент для оппонентов.

Защита курсовой работы, как правило, состоит в коротком докладе (5 - 7 мин) студента и ответах на вопросы по существу проекта. За такое время можно представить примерно 2 - 3 страницы стандартного машинописного текста.

Доклад представляет конспект выступления студента. В докладе студент должен раскрыть цель и задачи курсовой работы, его актуальность, кратко изложить содержание, делая акцент на выводах. Основное требование к докладу - обеспечение логической последовательности между разделами, подчиненной четкому и полному изложению цели.

Желательно к защите подготовить презентационный материал, поскольку он помогает студенту успешно защищать свою работу, свои идеи и представлять их в самом выгодном свете. Представленная презентация должна быть последовательно и жестко связана с содержанием доклада.

Все слайды, используемые на защите, должны быть представлены в пояснительной записке как последнее приложение.

Презентацию следует оформлять в Microsoft PowerPoint.

Для того чтобы такая презентация действительно делала выступление более эффективным, необходимо соблюдение определенных требований. Эти требования кажутся очевидными. Тем не менее, практика показывает, что они

часто нарушаются не только начинающими, но и квалифицированными пользователями и специалистами в области информационных технологий.

Во-первых, информация на слайдах должна хорошо читаться. Это обеспечивается выбором оптимального цветового решения, размера и типа шрифта, объема и структуры информации на слайде.

Выбор цветового решения - соотношения цветов фона слайда и текста диктуется условиями показа. Для демонстрации презентации на экране монитора или с помощью проектора в хорошо затемненном помещении вполне оправдан выбор ярких цветов, темного фона слайдов и светлого цвета текста. Типичной же ситуацией является отсутствие затемнения, поэтому оптимальным для электронной презентации является светлый фон слайдов и темный цвет текста.

Размер шрифта, позволяющий сделать текст приемлемым для чтения на экране, предусмотрен в шаблонах презентаций, поэтому имеет смысл размещать на слайде такой объем текста, который бы не приводил к автоматическому уменьшению размера шрифта.

Кроме того, нужно помнить, что на экране лучше воспринимаются шрифты без засечек (такие как, например, Tahoma, Verdana, Arial), поэтому использовать привычный для печатных текстов шрифт Times New Roman в презентациях не рекомендуется, также как не рекомендуется использовать курсивное начертание.

Текст презентации не должен служить конспектом для докладчика. В презентациях, иллюстрирующих публичное выступление, каковым является защита курсовой работы, текст должен быть свернут до ключевых слов и фраз. Полные развернутые предложения на слайдах таких презентаций используются только при необходимости цитирования. Текст каждого слайда должен быть кратким, но содержательным и хорошо структурированным.

Списки на слайдах не должны включать более 5-7 элементов. Если элементов списка все-таки больше, их лучше расположить в две колонки.

В таблицах не должно быть более 4 строк и 4 столбцов - в противном случае данные в таблице будет просто невозможно увидеть. Ячейки с названиями строк и столбцов и наиболее значимые данные рекомендуется выделять цветом.

Гистограммы не должны включать более 4 категорий, а организационные диаграммы - более 5 элементов.

Если требуются более объемные таблицы и диаграммы, лучше подготовить их для раздаточных материалов с помощью других программ.

Во-вторых, выбранные средства визуализации должны быть адекватными содержанию.

Информация, которая плохо воспринимается на слух - даты, имена, новые термины, названия - должна быть обязательно представлена на слайдах.

При графическом представлении информации должны использоваться адекватные средства визуализации, т.е. подбираться соответствующие содержанию типы графиков и диаграмм, иллюстрации, таблицы.

Средства динамического представления информации (перемещение или разновременное появление фрагментов текста и графических объектов, другие анимационные эффекты и эффекты смены слайдов) должны служить для дозирования информации, привлечения внимания слушателей к той ее части, о которой идет речь в определенный момент выступления, и показа явлений в динамике.

В презентации должно быть не менее 5 слайдов. Количество слайдов определяется исходя из потребностей доклада. Количество и содержание слайдов должны быть адекватны содержанию и продолжительности выступления.

Избыточное количество слайдов приводит не только к нарушению регламента, но и к утомлению слушателей и рассеиванию их внимания.

Все слайды (кроме первого и последнего, которые не включаются и в приложения пояснительной записки) должны быть пронумерованы в порядке следования. После номера ставится точка ".", пробел " " и с большой буквы приводится заголовок слайда без точки на конце, например: "1. Наименование слайда". Если логически однородный материал разбивается на несколько слайдов, то в их нумерации используют русские буквы, например: "2.А. Наименование слайда", "2.Б. Наименование слайда". Все заголовки слайда должны выделяться большим размером шрифта, жирностью и цветом. Слайды могут содержать подзаголовки.

Первый слайд презентации является слайдом - приветствием, на котором необходимо разместить:

- наименование ВУЗа, в котором обучается студент;
- вид работы (Курсовая работа);
- тема курсовой работы;
- наименование выпускающей кафедры;
- фамилия, имя, отчество студента;
- шифр группы, в которой обучается студент;

- фамилия, имя и отчество руководителя курсового проектирования с указанием его научной степени и звания;

- место защиты и год защиты.

Последний слайд сообщает о завершении доклада. На нем помещаются фразы "Спасибо за внимание. Доклад окончен".

Необходимо помнить, что чрезмерное увлечение дизайном, звуковым сопровождением, анимацией может отвлечь слушателей от сути выступления.

Курсовая работа оценивается по 100-балльной шкале с выставлением оценки по пятибалльной системе. Оценка зависит от качества выполнения и защиты курсовой работы. Критерии оценки качества исполнения курсовой работы приведены в таблице 8.

Таблица 8 - Критерии оценки качества исполнения курсовой работы *(Оработа)*

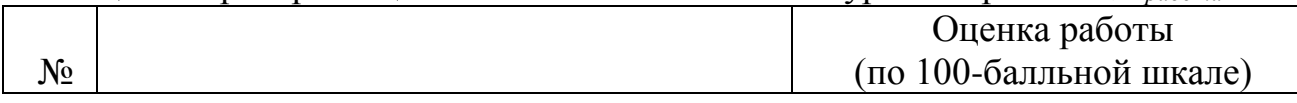

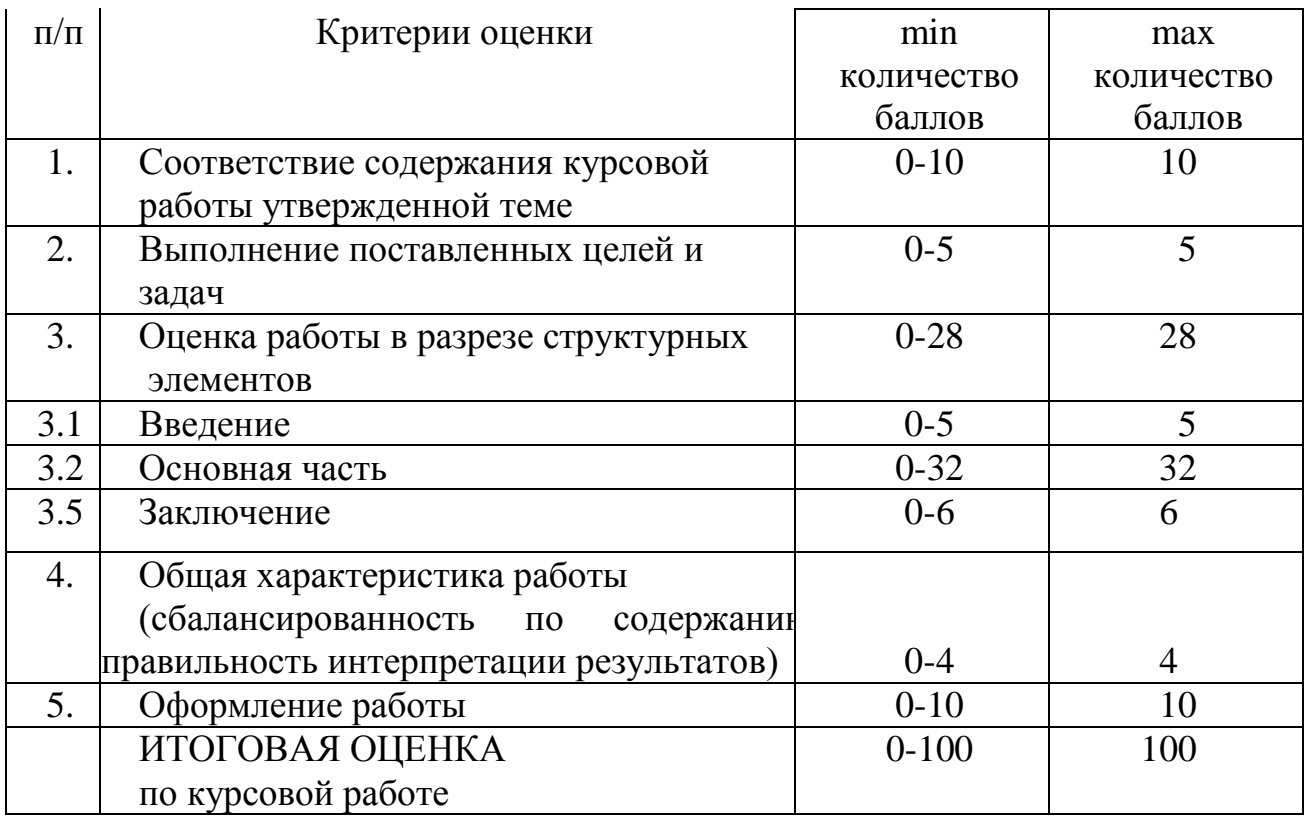

\*Максимальное количество баллов ставится только в случае полного выполнения того или иного критерия.

Защита курсовой работы - обязательная процедура, которая оказывает существенное влияние на выставление итоговой оценки проведённого исследования. Качество исполнения курсовой работы оценивается руководителем *(Оработа)*, а результаты защиты либо только руководителем, либо членами комиссии по защите курсовых работ *(Озащита)*  (если это решение было приято на заседании кафедры).

Оценка руководителя ставится на основании отзыва на курсовую работу. Качество исполнения и защиты курсовой работы оценивается по 100-балльной (рейтинговой) системе в соответствии со следующими критериями оценки (таблица 9).

|               |                               | sumumu/         |
|---------------|-------------------------------|-----------------|
| $N_2 \Pi/\Pi$ |                               | Оценка защиты   |
|               | Критерии оценки               | курсовой        |
|               |                               | работы (по 100- |
|               |                               | балльной        |
|               |                               | шкале)          |
| 1.            | Владение содержанием          | 30              |
|               | курсовой работы               |                 |
| 2.            | Логическая последовательность | 5               |
|               | изложения материала           |                 |
| 3.            | Краткость изложения работы    | 5               |
| 4.            | Умение вычленить главную      | 10              |
|               | мысль работы                  |                 |

Таблица 9 - Критерии оценки защиты курсовой работы *(Озащита)*

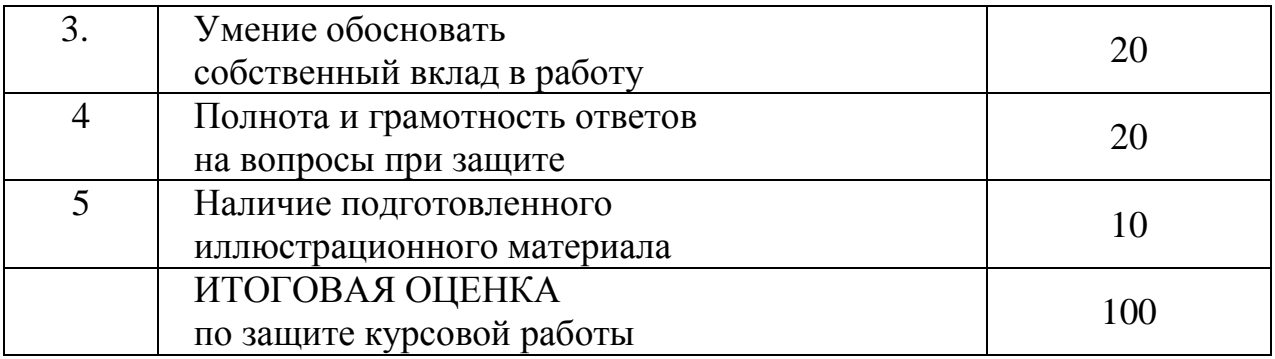

Итоговая оценка за курсовую работу рассчитывается по формуле:

## *Оитог = 0,4∙Оработа + 0,6∙Озащита*

Полученное количество баллов трансформируется в оценку и проставляется в зачетную книжку обучающегося и зачетную ведомость для курсовых работ.

Результаты выполнения и защиты курсовых работ определяются оценками:

90-100 баллов - «отлично»;

70-89 баллов - «хорошо»;

50-69 баллов - «удовлетворительно»;

0-49 баллов - «неудовлетворительно».

Результат защиты курсовой работы студента оценивается в форме зачета с оценкой (дифференцированного зачета) по бально-рейтинговой и пятибальным системам. Кафедра разрабатывает критерии оценки, в соответствии с которыми устанавливается качество сформированности у студента компетенций, которые он должен приобрести при подготовке курсовой работы и продемонстрировать в ходе ее защиты, а также уровень знаний, владений (навыков), которые студент должен продемонстрировать для подтверждения освоенных компетенций.

Оценка зачтено (с оценкой *«отлично»),* зачтено *(с оценкой «хорошо»),*  зачтено *(с оценкой «удовлетворительно»*) проставляется в зачетную книжку студента и зачетную ведомость для защиты курсовых работ. Отрицательная оценка в зачетную книжку не вносится. Полное наименование курсовых работ вносится в зачетную книжку и в приложение к выпускной квалификационной работе.

Студент, не представивший курсовую работу или получивший неудовлетворительную оценку, считается студентом, имеющим академическую задолженность по учебной дисциплине.

По решению кафедры для защиты курсовых работ может быть утверждена комиссия. Число членов комиссии для защиты курсовой работы должно составлять не более трех человек. Состав комиссии определяется заведующим кафедрой.

Повторная защита курсовых работ для обучающихся, которые по уважительной причине не вышли на защиту курсовой работы, назначается либо в период проведения зачётной недели, либо в дополнительную сессию по решению кафедры.

Хранение курсовых работы осуществляется согласно номенклатуре дел кафедры.

13.4 Порядок размещения в ЭБС и автоматизированной (компьютерной) проверке на объем и характер заимствования курсовой работы

Проверка курсовых работ на объем и характер заимствования курсовых и выпускных квалификационных работ по направлениям подготовки/специальностям высшего образования является составной частью реализуемого в академии процесса контроля соблюдения академических норм при выполнении и защите курсовых работ.

Проверка работ на наличие неправомерных заимствований осуществляется с помощью программных продуктов электронных систем проверки заимствований.

При наличии в курсовой работе менее 45% оригинального текста, она отправляется на доработку при сохранении ранее установленной темы и после этого подвергается повторной проверке.

При повторной проверке курсовая работа, имеющая менее 45% оригинального текста, в течение 3-х дней должна быть доработана при сохранении ранее установленной темы и после этого подвергается окончательной проверке. Если после проведения научным руководителем окончательной проверки уровень оригинальности не достигает установленного минимального рубежа в 45%, курсовая работа не допускается к защите.

Итоговая проверка курсовой работы осуществляется с помощью программных продуктов электронных систем проверки заимствований должна быть выполнена за месяц до начала экзаменационной сессии и сдачи экзамена по дисциплине, по которой учебным планом предусмотрено выполнение курсовой работы.

Обучающийся, не допущенный к защите курсовой работы, считается имеющим академическую задолженность по дисциплине, по которой предусмотрено выполнение курсовой работы.

Все курсовые работы обучающихся (полный текст) подлежат загрузке в электронную среду академии.

Доступ лиц к текстам курсовых работ должен быть обеспечен в соответствии с законодательством Российской Федерации, с учетом изъятия производственных, технических, экономических, организационных и других сведений, в том числе о результатах интеллектуальной деятельности в научнотехнической сфере, о способах осуществления профессиональной деятельности, которые имеют действительную или потенциальную коммерческую ценность в силу неизвестности их третьим лицам, в соответствии с решением правообладателя.

После проведения проверок курсовой работы научным руководителем формируется справка-заключение о проверке на наличие незаконных заимствований и прикладывается к курсовой работе (Приложение10).

14 Оценочные средства для проведения аттестации уровня сформированности компетенций обучающихся при выполнении курсовой работы

14.1 Перечень компетенций, с указанием этапов их формирования в процессе освоения образовательной программы

Перечень компетенций и их структура в виде знаний, умений и владений содержится в таблице 10 «Перечень планируемых результатов обучения дисциплине, соотнесенных с планируемыми результатами освоения образовательной программы».

Таблица 10 - Критерии оценивания уровня сформированности компетенции обучающихся в результате выполнения и защиты курсовой по дисциплине «Проектирование информационных систем»

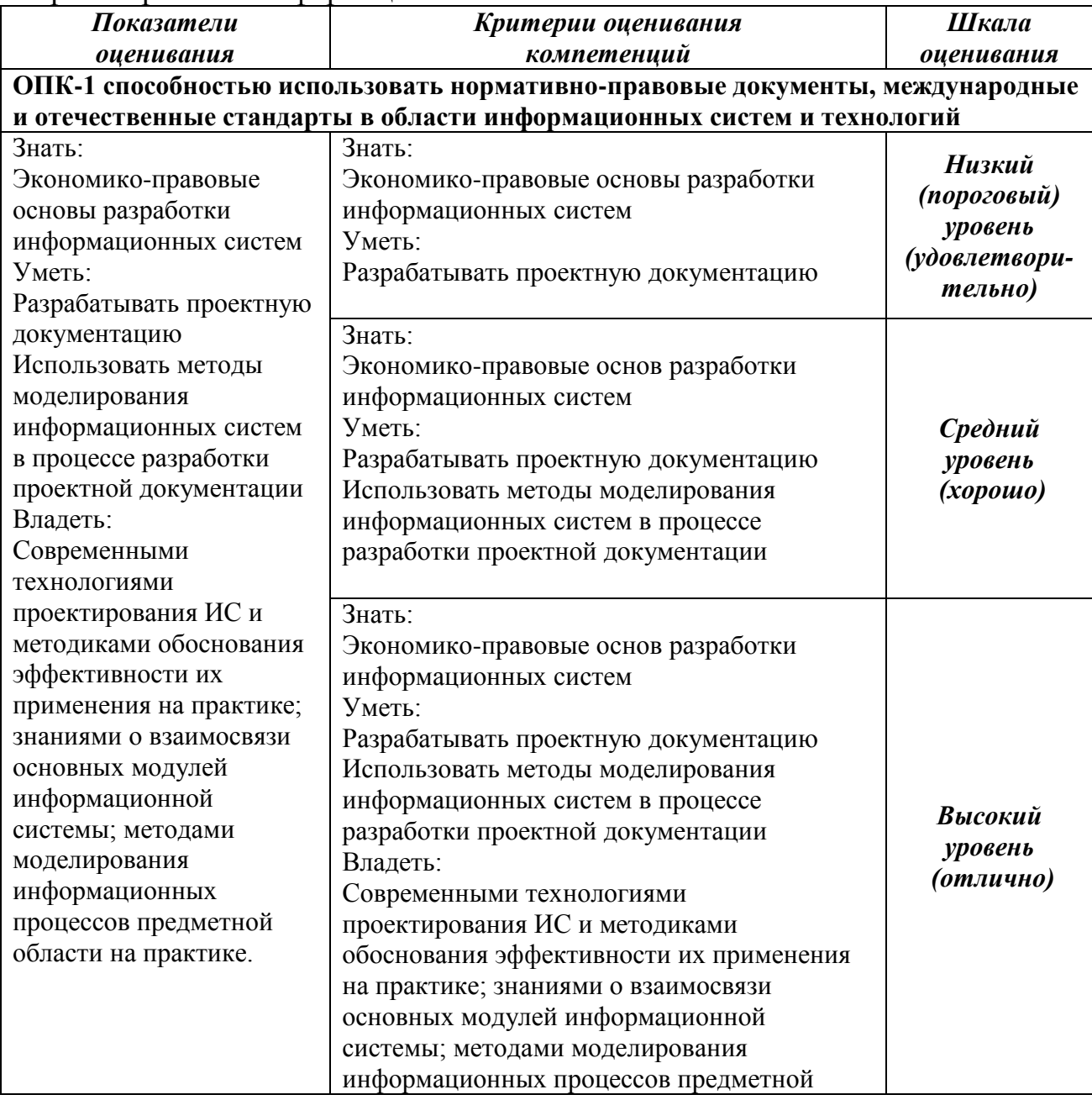

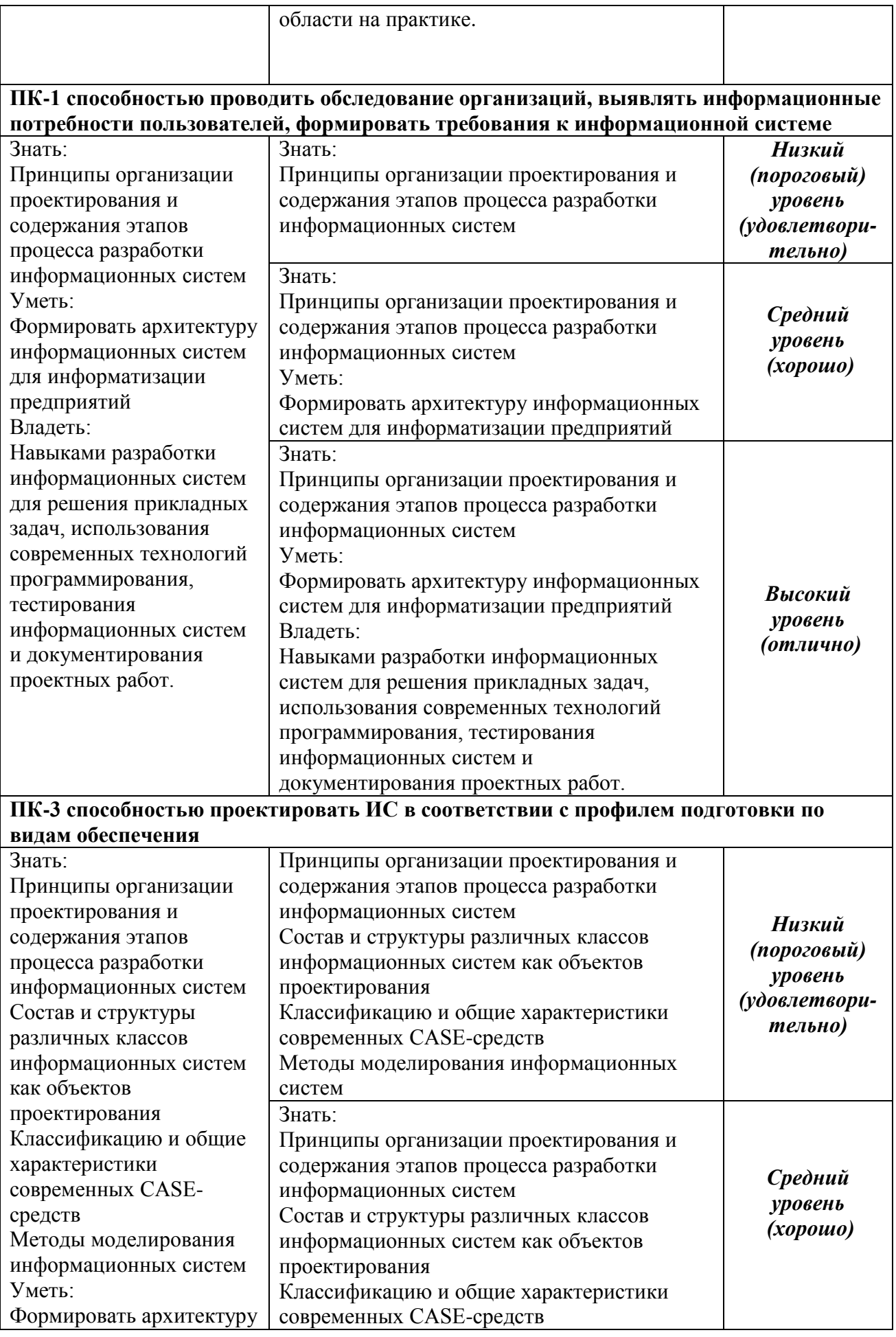

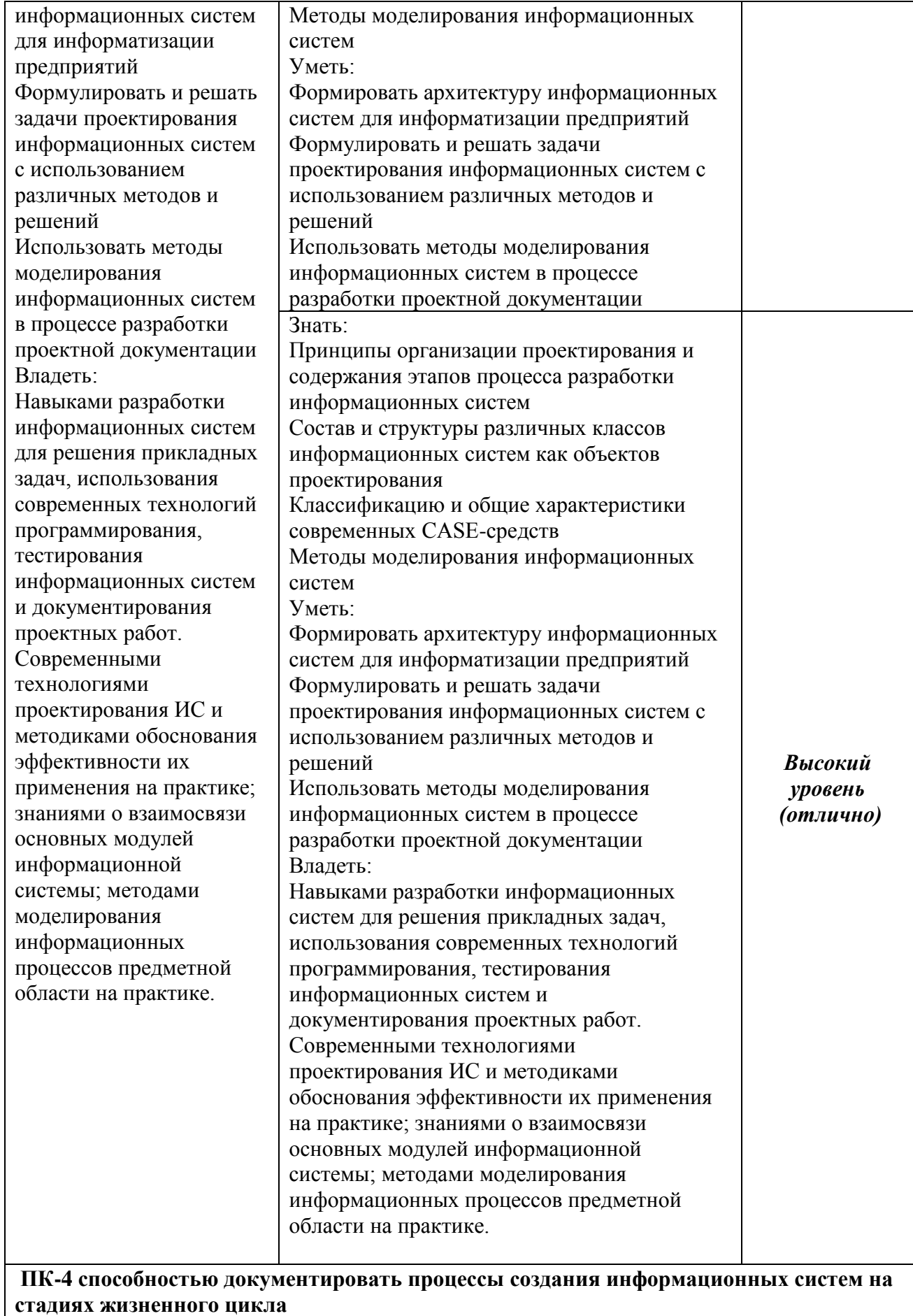
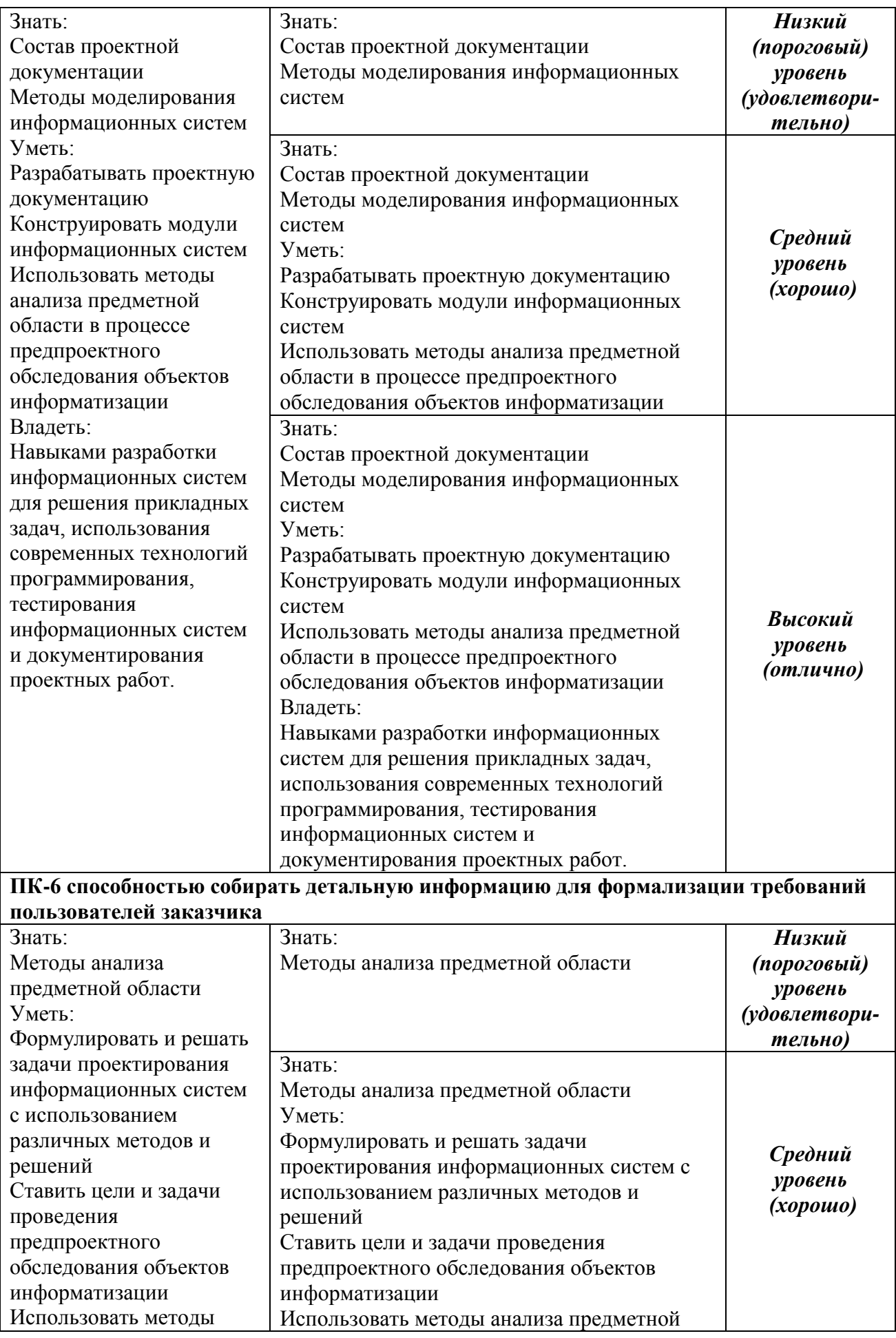

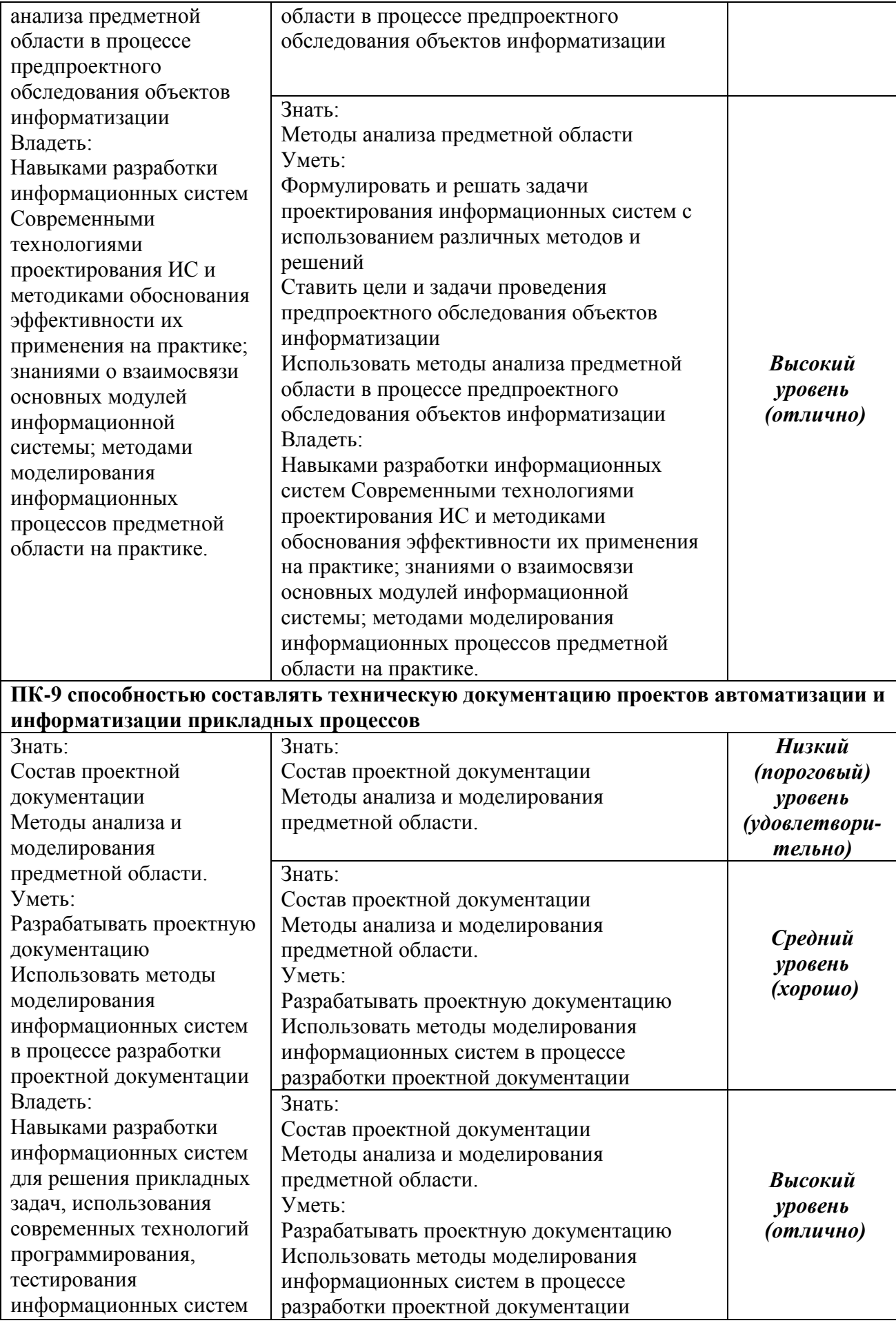

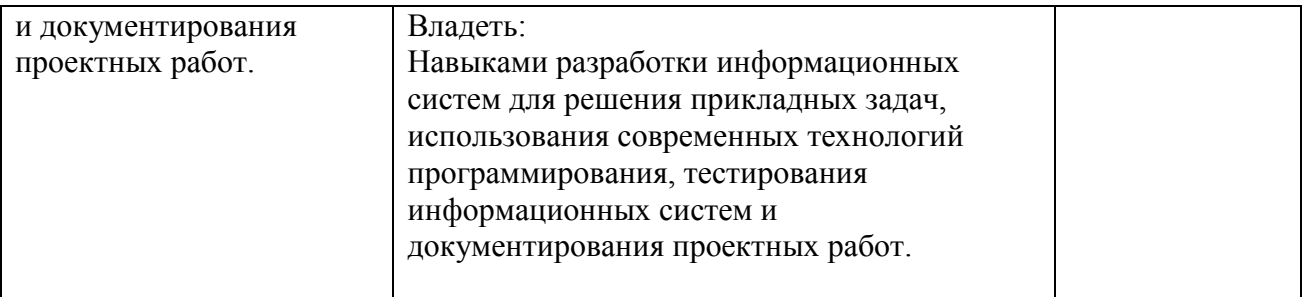

14.2 Описание показателей и критериев оценивания компетенций на различных этапах их формирования, описание шкал оценивания

Критерии оценивания уровня сформированности компетенции обучающегося, формируемые в результате выполнения курсовой работы по дисциплине «Проектирование информационных систем» представлены в таблице10.

14.3 Примерный перечень основных вопросов для защиты курсовой работы.

1. Чем вызван Ваш выбор темы для своего исследования? В чем заключается ее актуальность?

2. Как отражена в Вашем исследовании связь с актуальными проблемами информатизации России?

3. Какие цели и задачи Вы ставили в своем исследовании? Что Вы хотели доказать?

4. Что нового Вы узнали в изучаемом Вами дополнительном материале по сравнению с учебной литературой?

5. На каких основных источниках Вы основывали написание своей курсовой работы? Что показалось Вам интересным в той или иной работе, что конкретно Вы использовали в своей курсовой работ?

6. Какие выводы и предложения по своей теме курсовой работы Вы сделали, каков основной итог Вашей работы?

7. Собираетесь ли Вы продолжать свои исследования по данной теме в будущем? Если да, то по каким основным направлениям?

8. Чем Вам могут помочь знания, полученные в данной области, в Вашей дальнейшей работе?

9. Чем обусловлен выбор инструментальных средств моделирования информационных систем?

15 Условия обучения лиц с ограниченными возможностями здоровья

Для студентов из числа лиц с ограниченными возможностями здоровья обучение проводится Академией с учетом особенностей их психофизического развития, их индивидуальных возможностей и состояния здоровья.

При проведении обучения по дисциплине обеспечивается соблюдение следующих общих требований:

− проведение обучения для лиц с ограниченными возможностями здоровья в одной аудитории совместно со студентами, не имеющими ограниченных возможностей здоровья, если это не создает трудностей для них в процессе обучения;

− присутствие в аудитории ассистента, оказывающего обучающимся необходимую техническую помощь с учетом их индивидуальных особенностей (занять рабочее место, передвигаться, прочитать и оформить задание, общаться с преподавателем);

− пользование необходимыми обучающимся техническими средствами при выполнении практических и других работ в соответствии с учебным планом с учетом их индивидуальных особенностей;

В зависимости от индивидуальных особенностей обучающихся с ограниченными возможностями здоровья образовательная среда Академии обеспечивает выполнение следующих требований при обучении и проведении промежуточной и итоговой аттестации:

а) для слепых:

− задания и иные материалы для аттестации зачитываются ассистентом;

− письменные задания надиктовываются обучающимся ассистенту;

б) для слабовидящих:

− задания и иные учебно-методические материалы оформляются увеличенным шрифтом;

− обеспечивается индивидуальное равномерное освещение не менее 300

− люкс;

− при необходимости обучающимся предоставляется увеличивающее устройство, допускается использование увеличивающих устройств, имеющихся у обучающихся;

в) для глухих и слабослышащих, с тяжелыми нарушениями речи:

− обеспечивается наличие звукоусиливающей аппаратуры коллективного пользования, при необходимости обучающимся предоставляется звукоусиливающая аппаратура индивидуального пользования;

− по их желанию аттестационные испытания проводятся в письменной форме;

г) для лиц с нарушениями опорно-двигательного аппарата (тяжелыми нарушениями двигательных функций верхних конечностей или отсутствием верхних конечностей):

− письменные задания надиктовываются ассистенту;

− по их желанию все аттестационные испытания проводятся в устной форме.

#### СПИСОК ИСПОЛЬЗОВАННЫХ ИСТОЧНИКОВ

#### Основная литература

- 1. Проектирование информационных систем: Учебное пособие / Н.Н. Заботина. - М.: НИЦ Инфра-М, 2016. - 331 с. – Режим доступа: <http://znanium.com/catalog.php?bookinfo=542810>
- 2. Проектирование информационных систем: учеб. пособие / В.В. Коваленко. — М. : ФОРУМ : ИНФРА-М, 2018. — 320 с. – Режим доступа: <http://znanium.com/catalog.php?bookinfo=980117>
- 3. Стандартизация, сертификация и управление качеством программного обеспечения : учеб. пособие / Т.Н. Ананьева, Н.Г. Новикова, Г.Н. Исаев. — М. : ИНФРА-М, 2017. — 232 с. Режим доступа: <http://znanium.com/catalog.php?bookinfo=792682>
- 4. Основы теории надежности информационных систем: Учебное пособие / С.А. Мартишин, В.Л. Симонов, М.В. Храпченко. - М.: ИД ФОРУМ: НИЦ ИНФРА-М, 2018. - 255 с. Режим доступа: <http://znanium.com/catalog.php?bookinfo=946456>

#### Дополнительная литература

- 1. Информационные системы предприятия: Учебное пособие / А.О. Варфоломеева, А.В. Коряковский, В.П. Романов. - М.: НИЦ ИНФРА-М, 2013. - 283 с. Режим доступа: <http://znanium.com/catalog.php?bookinfo=344985>
- 2. Архитектура и проектирование программных систем: Монография / С.В. Назаров. - М.: НИЦ Инфра-М, 2018. - 351 с. Режим доступа: <http://znanium.com/catalog.php?bookinfo=925839>
- 3. Разработка и эксплуатация автоматизированных информационных систем: Учебное пособие / Л.Г. Гагарина. - М.: ИД ФОРУМ: НИЦ Инфра-М, 2013. - 384 с. – Режим доступа: <http://znanium.com/catalog.php?bookinfo=368454>
- 4. Управление проектами (проектный менеджмент): Учебное пособие / Поташева Г.А. - М.: НИЦ ИНФРА-М, 2016. - 224 с. – Режим доступа: <http://znanium.com/catalog.php?bookinfo=504494>
- 5. Методология создания информационных систем: Учебное пособие / А.М. Карминский, Б.В. Черников. - 2-e изд., перераб. и доп. - М.: ИД ФОРУМ: ИНФРА-М, 2012. - 320 с. Режим доступа: <http://znanium.com/catalog.php?bookinfo=253002>
- 6. Проектирование и реализация баз данных в СУБД MySQL с использованием MySQLWorkbench: Учебное пособие / С.А. Мартишин и др. - М.: ИД ФОРУМ: НИЦ Инфра-М, 2012. - 160 с. Режим доступа: <http://znanium.com/catalog.php?bookinfo=318518>
- 7. Базы данных. В 2-х кн. Кн. 2. Распределенные и удаленные базы данных: Учебник / В.П. Агальцов. - М.: ИД ФОРУМ: НИЦ Инфра-М, 2013. - 272 с. Режим доступа: <http://znanium.com/catalog.php?bookinfo=652917>
- 8. Базы данных. В 2-х кн.Кн. 1. Локальные базы данных: учебник / В.П. Агальцов. - 2-e изд., перераб. - М.: ИД ФОРУМ: ИНФРА-М, 2012. - 352 с. Режим доступа: <http://znanium.com/catalog.php?bookinfo=326451>
- 9. Информационный менеджмент: Учебник / Под науч. ред. Н.М. Абдикеева. - М.: НИЦ ИНФРА-М, 2014. - 400 с. Режим доступа: <http://znanium.com/catalog.php?bookinfo=429111>
- 10.Программирование на языке высокого уровня. Программир. на языке С++: Уч. пос. / Т.И.Немцова и др.; Под ред. Л.Г.Гагариной - М.: ИД ФОРУМ: ИНФРА-М, 2018. - 512 с. Режим доступа: <http://znanium.com/catalog.php?bookinfo=918098>
- 11.Проектирование экономических и технических систем: Учебное пособие / А.М. Афонин, В.Е. Афонина, Ю.Н. Царегородцев, С.А. Петрова. - М.: Форум, 2011. - 128 с. Режим доступа: <http://znanium.com/catalog.php?bookinfo=220424>
- 12.Основы построения автоматизированных информационных систем: Учебник / В.А. Гвоздева, И.Ю. Лаврентьева. - М.: ИД ФОРУМ: НИЦ Инфра-М, 2018. - 320 с. Режим доступа: <http://znanium.com/catalog.php?bookinfo=922734>
- 13.Информационные технологии и системы: Учеб.пособие / Е.Л. Федотова. М.: ИД ФОРУМ: НИЦ Инфра-М, 2014. - 352 с. Режим доступа: <http://znanium.com/catalog.php?bookinfo=429113>
- 14.Метрология, стандартизация и сертификация : учеб. пособие / В.Е. Эрастов. — 2-е изд., перераб. и доп. — М. : ИНФРА-М, 2017. — 196 с. Режим доступа: <http://znanium.com/catalog.php?bookinfo=636240>

#### ПРИЛОЖЕНИЕ 1 (обязательное) Титульный лист курсовой работы

#### Негосударственное аккредитованное некоммерческое частное образовательное учреждение высшего образования «Академия маркетинга и социальноинформационных технологий – ИМСИТ» (г. Краснодар) (НАН ЧОУ ВО Академия ИМСИТ)

Факультет информатики и вычислительной техники

Кафедра математики и вычислительной техники

#### КУРСОВАЯ РАБОТА по дисциплине: «Проектирование информационных систем»

#### на тему: РАЗРАБОТКА ПРОЕКТА ИНФОРМАЦИОННОЙ СИСТЕМЫ БАНКОМАТА

#### направление 09.03.03 Прикладная информатика

Направленность (профиль) образовательной программы «Разработка и проектирование информационных систем»

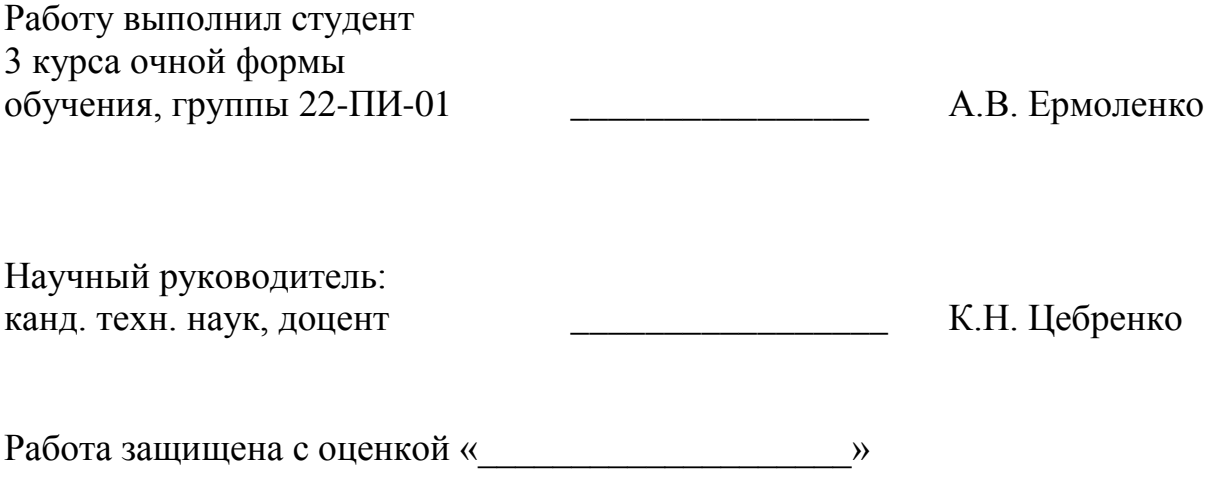

Краснодар 2024

#### ПРИЛОЖЕНИЕ 2 (обязательное) Форма задания на курсовую работу

### Негосударственное аккредитованное некоммерческое частное образовательное учреждение высшего образования «Академия маркетинга и социальноинформационных технологий – ИМСИТ» (г. Краснодар) Кафедра математики и вычислительной техники

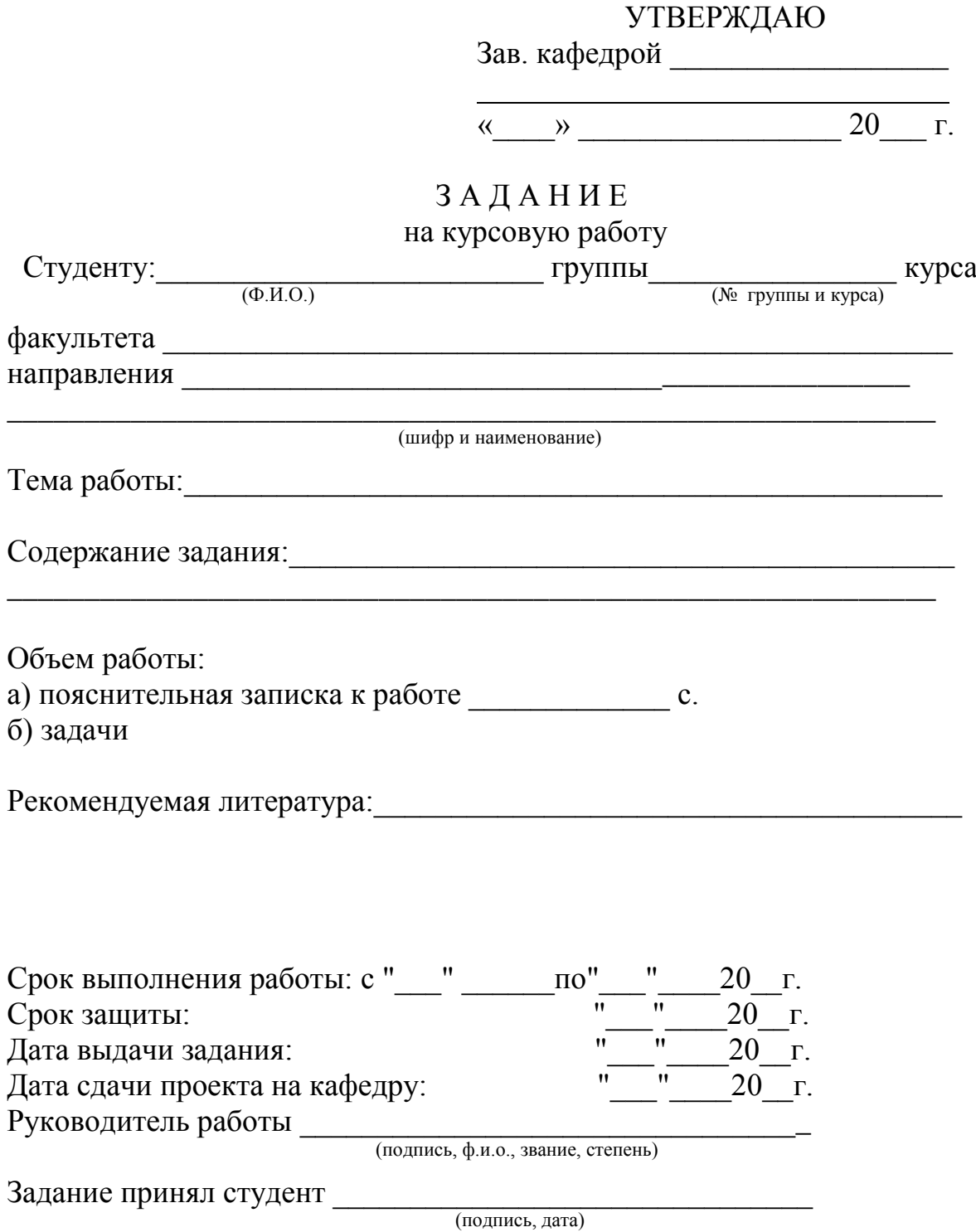

#### ПРИЛОЖЕНИЕ 3 (обязательное) Диаграмма Ганта

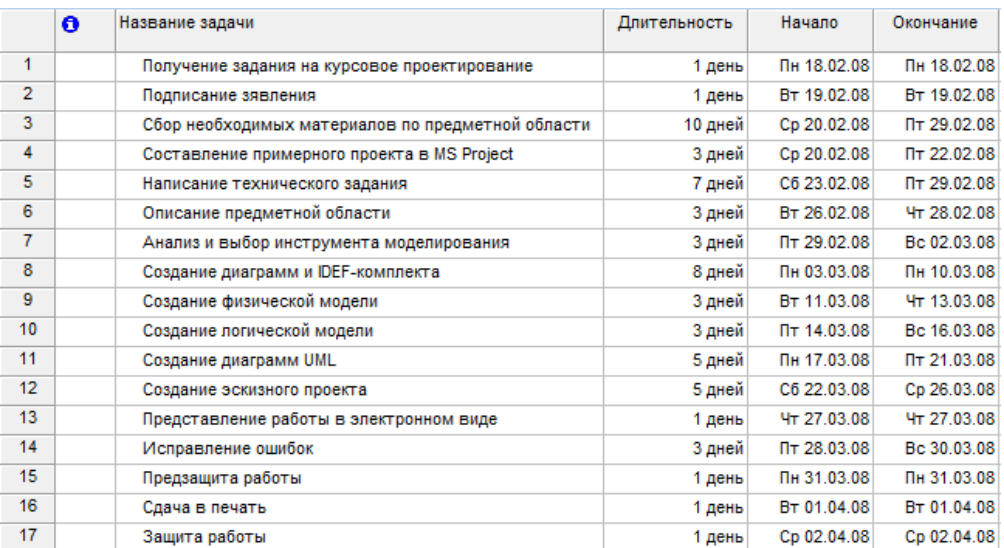

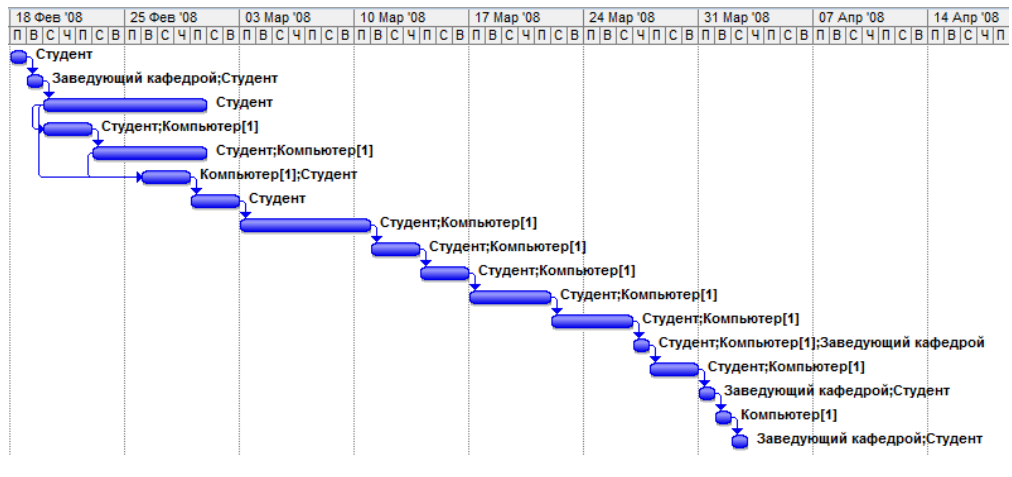

Рисунок 3.1 – Диаграмма Ганта

#### (справочное)

#### Краткий перечень международных стандартов, применяемых при проектировании информационных систем

ISO 9000:2000. Системы менеджмента качества. Основные положения и словарь.

ISO 9001:2000. Системы менеджмента качества. Требования.

ISO 9004:2000. Системы менеджмента качества. Рекомендации по улучшению деятельности.

ISO 19011:2002. Руководящие указания по аудиту систем менеджмента качества и/или систем экологического менеджмента

ISO/IEC 90003:2004. Техника программного обеспечения. Рекомендации по применению ISO 9001:2000 к компьютерному программному обеспечению.

ISO/IEC 15288:2002. Системотехника. Процессы жизненного цикла системы.

ISO/IEC TR 19760:2003. Системотехника. Руководство по применению ISO/IEC 15288 (Процессы жизненного цикла системы)

ISO/IEC 15504-1:2004. Информационные технологии. Оценка процессов. Часть 1. Общие понятия и словарь.

ISO/IEC 15504-2:2003. Информационные технологии. Оценка процессов. Часть 2. Выполнение оценки

ISO/IEC 15504-3:2004. Информационные технологии. Оценка процесса. Часть 3. Руководство по выполнению оценки.

ISO/IEC 15504-4:2004. Информационные технологии. Оценка процесса. Часть 4. Руководство для усовершенствования процессов и определения их результативности.

ISO/IEC TR 15504-5:1999. Информационные технологии. Оценка процессов программного обеспечения. Часть 5. Оценочная модель и руководящие указания по индикации.

ISO/IEC 14756:1999. Информационные технологии. Измерение и оценка эксплуатационных характеристик автоматизированных систем программного обеспечения.

ISO/IEC TR 14759:1999. Разработка программного обеспечения. Макет и прототип. Категоризация моделей макета и прототипа программного обеспечения и их применение.

ISO/IEC TR 12182:1998. Информационные технологии. Классификация программного обеспечения

ISO/IEC 12207:1995. Информационные технологии. Процессы жизненного цикла программного обеспечения.

ISO/IEC TR 15271:1998. Информационные технологии. Руководство по применению ISO/IEC 12207 (Процессы жизненного цикла программных средств).

ISO/IEC TR 16326:1999. Разработка программного обеспечения. Руководство по применению ISO/IEC 12207 к управлению проектом.

ISO/IEC 12207:1995/Amd.1:2002. Информационные технологии. Процессы жизненного цикла программного обеспечения. Изменение 1

ISO/IEC 12207:1995/Amd.2:2004. Информационные технологии. Процессы жизненного цикла программного обеспечения. Изменение 2.

ISO/IEC 16085:2004. Информационные технологии. Процессы жизненного цикла программного обеспечения. Управление рисками.

ISO/IEC TR 19759:2005. Совокупность знаний о разработке программного обеспечения. Руководство.

ISO/IEC 15026:1998. Информационные технологии. Системные и программные уровни целостности.

ISO/IEC 25000:2005. Технология программного обеспечения. Требования и оценка качества программного продукта. Руководство.

ISO/IEC 9126-1:2001. Программная инженерия. Качество продукта. Часть 1. Модель качества.

ISO/IEC TR 9126-2:2003. Программная инженерия. Качество продукта. Часть 2. Внешние метрики.

ISO/IEC TR 9126-3:2003. Программная инженерия. Качество продукта. Часть 3. Внутренние метрики.

ISO/IEC TR 9126-4:2004. Программная инженерия. Качество продукта. Часть 4. Показатели качества в использовании.

ISO/IEC 12119:1994. Информационные технологии. Пакеты программ. Требования к качеству и тестирование.

ISO/IEC 14598-1:1999. Информационные технологии. Оценка программного продукта. Часть 1. Общий обзор.

ISO/IEC 14598-2:2000. Разработка программного обеспечения. Оценка программного продукта. Часть 2. Планирование и руководство.

ISO/IEC 14598-3:2000. Разработка программного обеспечения. Оценка программного продукта. Часть 3. Процесс для разработчиков.

ISO/IEC 14598-4:1999. Разработка программного обеспечения. Оценка продукта. Часть 4. Процесс для закупщика.

ISO/IEC 14598-5:1998. Информационные технологии. Оценка программного продукта. Часть 5. Процесс для оценщика.

#### (справочное)

#### Краткий перечень национальных стандартов, применяемых при проектировании информационных систем

ГОСТ Р ИСО 9000-2001. Системы менеджмента качества. Основные положения и словарь.

ГОСТ Р ИСО 9001-2001. Системы менеджмента качества. Требования.

ГОСТ Р ИСО 9004-2001. Системы менеджмента качества. Рекомендации по улучшению деятельности.

ГОСТ Р ИСО 19011-2003. Руководящие указания по аудиту систем менеджмента качества и/или систем экологического менеджмента.

ГОСТ Р ИСО/МЭК ТО 12182-2002. Информационная технология. Классификация программных средств.

ГОСТ Р ИСО/МЭК 12207-99. Информационная технология. Процессы жизненного цикла программных средств.

ГОСТ Р ИСО/МЭК ТО 15271-2002. Информационная технология. Руководство по применению ГОСТ Р ИСО/МЭК 12207 (Процессы жизненного цикла программных средств).

ГОСТ Р ИСО/МЭК ТО 16326-2002. Программная инженерия. Руководство по применению ГОСТ Р ИСО/МЭК 12207 при управлении проектом.

ГОСТ Р ИСО/МЭК 15026-2002. Информационная технология. Уровни целостности систем и программных средств.

ГОСТ Р ИСО/МЭК 9126-93. Информационная технология. Оценка программной продукции. Характеристики качества и руководства по их применению.

ГОСТ Р ИСО/МЭК 12119-2000. Информационная технология. Пакеты программ. Требования к качеству и тестирование.

ГОСТ Р ИСО/МЭК ТО 9294-93. Информационная технология. Руководство по управлению документированием программного обеспечения.

ГОСТ Р ИСО/МЭК 15910-2002. Информационная технология. Процесс создания документации пользователя программного средства.

ГОСТ Р ИСО 9127-94. Системы обработки информации. Документация пользователя и информация на упаковке для потребительских программных пакетов.

ГОСТ Р ИСО/МЭК 14764-2002. Информационная технология. Сопровождение программных средств.

ГОСТ Р 51904-2002. Программное обеспечение встроенных систем. Общие требования к разработке и документированию.

ГОСТ 28195-89. Оценка качества программных средств. Общие положения.

ГОСТ 28806-90. Качество программных средств. Термины и определения.

ГОСТ 34.601-90. Информационная технология. Комплекс стандартов на автоматизированные системы. Автоматизированные системы. Стадии создания.

ГОСТ 34.602-89. Информационная технология. Комплекс стандартов на автоматизированные системы. Техническое задание на создание автоматизированной системы.

ГОСТ 34.603-92. Информационная технология. Виды испытаний автоматизированных систем.

ГОСТ 34.201-89. Информационная технология. Комплекс стандартов на автоматизированные системы. Виды, комплектность и обозначение документов при создании автоматизированных систем.

ГОСТ Р ИСО/МЭК 15408-1-2002. Информационная технология. Методы и средства обеспечения безопасности. Критерии оценки безопасности информационных технологий. Часть 1. Введение и общая модель.

ГОСТ Р ИСО/МЭК 15408-2-2002. Информационная технология. Методы и средства обеспечения безопасности. Критерии оценки безопасности информационных технологий. Часть 2. Функциональные требования безопасности.

ГОСТ 7.32-2017. Система стандартов по информации, библиографическому и издательскому делу. Отчет о научно-исследовательской работе. Структура и правила оформления.

ГОСТ 2.105-95. Единая система конструкторской документации. Общие требования к текстовым документам

ГОСТ 2.316-2008 ЕСКД. Правила нанесения надписей, технических требований и таблиц на графических документах. Общие положения

ГОСТ 1.5-93 Государственная система стандартизации РФ. Общие требования к построению, изложению, оформлению и содержанию стандартов.

ГОСТ 6.38-90. Унифицированные системы документации. Система организационно-распорядительной документации. Требования к оформлению документов.

ГОСТ 7.1-2003. Система стандартов по информации, библиотечному и издательскому делу. Библиографическая запись. Библиографическое описание. Общие требования и правила составления.

ГОСТ 7.54-88. Система стандартов по информации, библиографическому и издательскому делу. Представление численных данных о свойствах веществ и материалов в научно-технических документах.

ГОСТ 8.417-81. Государственная система обеспечения единства измерений. Единицы физических величин.

ГОСТ 15.011-82. Система разработки и постановки продукции на производство. Порядок проведения патентных исследований.

ГОСТ 34.602-89. Информационная технология. Комплекс стандартов на автоматизированные системы. Техническое задание на создание автоматизированной системы;

ГОСТ 19.102-77. Единая система программной документации. Стадии разработки

ГОСТ 19.105-78. Единая система программной документации. Общие требования к программным документам

ГОСТ 19.201-78. Единая система программной документации. Техническое задание. Требования к содержанию и оформлению

ГОСТ 19.301-79. Единая система программной документации. Программа и методика испытаний. Требования к содержанию и оформлению

ГОСТ 19.601-78. Единая система программной документации. Общие правила дублирования, учета и храненияи внесения изменений

ГОСТ 34.003-90. Информационная технология. Комплекс стандартов на автоматизированные системы. Автоматизированные системы. Термины и определения

ГОСТ 34.601-90. Информационная технология. Комплекс стандартов на автоматизированные системы. Автоматизированные системы. Стадии создания

ГОСТ 15971-90. Системы обработки информации. Термины и определени

#### (справочное)

#### Среды моделирования, поддерживающие UML

Наиболее популярные коммерческие системы:

- 1. Enterprise Architect [\(http://www.sparxsystems.com.au/\)](http://www.sparxsystems.com.au/).
- 2. Poseidon [\(http://www.gentleware.com/produsts/download.php4\)](http://www.gentleware.com/produsts/download.php4).
- 3. UML Studio [\(http://www.pragsoft.com/products.html\)](http://www.pragsoft.com/products.html).
- 4. Visual Paradigm for UML [\(http://visual-paradigm.com/\)](http://visual-paradigm.com/).
- 5. [Borland](http://ru.wikipedia.org/wiki/Borland) [Together](http://ru.wikipedia.org/wiki/Together) [\(http://www.borland.com/together/index.html\)](http://www.borland.com/together/index.html).
- 6. [ARIS](http://ru.wikipedia.org/wiki/ARIS) [\(http://www.ids-scheer.com/\)](http://www.ids-scheer.com/).
- 7. MagicDraw [\(http://magicdraw.com/\)](http://magicdraw.com/).
- 8. [PowerDesigner](http://www.sybase.com/products/developmentintegration/powerdesigner) средство проектирования от [Sybase.](http://ru.wikipedia.org/wiki/Sybase)
- 9. Telelogic [Rhapsody](http://www.ilogix.com/) среда разработки на основе визуального моделирования для разработчиков встраиваемых систем реального времени.
- 10.Rational Rose.

Бесплатные программы:

- 1. [Acceleo](http://ru.wikipedia.org/w/index.php?title=Acceleo&action=edit) основанная на [Eclipse](http://ru.wikipedia.org/wiki/Eclipse) и [EMF](http://ru.wikipedia.org/w/index.php?title=Eclipse_Modeling_Framework&action=edit) шаблонная система для генерации исходного кода из UML моделей.
- 2. [ArgoUML](http://ru.wikipedia.org/wiki/ArgoUML) [\(http://argouml.tigris.org/](http://argouml.tigris.org/) написано на языке [Java\)](http://ru.wikipedia.org/wiki/Java).
- 3. [Astade:](http://ru.wikipedia.org/w/index.php?title=Astade&action=edit) платформо-независимое UML-средство на основе [wxWidgets.](http://ru.wikipedia.org/wiki/WxWidgets)
- 4. ATLAS [Transformation](http://ru.wikipedia.org/w/index.php?title=ATLAS_Transformation_Language&action=edit) Language [QVT-](http://ru.wikipedia.org/w/index.php?title=QVT&action=edit)инструмент, который способен трансформировать UML модели в другие модели. Доступно из Eclipse GMT project (Generative Modeling Tools).
- 5. [BOUML:](http://ru.wikipedia.org/w/index.php?title=BOUML&action=edit) мультиплатформенное UML 2.0 средство, генерирует код C++/Java/IDL. Очень высокая производительность (написано на [C++,](http://ru.wikipedia.org/wiki/C%2B%2B) на [Qt\)](http://ru.wikipedia.org/wiki/Qt). Лицензия [GNU GPL.](http://ru.wikipedia.org/wiki/GNU_General_Public_License)
- 6. [Dia:](http://ru.wikipedia.org/wiki/Dia) [GTK+](http://ru.wikipedia.org/wiki/GTK%2B)[/GNOME](http://ru.wikipedia.org/wiki/GNOME) средство для построения диаграмм, которое также поддерживает UML (Лицензия GNU GPL).
- 7. [Gaphor:](http://ru.wikipedia.org/w/index.php?title=Gaphor&action=edit) [GTK+](http://ru.wikipedia.org/wiki/GTK%2B)[/GNOME](http://ru.wikipedia.org/wiki/GNOME) среда моделирования UML 2.0, написанная на [Python.](http://ru.wikipedia.org/wiki/Python)
- 8. [StarUML.](http://www.staruml.com/)

#### ПРИЛОЖЕНИЕ 7 (справочное)

#### Примеры библиографических описаний документов

Статья в периодических изданиях и сборниках статей:

1. Гуреев В.Н., Мазов Н.А. Использование библиометрии для оценки значимости журналов в научных библиотеках (обзор)//Научно-техническая информация. Сер. 1. - 2015. - N 2. - С. 8 - 19.

2. Колкова Н.И., Скипор И.Л. Терминосистема предметной области "электронные информационные ресурсы": взгляд с позиций теории и практики//Научн. и техн. б-ки. - 2016. - N 7. - С. 24 - 41.

Книги, монографии:

1. Земсков А.И., Шрайберг Я.Л. Электронные библиотеки: учебник для вузов. - М: Либерея, 2003. - 351 с.

2. Костюк К.Н. Книга в новой медицинской среде. - М.: Директ-Медиа,  $2015. - 430 \text{ c}$ 

Тезисы докладов, материалы конференций:

1. Леготин Е.Ю. Организация метаданных в хранилище данных//Научный поиск. Технические науки: Материалы 3-й науч. конф. аспирантов и докторантов/отв. за вып. С.Д. Ваулин; Юж.-Урал. гос. ун-т. Т. 2. - Челябинск: Издательский центр ЮУрГУ, 2011. - С. 128 - 132.

2. Антопольский А.Б. Система метаданных в электронных библиотеках//Библиотеки и ассоциации в меняющемся мире: Новые технологии и новые формы сотрудничества: Тр. 8-й Междунар. конф. "Крым-2001"/г. Судак, (июнь 2001 г.). - Т. 1. - М., 2001, - С. 287 - 298.

3. Парфенова С.Л., Гришакина Е.Г., Золотарев Д.В. 4-я Международная научно-практическая конференция "Научное издание международного уровня - 2015: современные тенденции в мировой практике редактирования, издания и оценки научных публикаций"//Наука. Инновации. Образование. - 2015. - N 17. - С. 241 - 252.

Патентная документация согласно стандарту ВОИС:

1. BY (код страны) 18875 (N патентного документа) C1 (код вида документа), 2010 (дата публикации).

Электронные ресурсы:

1. Статистические показатели российского книгоиздания в 2006 г.: цифры и рейтинги [Электронный ресурс]. - 2006. - URL: http://bookhamber.ru/stat\_2006.htm (дата обращения 12.03.2009).

2. Прогноз научно-технологического развития Российской Федерации на период до 2030 года. - URL: http://government.ru/media/files/41d4b737638891da2184/pdf (дата обращения 15.11.2016).

3. Web of Science. - URL: http://apps.webofknowledge.com/(дата обращения 15.11.2016).

Нормативные документы:

1. ГОСТ 7.0.96-2016 Система стандартов по информации, библиотечному и издательскому делу. Электронные библиотеки. Основные виды. Структура. Технология формирования. - М.: Стандартинформ, 2016. - 16 с.

2. Приказ Минобразования РФ от 19 декабря 2013 г. N 1367 "Об утверждении Порядка организации и осуществления образовательной деятельности по образовательным программам высшего образования программам бакалавриата, программам специалитета, программам магистратуры". - URL: http://www. consultant.ru/document/cons\_doc\_LAW\_159671/(дата обращения: 04.08.2016).

3. ISO 25964-1:2011. Information and documentation - Thesauri and interoperability with other vocabularies - Part 1: Thesauri for information retrieval. - URL: http://www.iso.org/iso/catalogue\_detail.htm?csnumber53657 (дата обращения: 20.10.2016).

#### ПРИЛОЖЕНИЕ 8 (обязательное) Пример оформления реферата

#### РЕФЕРАТ

Курсовая работа 44 с., 15 рис., 1 табл., 20 источн., 1 прил.

АВТОМАТИЗИРОВАННЫЕ ИНФОРМАЦИОННЫЕ СИСТЕМЫ, ФУНКЦИОНАЛЬНОЕ МОДЕЛИРОВАНИЕ, ДЕКОМПОЗИЦИЯ, ПРОЕКТ, ТЕХНИЧЕСКОЕ ЗАДАНИЕ, IDEF, UML – ДИАГРАММЫ, ДИАГРАММА КЛАССОВ, ДИАГРАММА ВАРИАНТОВ ИСПОЛЬЗОВАНИЯ, КАДРЫ

Объектом исследования является система документооборота отдела кадров.

Цель работы: разработка проекта информационной системы, для автоматизации рабочего места специалистов и управления электронным документооборотом отдела кадров.

Методы исследования: экспериментальный, методы системного анализа, моделирования, методы аналогий и сравнений.

Основные результаты: разработана модель подсистемы для отдела кадров предприятия, с учетом особенностей разработки - необходимости выполнения комплексного анализа, требующего использования множества разных типов моделей, отображающих различные стороны деятельности системы.

Область применения системы – автоматизация учёта сотрудников в отделе кадров предприятия.

Разработанный проект готов для внедрения в виде автоматизированной информационной системы торгового предприятия.

Эффективность разработки заключается в разработке оригинальной архитектуры информационной системы с облачным сервисом.

Предметом дальнейших исследования является разработка программного обеспечения системы на основе приведенной в работе документации.

(обязательное)

Образец отзыва руководителя на курсовую работу

#### Негосударственное аккредитованное некоммерческое частное образовательное учреждение высшего образования "Академия маркетинга и социально-информационных технологий - ИМСИТ" (г. Краснодар)

Кафедра Математики и вычислительной техники

#### **РЕЦЕНЗИЯ РУКОВОДИТЕЛЯ**

#### **на курсовую работу студента по дисциплине Проектирование информационных систем**

*Фамилия, имя, отчество обучающегося*

\_\_\_\_\_\_\_\_\_\_\_\_\_\_\_\_\_\_\_\_\_\_\_\_\_\_\_\_\_\_\_\_\_\_\_\_\_\_\_\_\_\_\_\_\_\_\_\_\_\_\_\_\_\_\_\_\_\_\_\_\_\_\_\_\_\_\_\_\_\_\_\_\_\_\_\_\_\_

Тема курсовой работы:

**\_\_\_\_\_\_\_\_\_\_\_\_\_\_\_\_\_\_\_\_\_\_\_\_\_\_\_\_\_\_\_\_\_\_\_\_\_\_\_\_\_\_\_\_\_\_\_\_\_\_\_\_\_\_\_\_\_\_\_\_\_\_\_\_\_\_\_\_\_\_\_\_\_\_\_\_\_** Регистрационный номер\_\_\_\_\_\_\_\_\_ Курс\_\_\_\_\_\_\_\_\_ Группа\_\_\_\_\_\_\_\_\_\_\_\_\_\_\_\_\_\_\_\_\_\_\_\_\_\_\_\_\_\_\_ Направление подготовки:

код, направление

#### **Сформированность компетенций у обучающегося по итогам выполнения заданий на курсовую работу**

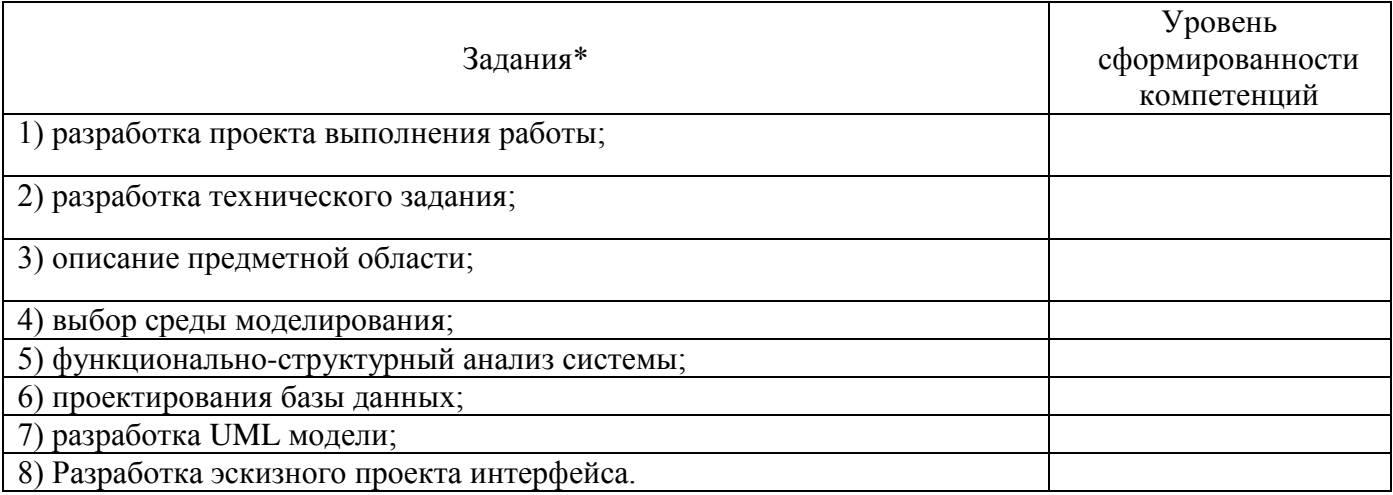

\*Сформулировать задания в соответствии с содержанием курсовой работы

#### **Соответствие курсовой работы требованиям**

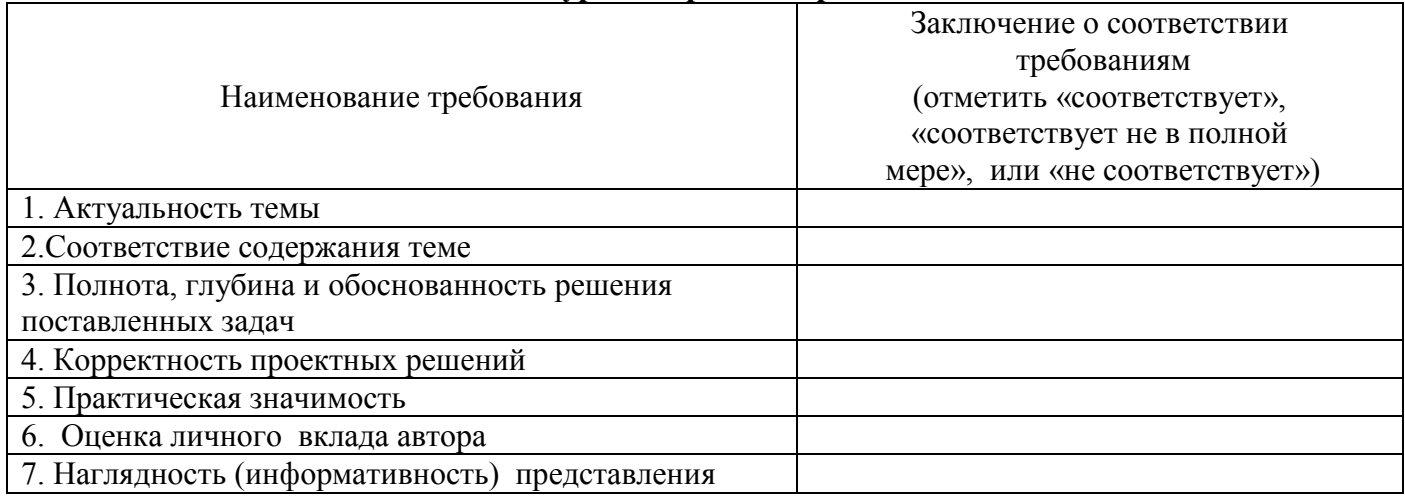

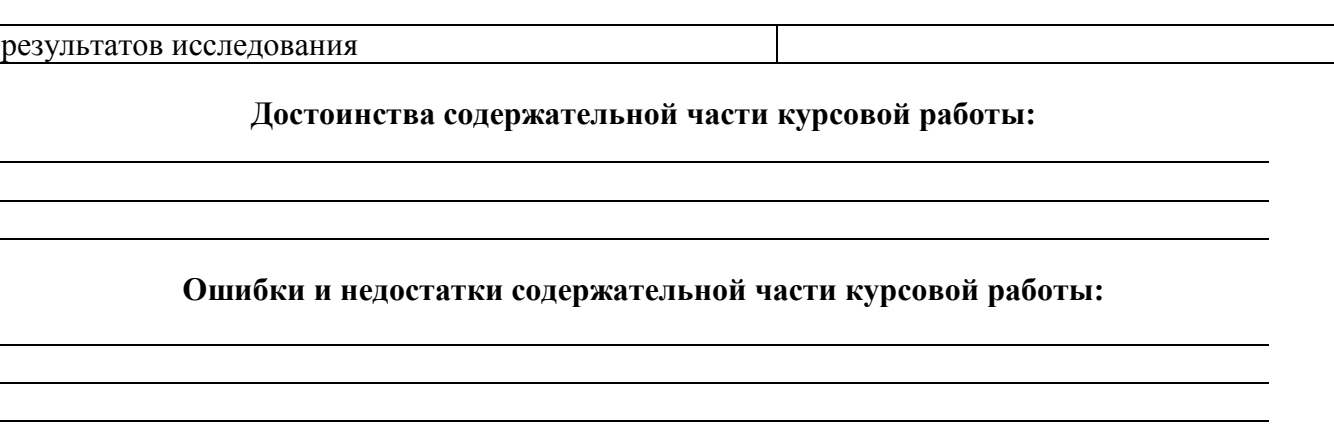

Общее заключение научного руководителя о соответствии курсовой работы требованиям, установленным федеральным государственным образовательным стандартом и основной профессиональной образовательной программой по направлению подготовки 09.03.03 Прикладная информатика

\_\_\_\_\_\_\_\_\_\_\_\_\_\_\_\_\_\_\_\_\_\_\_\_\_\_\_\_\_\_\_\_\_\_\_\_\_\_\_\_\_\_\_\_\_\_\_\_\_\_\_\_\_\_\_\_\_\_\_\_\_\_\_\_\_\_\_\_\_\_\_\_\_\_\_\_\_\_\_\_

Курсовая работа соответствует требованиям ФГОС и ОПОП по направлению

Обобщенная оценка содержательной части выпускной квалификационной работы\* Соответствует \*соответствует / частично соответствует / не соответствует

Руководитель:

 $\overline{\phantom{a}}$ 

Полное наименование должности и основного места работы, ученая степень, ученое звание

 *Подпись* расшифровка подписи

« » 20 г.

#### ПРИЛОЖЕНИЕ 10 (обязательное) Образец заключения

Негосударственное аккредитованное некоммерческое частное образовательное учреждение высшего образования "Академия маркетинга и социально-информационных технологий - ИМСИТ" (г. Краснодар)

Кафедра Математики и вычислительной техники

#### **ЗАКЛЮЧЕНИЕ**

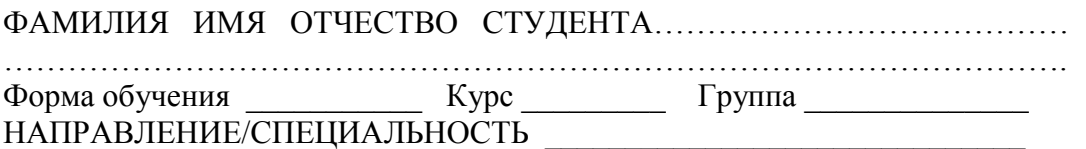

Курсовая работа по дисциплине  $\blacksquare$ тему: \_\_\_\_\_\_\_\_\_\_\_\_\_\_\_\_\_\_\_\_\_\_\_\_\_\_\_\_\_\_\_\_\_\_\_\_\_\_\_\_\_\_\_\_\_\_\_\_\_\_\_\_\_\_\_\_\_\_\_\_\_\_\_\_\_\_\_\_\_\_\_\_\_\_\_

\_\_\_\_\_\_\_\_\_\_\_\_\_\_\_\_\_\_\_\_\_\_\_\_\_\_\_\_\_\_\_\_\_\_\_\_\_\_\_\_\_\_\_\_\_\_\_\_\_\_\_\_\_\_\_\_\_\_\_\_\_\_\_\_\_\_\_\_\_\_\_\_\_\_\_\_\_\_\_\_

в соответствии с «Положением о порядке размещения в ЭБС и автоматизированной (компьютерной) проверке на объем и характер заимствования курсовых и выпускных квалификационных работ по направлениям подготовки/специальностям высшего образования» курсовая работа по дисциплине \_\_\_\_\_\_\_\_\_\_\_\_\_\_\_\_\_\_\_\_\_\_\_\_\_\_\_\_\_ **прошла** автоматизированный анализ в Программной системе для обнаружения заимствований в учебных и научных работах.

 Доля авторского текста (оригинальности) в результате автоматизированной проверки составила  $\%$ .

Зав. кафедрой математики и вычислительной техники, к.э.н., доцент Техники, к.э.н., доцент Н.П. Исикова

 $\begin{array}{ccccc}\n\mathbf{\mathsf{W}} & \longrightarrow & \mathbf{\mathsf{W}}\n\end{array}$ 

\_\_\_\_\_\_\_\_\_\_\_\_\_\_\_\_\_\_\_\_\_\_\_\_\_\_\_\_\_\_\_\_\_\_\_\_\_\_\_\_\_\_\_\_\_\_

# АКАДЕМИЯ МАРКЕТИНГА И СОЦИАЛЬНО-ИНФОРМАЦИОННЫХ ТЕХНОЛОГИЙ – ИМСИТ

# Цебренко К.Н.

## ПРОЕКТИРОВАНИЕ ИНФОРМАЦИОННЫХ СИСТЕМ

## МЕТОДИЧЕСИКЕ УКАЗАНИЯ К КУРСОВОЙ РАБОТЕ

для студентов направления: 09.03.03 Прикладная информатика

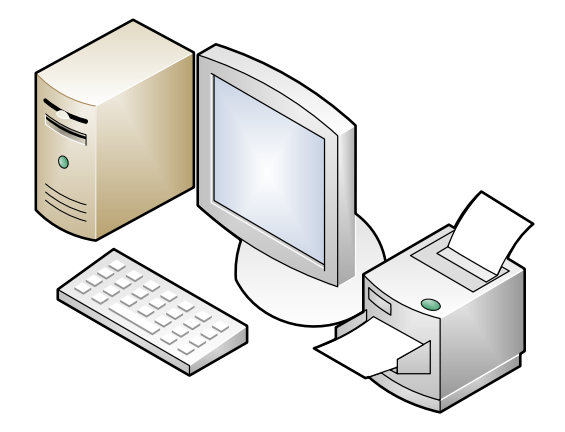

Краснодар 2023